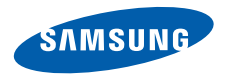

## **SGH-E390 Mode d'emploi**

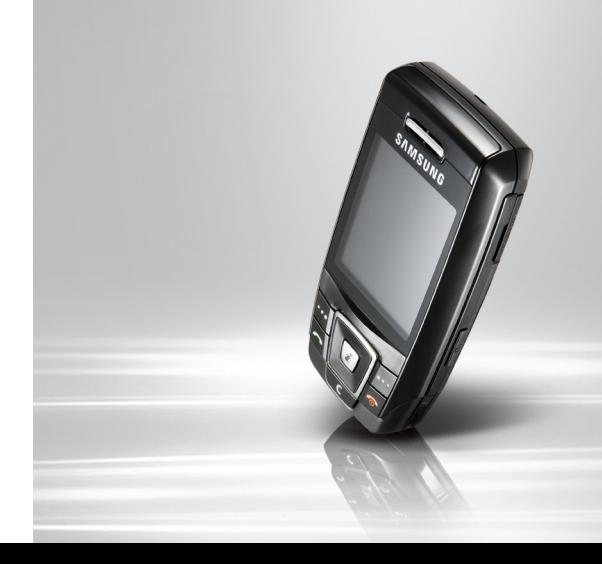

# <span id="page-1-0"></span>**Consignes de sécurité importantes**

Le non-respect des consignes de sécurité suivantes peut être dangereux ou illégal.

### **Copyright**

- Bluetooth<sup>®</sup> est une marque déposée de Bluetooth SIG, Inc. international
- $\bullet$  Java<sup>TM</sup> est une marque ou une marque déposée de Sun Microsystems, Inc.

#### **N'utilisez jamais votre téléphone en conduisant.**

Garez votre véhicule avant d'utiliser un téléphone en prise directe.

#### **Eteignez votre téléphone lorsque vous effectuez le plein de carburant.**

N'utilisez pas votre téléphone lorsque vous vous trouvez dans une station d'essence ou à proximité de produits combustibles ou chimiques.

### **Eteignez votre téléphone en avion.**

Les téléphones mobiles peuvent engendrer des interférences. Leur utilisation en avion est interdite et dangereuse.

#### **Eteignez votre téléphone à proximité d'équipements médicaux.**

Les équipements utilisés dans les hôpitaux et les unités de soins sont sensibles aux radiofréquences externes. Respectez la législation ou la réglementation en vigueur.

#### **Interférences**

Tous les téléphones mobiles peuvent être sujets à des interférences susceptibles d'affecter leurs performances.

### **Réglementations spécifiques**

Respectez les réglementations spécifiques en vigueur à l'endroit où vous vous trouvez et éteignez toujours votre téléphone lorsque son utilisation est interdite ou lorsqu'il est susceptible de générer des interférences ou d'être une source de danger.

#### **Etanchéité**

Votre téléphone n'est pas étanche. Gardez-le au sec.

#### **Utilisation normale**

Utilisez votre téléphone comme un combiné classique (écouteur plaqué sur l'oreille). Evitez tout contact inutile avec l'antenne lorsque le téléphone est allumé.

#### **Appel d'urgence**

Composez le numéro d'urgence national, puis appuyez sur la touche  $\Box$ 

#### **Ne laissez pas le téléphone à la portée des enfants en bas âge**

Conservez le téléphone, ses pièces détachées et ses accessoires hors de portée des enfants.

#### **Accessoires et batteries**

Utilisez uniquement les accessoires agréés par Samsung : batteries, casques et câbles de connexion PC. L'emploi de tout accessoire non homologué pourrait endommager votre téléphone et s'avérer dangereux.

- Le téléphone risque d'exploser si vous remplacez la batterie par un modèle inapproprié.
- Débarrassez-vous des batteries usagées en respectant les instructions du fabricant.

#### **Réparation**

Toute réparation de votre téléphone doit être effectuée par un technicien agréé.

Pour plus d'informations sur la sécurité, consultez la section ["Informations relatives à la santé et à la](#page-136-0)  [sécurité" à la page 135.](#page-136-0)

# **À propos de ce mode d'emploi**

Ce mode d'emploi présente des informations succinctes relatives à l'utilisation de votre téléphone. Pour vous familiariser rapidement avec ses principales fonctions, reportez-vous aux sections « [Mise en route](#page-8-0) » et « [Au-delà des](#page-19-0)  [fonctions téléphoniques](#page-19-0) ».

Différents sigles sont utilisés dans ce mode d'emploi :

- ⊠
- Signale d'importantes remarques relatives à la sécurité ou aux fonctions du téléphone.
- Renvoie vers une page proposant des informations complémentaires.
- → Invite à utiliser les touches de navigation pour sélectionner l'option indiquée.
- Désigne une touche du téléphone. Par exemple,  $\lceil \bullet \rfloor$
- < > Désigne une touche écran dont la fonction est affichée au bas de l'écran du téléphone. Par exemple, <**Menu**>

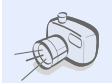

**• Appareil photo et caméscope** Prenez des photos et enregistrez des vidéos grâce à l'appareil intégré à votre téléphone.

### *Fonctions spéciales du téléphone*

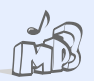

#### **• Lecteur MP3**

Écoutez des fichiers audio de haute qualité sur votre téléphone.

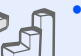

### **• Java**

Divertissez-vous avec les jeux Java™ intégrés et téléchargez-en de nouveaux.

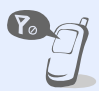

**• Mode hors-ligne** Réglez votre téléphone en mode hors-ligne pour désactiver ses fonctions réseau lorsque vous voyagez en avion.

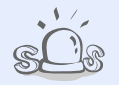

### **• Message SOS**

En cas d'urgence, envoyez un message d'appel à l'aide à votre famille ou à vos amis.

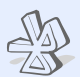

### **• Bluetooth**

Transférez des fichiers multimédias ou des données personnelles et reliez votre téléphone à d'autres appareils via une connexion sans fil Bluetooth.

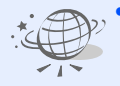

### **• Navigateur WAP**

Accédez au WAP pour obtenir des informations mises à jour en permanence et un large éventail de contenu multimédia.

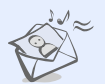

### **• MMS**

Envoyez et recevez des messages multimédias contenant une combinaison de texte, d'images, de vidéo et de son.

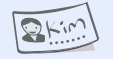

### **• Carte de visite**

Créez votre propre carte de visite électronique et utilisez-la pour vous présenter à vos correspondants.

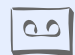

#### **• Mémo vocal**

Enregistrez des mémos ou des séquences audio.

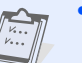

### **• Calendrier**

Organisez votre emploi du temps quotidien, hebdomadaire et mensuel sur votre téléphone.

### *Tables des matières*

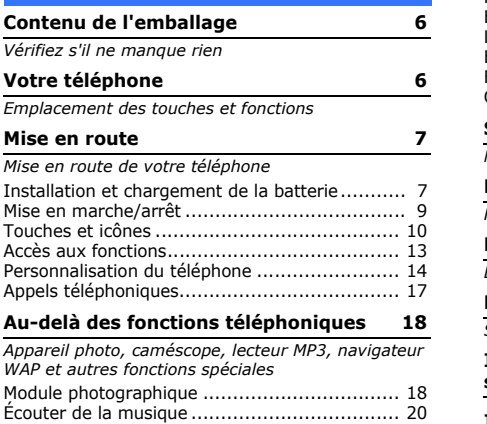

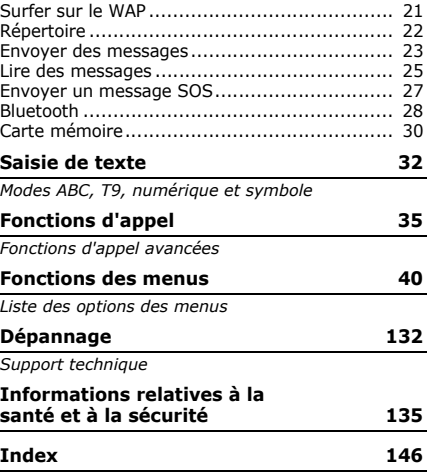

### *Présentation des fonctions*

Pour accéder aux fonctions, appuyez sur <**Menu**> en mode veille.

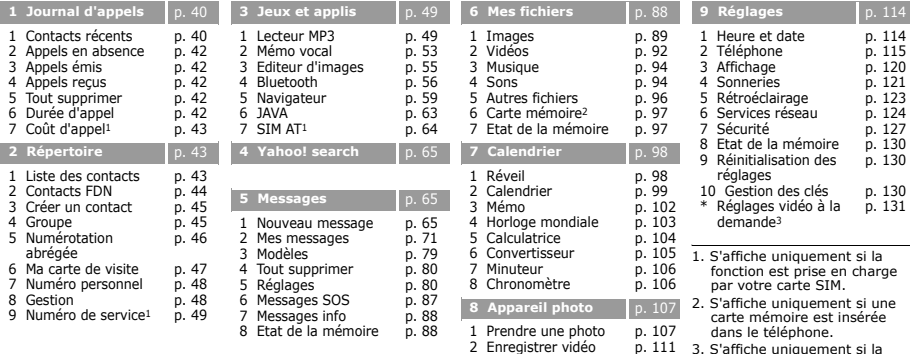

3 Accéder à Mes photos 4 Accéder à Mes vidéos [p. 114](#page-115-0) [p. 114](#page-115-1)

[p. 111](#page-112-0) 3. S'affiche uniquement si la fonction est prise en charge par votre opérateur téléphonique.

### <span id="page-7-0"></span>*Contenu de l'emballage*

### <span id="page-7-1"></span>*Vérifiez s'il ne manque rien*

- Téléphone
- Chargeur rapide
- **Batterie**
- Mode d'emploi

Vous pouvez vous procurer d'autres accessoires auprès de votre revendeur Samsung.

Les accessoires fournis avec votre téléphone et ceux que vous trouverez chez votre revendeur Samsung peuvent varier selon votre pays ou votre opérateur.

### <span id="page-7-2"></span>*Votre téléphone*

<span id="page-7-3"></span>*Emplacement des touches et fonctions*

### **Vue de face**

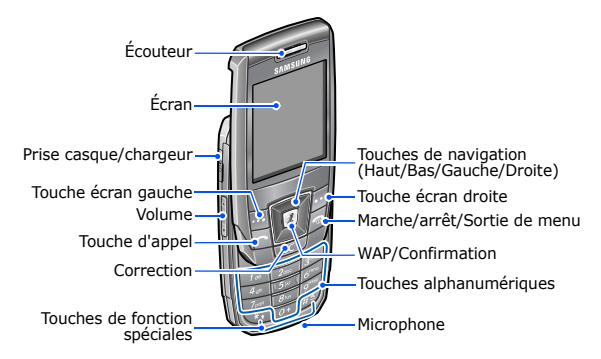

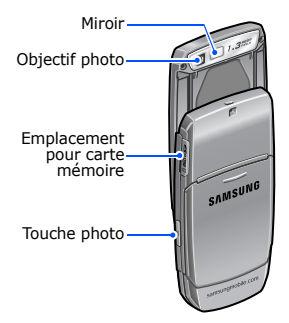

**Vue de dos** *Mise en route*

<span id="page-8-2"></span><span id="page-8-1"></span><span id="page-8-0"></span>*Mise en route de votre téléphone*

### **Carte SIM**

Lorsque vous vous abonnez à un réseau de téléphonie mobile, vous recevez une carte SIM contenant tous les détails de votre abonnement (code PIN, services disponibles en option, etc.).

### <span id="page-8-3"></span>**Installation et chargement de la batterie**

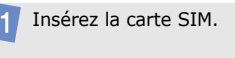

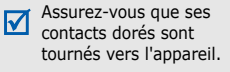

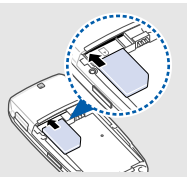

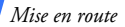

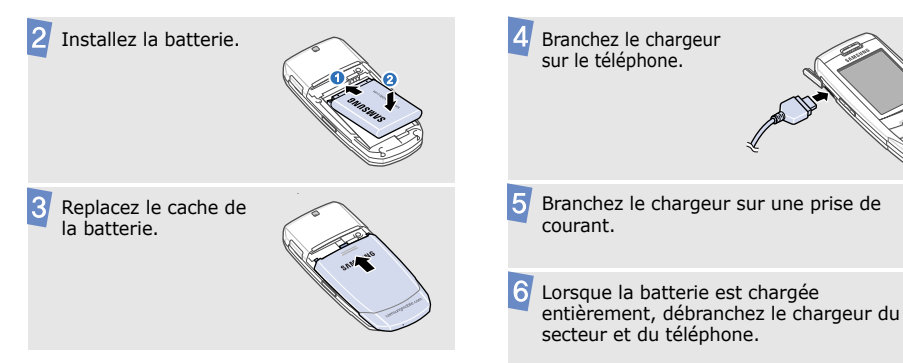

### <span id="page-10-0"></span>**Mise en marche/arrêt**

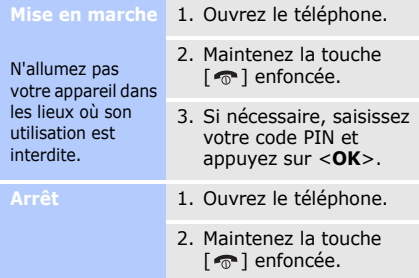

### **Verrouillage du clavier**

Lorsque vous fermez le téléphone, les touches externes sont verrouillées pour empêcher toute utilisation malencontreuse du téléphone par une pression accidentelle sur les touches.

Pour déverrouiller le clavier, appuyez sur <**Déverr.**>, puis sur <**OK**>.

### **Mode hors-ligne**

Vous pouvez régler le téléphone en mode horsligne, pour ainsi désactiver les fonctions qui nécessitent une connexion au réseau. Ceci permet d'utiliser le téléphone dans les endroits où ce type d'appareils est interdit, comme dans les avions et les hôpitaux.

Pour activer le mode hors-ligne, appuyez sur <**Menu**>, puis choisissez **Réglages** → **Téléphone** → **Mode hors-ligne** → **Activé**.

Le mode hors-ligne permet d'utiliser les fonctions qui ne nécessitent pas de connexion au réseau, telles que les jeux, le calendrier, l'appareil photo et le lecteur MP3.

### *Mise en route*

### <span id="page-11-0"></span>**Touches et icônes**

### **Touches**

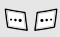

Exécutent les fonctions indiquées à la dernière ligne de l'écran.

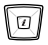

En mode veille, permettent d'accéder à vos menus favoris.  $\blacktriangleright$  [p. 116](#page-117-0)

En mode menu, permettent de faire défiler les options.

En mode veille, lance le  $\overline{u}$ navigateur WAP. En mode menu, sélectionne l'option en surbrillance ou confirme votre saisie.

Θ

Appelle un correspondant ou répond à un appel. En mode veille, récupère les derniers numéros composés, manqués ou reçus.

- Efface les caractères affichés à  $\overline{C}$ l'écran ou des éléments d'une application.
- ⊡

Maintenez cette touche enfoncée pour allumer ou éteindre le téléphone.

Termine la communication.

En mode menu, annule les données saisies et remet l'appareil en veille.

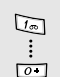

Permettent de saisir des chiffres, des lettres et certains caractères spéciaux.

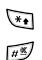

Permettent de saisir des caractères spéciaux ou d'utiliser certaines fonctions spéciales.

I.

Règlent le volume sonore du téléphone.

◙

En mode veille, maintenez la touche enfoncée pour activer l'appareil photo. En mode photo, permet de

prendre une photo ou d'enregistrer une vidéo.

### **Icônes**

Les icônes qui s'affichent sur l'écran renseignent sur le statut du téléphone. Les icônes peuvent varier en fonction de votre pays ou de votre opérateur téléphonique.

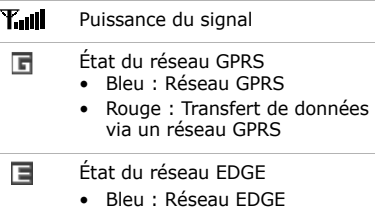

• Rouge : Transfert de données via un réseau EDGE

Appel en cours

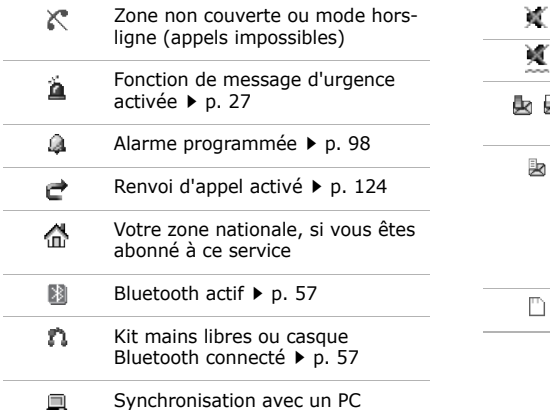

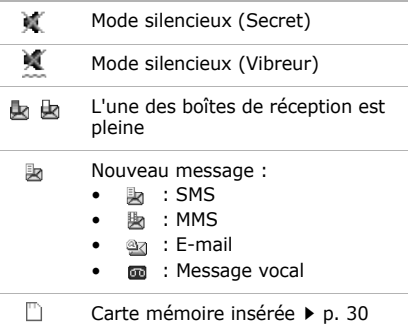

- 渺
	- Aucune : Mélodie
	- **B**: Vibreur
	- <sup>"小"</sup>: Mélodie et vibreur
	- : Vibreur puis mélodie
	- : Mélodie, puis vibreur

Niveau de charge de la batterie Œ

### **Accès aux fonctions Accès aux fonctions**

- <span id="page-14-0"></span>**Choisir une**  1. Appuyez sur la touche écran de votre choix.
	- 2. Utilisez les touches de navigation pour passer à l'option précédente ou suivante.
	- 3. Appuyez sur <**Sélect.**> ou sur  $\lceil i \rceil$  pour valider la fonction affichée ou l'option en surbrillance.
	- 4. Pour sortir, choisissez l'une des méthodes suivantes :
		- Appuyez sur <**Retour**> pour revenir au niveau supérieur du menu.
		- Appuyez sur  $\lceil \bigcirc$  | pour revenir en mode veille.

*Mise en route*

**des menus**

Appuyez sur la touche numérique correspondant à l'option de votre choix.

### <span id="page-15-0"></span>**Personnalisation du téléphone**

**Langue d'affichage**

- 1. En mode veille, appuyez sur <**Menu**>, puis choisissez **Réglages** → **Téléphone** → **Langue**.
- 2. Choisissez une langue.

**Mélodie de sonnerie**

- 1. En mode veille, appuyez sur <**Menu**>, puis choisissez **Réglages** → **Sonneries** → **Appel entrant** → **Sonnerie**.
- 2. Sélectionnez une catégorie de sonneries.

3. Choisissez une sonnerie.

4. Appuyez sur <**Enreg.**>.

**Volume du clavier**

En mode veille, appuyez sur [  $\triangle$  ] ou [  $\blacktriangledown$ ] pour régler le volume du clavier.

**Fond d'écran du mode veille**

Vous pouvez choisir l'image affichée à l'arrière-plan en mode veille.

- 1. En mode veille, appuyez sur <**Menu**>, puis choisissez **Réglages** → **Affichage** → **Fond d'écran** → **Fond d'écran**.
- 2. Sélectionnez une catégorie d'images.
- 3. Sélectionnez une image.
- 4. Appuyez sur la touche <**Sélect.**>.
- 5. Appuyez sur <**Enreg.**>.

### **Couleur des menus**

Vous pouvez modifier la couleur de certains éléments, tels que les titres et les surbrillances.

- 1. En mode veille, appuyez sur <**Menu**>, puis choisissez **Réglages** → **Affichage** → **Couleur des menus**.
- 2. Choisissez un modèle de couleurs.

### **Raccourcis menu**

Les touches de navigation peuvent servir de raccourcis pour accéder directement à vos menus favoris.

- 1. En mode veille, appuyez sur <**Menu**>, puis choisissez **Réglages** → **Téléphone** → **Raccourcis**.
- 2. Choisissez une touche de navigation.
- 3. Sélectionnez le menu à affecter à cette touche.

Vous pouvez créer un menu **Mon menu** Pour accéder à l'un des contenant vos éléments de menu favoris. Pour définir le contenu de Mon

menu :

- 1. En mode veille, appuyez sur <**Menu**>, puis choisissez **Réglages** → **Téléphone** → **Mon menu**.
- 2. Sélectionnez un élément à modifier.
- 3. Choisissez un élément de menu.

éléments de Mon menu :

- 1. En mode veille, appuyez sur [Haut].
- 2. Choisissez un élément du menu.

### **Mode silencieux**

Pour ne pas déranger votre entourage, vous pouvez régler votre téléphone en mode silencieux.

En mode veille, maintenez la touche [#] enfoncée.

### **Verrouillage du téléphone**

Pour empêcher toute utilisation non autorisée de votre téléphone, vous pouvez lui attribuer un mot de passe. Le téléphone le réclamera lors de sa mise en marche.

- 1. En mode veille, appuyez sur <**Menu**>, puis choisissez **Réglages** → **Sécurité** → **Modifier mot de passe**.
- 2. Entrez le mot de passe défini par défaut : **00000000**, puis appuyez sur <**OK**>.
- 3. Entrez un nouveau mot de passe de 4 à 8 chiffres, puis appuyez sur <**OK**>.
- 4. Entrez le nouveau mot de passe une deuxième fois, puis appuyez sur <**OK**>.
- 5. Sélectionnez **Blocage téléphone personnalisé**.
- 6. Sélectionnez **Activé**.
- 7. Entrez le mot de passe, puis appuyez sur <**OK**>.

### <span id="page-18-0"></span>**Appels téléphoniques**

### **Émettre un appel**

- 1. En mode veille, saisissez le numéro de téléphone à appeler.
- 2. Appuyez sur  $[\neg]$ .
- 3. Pour raccrocher, appuyez sur  $\lceil \bigcirc \rceil$ .

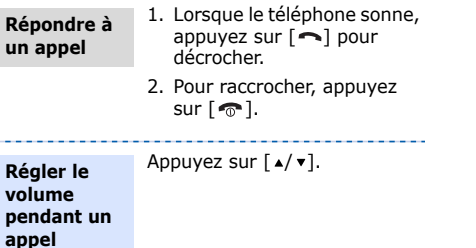

<span id="page-19-1"></span><span id="page-19-0"></span>*Au-delà des fonctions téléphoniques*

<span id="page-19-2"></span>*Appareil photo, caméscope, lecteur MP3, navigateur WAP et autres fonctions spéciales*

### <span id="page-19-3"></span>**Module photographique**

------------

### **Photographier**

- 1. Ouvrez le téléphone.
- 2. En mode veille, maintenez la touche [  $[3]$  enfoncée pour activer l'appareil photo.
- 3. Orientez l'objectif vers le sujet et réglez l'image.
- 4. Appuyez sur  $\left[ \mathbf{\vec{z}} \right]$  ou sur [  $\boxtimes$  ] pour prendre une photo. Le cliché est enregistré automatiquement.
- 5. Appuyez sur <**Retour**> pour prendre une autre photo.

#### **Afficher une photo**

1. En mode veille, appuyez sur <**Menu**> et choisissez **Mes fichiers** → **Images** → **Mes photos**.

2. Sélectionnez une photo.

### **Filmer**

- 1. En mode veille, maintenez la touche [  $\boxtimes$  ] enfoncée pour activer l'appareil photo.
- 2. Appuyez sur [**1**] pour passer en mode caméscope.
- 3. Appuyez sur  $\lceil \mathbf{\hat{z}} \rceil$  ou sur [  $|$  pour commencer à enregistrer.
- 4. Appuyez sur  $\left[\mathbf{\vec{i}}\right]$ ,  $\leq$   $\left|\mathbf{z}\right|$  > ou sur [  $[3]$  pour arrêter l'enregistrement. La séquence vidéo est sauvegardée automatiquement.
- 5. Appuyez sur  $\leq$  > pour enregistrer une autre vidéo.

### *Au-delà des fonctions téléphoniques*

**Lire une vidéo**

- 1. En mode veille, appuyez sur <**Menu**>, puis choisissez **Mes fichiers** → **Vidéos** → **Mes vidéos**.
- 2. Sélectionnez une vidéo.

### <span id="page-21-0"></span>**Écouter de la musique**

### **Copier de la musique sur le téléphone**

Utilisez l'une des méthodes suivantes :

- Téléchargez sur le WAP  $\blacktriangleright$  [p. 59](#page-60-1)
- Téléchargez depuis un ordinateur à l'aide du logiciel Samsung PC Studio (en option).  $\blacktriangleright$  Guide de l'utilisateur Samsung PC Studio

**Créer une liste de lecture**

1. En mode veille, appuyez sur <**Menu**> et choisissez **Jeux et applis** → **Lecteur MP3**.

• Recevez des fichiers via Bluetooth  $\blacktriangleright$  [p. 30](#page-31-1) • Copiez des fichiers sur une carte mémoire, puis insérez-la dans le téléphone ▶ [p. 30](#page-31-0)

- 2. Appuyez sur <**Options**>, puis choisissez **Ajouter la musique à partir de** → mémoire de stockage.
- 3. Appuyez sur  $\lceil \mathbf{\hat{z}} \rceil$  pour sélectionner les fichiers, puis sur <**Ajouter**>.

### **Lire un fichier MP3**

- 1. Dans l'écran du lecteur MP3, appuyez sur  $\lceil \mathbf{\hat{z}} \rceil$ .
- 2. Pendant la lecture, utilisez les touches suivantes :
	- $\hat{i}$  : met en pause ou reprend la lecture.
	- Gauche : revient au fichier précédent.
	- Droite : passe au fichier suivant.
	- $\bullet$   $\angle$   $\bullet$  : règlent le volume d'écoute.
- 3. Appuyez sur [Bas] pour arrêter la lecture.

### <span id="page-22-0"></span>**Surfer sur le WAP**

Le navigateur intégré vous permet de surfer sur le WAP en toute facilité pour bénéficier de nombreux services, consulter des informations mises à jour en permanence et télécharger du contenu multimédia.

### **Lancer le navigateur**

En mode veille, appuyez sur  $\lceil \mathbf{\hat{z}} \rceil$ . La page d'accueil de votre opérateur s'ouvre.

**Surfer sur le WAP**

- Pour parcourir les éléments du navigateur, utilisez la touche [Haut] ou [Bas].
- Pour sélectionner un élément, appuyez sur  $\langle \mathcal{S} \rangle$ ou sur  $[i]$ .

### *Au-delà des fonctions téléphoniques*

**Surfer sur le WAP** (suite)

- Pour revenir à la page précédente, appuyez sur <**Retour**> ou sur [**C**].
- Pour revenir à la page d'accueil, maintenez la touche [**C**] enfoncée.
- Pour accéder aux options du navigateur, sélectionnez ou appuyez sur  $[\ast]$ .
- Pour accéder aux autres menus du téléphone, appuyez sur  $\lceil \# \rceil$ .

### <span id="page-23-0"></span>**Répertoire**

**Ajouter un contact**

- 1. En mode veille, entrez un numéro de téléphone et appuyez sur  $[i]$ .
- 2. Sélectionnez une mémoire de stockage → **Nouveau**.
- 3. Si vous enregistrez le contact dans le **Téléphone**, choisissez un type de numéro.
- 4. Renseignez les informations relatives au contact.
- 5. Appuyez sur  $\lceil \mathbf{\hat{z}} \rceil$  pour enregistrer le contact.

### **Rechercher un contact**

- 1. En mode veille, appuyez sur <**Contacts**>.
- 2. Saisissez les premières lettres du nom recherché.
- 3. Sélectionnez un contact.
- 4. Naviguez jusqu'à un numéro, puis appuyez sur pour le composer ou sur  $\lceil \mathbf{1} \rceil$  pour modifier les données de ce contact.
- 3. Appuyez sur  $\lceil \mathbf{\hat{z}} \rceil$  pour enregistrer la carte de visite.
- 4. Pour envoyer la carte de visite, appuyez sur <**Options**> et choisissez **Envoyer via** → une méthode d'envoi.

### <span id="page-24-0"></span>**Envoyer des messages**

### **Créer et envoyer une carte de visite**

- 1. En mode veille, appuyez sur <**Menu**>, puis choisissez **Répertoire** → **Ma carte de visite**.
- 2. Renseignez vos coordonnées personnelles.

**Envoyer un SMS**

- 1. En mode veille, appuyez sur <**Menu**>, puis choisissez **Messages** → **Nouveau message** → **SMS**.
- 2. Rédigez le texte du message.

**Envoyer un SMS** (suite)

- 3. Appuyez sur <**Options**>, puis choisissez **Envoyer uniquement** ou **Enregistrer et envoyer**.
- 4. Entrez les numéros des destinataires.
- 5. Appuyez sur  $\lceil i \rceil$  pour envoyer le message.

### **Envoyer un MMS**

- 1. En mode veille, appuyez sur <**Menu**>, puis choisissez **Messages** → **Nouveau message** → **MMS**.
- 2. Sélectionnez **Objet**.
- 3. Saisissez l'objet du message, puis appuyez sur  $\lceil i \rceil$ .
- 4. Choisissez **Image ou vidéo** et ajoutez une image ou une séquence vidéo.
- 5. Sélectionnez **Musique ou son** et ajoutez une musique ou une séquence audio.
- 6. Sélectionnez **Texte**.
- 7. Rédigez le texte du message, puis appuyez sur  $[i]$ .
- 8. Appuyez sur <**Options**>, puis choisissez **Envoyer**.
- 9. Entrez les numéros ou les adresses électroniques des destinataires.
- 10.Appuyez sur  $\left[ \mathbf{\vec{z}} \right]$  pour envoyer le message.

### **Envoyer un e-mail**

- 1. En mode veille, appuyez sur <**Menu**> , puis choisissez **Messages** → **Nouveau message** → **E-mail**.
- 2. Sélectionnez **Objet**.
- 3. Rédigez l'objet de l'e-mail, puis appuyez sur  $\lceil \mathbf{\hat{z}} \rceil$ .
- 4. Sélectionnez **Message**.
- 5. Rédigez le texte de l'e-mail, puis appuyez sur  $\lceil \mathbf{\hat{z}} \rceil$ .
- 6. Sélectionnez **Joindre fichier**.
- 7. Ajoutez des fichiers image, vidéo, audio ou des documents.
- 8. Appuyez sur <**Options**>, puis choisissez **Envoyer**.
- 9. Entrez les adresses des destinataires.
- 10.Appuyez sur  $\lceil \mathbf{1} \rceil$  pour envoyer l'e-mail.

### <span id="page-26-0"></span>**Lire des messages**

**Lire un SMS**

Lorsque vous recevez un message :

- 1. Appuyez sur <**Afficher**>.
- 2. Sélectionnez le message dans la **Boîte de réception**.

### *Au-delà des fonctions téléphoniques*

### **Lire un SMS** (suite)

### Depuis la boîte de réception :

- 1. En mode veille, appuyez sur <**Menu**>, puis choisissez **Messages** → **Mes messages** → **Boîte de réception**.
- 2. Sélectionnez un SMS  $(\boxtimes)$ .

### **Lire un MMS**

Lorsque vous recevez un message :

- 1. Appuyez sur <**Afficher**>.
- 2. Sélectionnez le message dans la **Boîte de réception**.

### Depuis la boîte de réception :

- 1. En mode veille, appuyez sur <**Menu**>, puis choisissez **Messages** → **Mes messages** → **Boîte de réception**.
- 2. Sélectionnez un MMS  $(\frac{m}{2})$ .

### **Lire un e-mail**

#### Lorsque vous recevez un e-mail :

- 1. Appuyez sur <**Afficher**>.
- 2. Sélectionnez le message dans la **Boîte de réception e-mails**.
- 3. Si vous avez choisi un entête, appuyez sur <**Options**> et choisissez **Récupérer** pour afficher le contenu de l'e-mail.

Depuis la boîte de réception e-mails :

- 1. En mode veille, appuyez sur <**Menu**>, puis choisissez **Messages** → **Mes messages** → **Boîte de réception e-mails**.
- 2. Sélectionnez **Vérifier nouveau message**.
- 3. Sélectionnez un e-mail ou un en-tête.
- 4. Si vous avez choisi un entête, appuyez sur <**Options**> et choisissez **Récupérer** pour afficher le contenu de l'e-mail.

### <span id="page-28-0"></span>**Envoyer un message SOS**

En cas d'urgence, vous pouvez envoyer un message d'appel à l'aide à votre famille ou à vos amis.

**Définir les options des messages SOS**

- 1. En mode veille, appuyez sur <**Menu**>, puis choisissez **Messages** → **Messages SOS** → **Options d'envoi**.
- 2. Choisissez **Activé** dans le champ **Envoi de SOS**.
- 3. Sélectionnez **Destinataires**.
- 4. Introduisez les numéros de téléphone auxquels vous souhaitez envoyer le message SOS, puis appuyez sur  $[i]$ .

**Définir les options des messages SOS** (suite)

- 5. Appuyez sur <**Enreg.**> pour enregistrer vos paramètres.
- 6. Appuyez sur <**Oui**> pour envoyer un message de notification aux numéros enregistrés.

### <span id="page-29-0"></span>**Bluetooth**

Votre téléphone est équipé de la technologie Bluetooth qui permet de le connecter à d'autres périphériques Bluetooth sans aucun branchement physique. Vous pouvez ainsi échanger du contenu avec d'autres appareils, téléphoner en gardant les mains libres et contrôler votre téléphone à distance.

### **Envoyer le message SOS**

En mode veille, avec le téléphone fermé, appuyez quatre fois sur  $\lceil \triangle / \blacktriangledown \rceil$ . Le message d'appel à l'aide est envoyé.

**Activer Bluetooth**

- 1. En mode veille, appuyez sur <**Menu**>, puis choisissez **Jeux et applis** → **Bluetooth** → **Activer** → **Activé**.
- 2. Sélectionnez **Visibilité du terminal** → **Activé** pour autoriser les autres appareils à détecter votre téléphone.

**Rechercher un périphérique Bluetooth et s'y connecter**

1. En mode veille, appuyez sur <**Menu**>, puis choisissez **Jeux et applis** → **Bluetooth** → **Mes périphériques** → **Rechercher nouveau périphérique**.

- 2. Sélectionnez un périphérique.
- 3. Entrez le code Bluetooth du téléphone ou celui de l'autre périphérique, le cas échéant, puis appuyez sur <**OK**>.

Lorsque l'utilisateur de l'autre appareil entre le même code, l'association des deux appareils est effective.

### **Envoyer des données**

### 1. Ouvrez une application, **Répertoire**, **Mes fichiers**, **Calendrier** ou **Mémo**.

- 2. Sélectionnez un élément.
- 3. Appuyez sur <**Options**>, puis choisissez **Envoyer via** → **Bluetooth**.
- 4. Dans le cas d'une entrée du Répertoire, sélectionnez les données à envoyer.
- 5. Recherchez et choisissez un périphérique.
- 6. Si nécessaire, entrez votre code PIN Bluetooth, puis appuyez sur <**OK**>.

*Au-delà des fonctions téléphoniques*

### <span id="page-31-1"></span>**Recevoir des données**

- 1. Lorsqu'un périphérique tente d'accéder à votre téléphone, appuyez sur <**Oui**> pour autoriser la connexion.
- 2. Si nécessaire, appuyez sur <**Oui**> pour confirmer la réception des données.

### <span id="page-31-0"></span>**Carte mémoire**

Vous pouvez utiliser une carte mémoire pour augmenter la capacité de stockage de votre téléphone.

**Précautions d'emploi**

- Si elles sont trop fréquentes, les opérations d'effacement et d'écriture réduisent la durée de vie des cartes mémoire.
- Pendant l'accès aux données ou pendant leur transfert, ne retirez pas la carte de son logement et n'éteignez pas le téléphone. Vous risqueriez de perdre des données et/ou d'endommager la carte ou le téléphone.
- Les cartes mémoire sont fragiles et doivent être manipulées avec précaution.
- Ne touchez pas les extrémités de la carte avec vos doigts ou avec des objets métalliques. Si la carte est sale, nettoyez-la avec un chiffon doux.
- Ne laissez pas les cartes mémoire à la portée d'enfants en bas âge ou d'animaux de compagnie.
- N'exposez pas les cartes mémoire dans des endroits où elles risquent d'être soumises à des décharges électrostatiques et/ou à des interférences électromagnétiques.

### **Insérer une carte mémoire**

1. Introduisez la carte dans l'emplacement prévu à cet effet, l'étiquette tournée vers le haut.

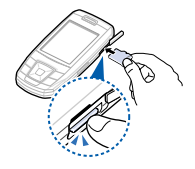

2. Enfoncez la carte jusqu'à ce qu'elle se verrouille.

**Retirer la carte mémoire**

- 1. Appuyez sur la carte pour la débloquer du téléphone.
- 2. Faites glisser la carte hors de son logement.

### <span id="page-33-0"></span>*Saisie de texte*

<span id="page-33-1"></span>*Modes ABC, T9, numérique et symbole*

Les modes ABC, T9, numérique et symbole permettent de saisir du texte lorsque vous rédigez un message, créez une entrée du répertoire ou utilisez le calendrier.

### **Changer le mode de saisie**

- Maintenez la touche  $[*/]$  enfoncée pour basculer entre les modes T9 (FIFE) et ABC  $($   $)$ . En fonction de votre pays, vous aurez éventuellement accès à un mode de saisie spécifique à votre langue.
- Appuyez sur  $[$   $*$   $]$  pour changer la casse ou passer en mode numérique  $( 123 )$ .
- Maintenez la touche  $[#]$  enfoncée pour passer en mode symbole.

### **Mode ABC**

Appuyez sur la touche correspondant au caractère que vous souhaitez saisir jusqu'à ce qu'il s'affiche.

Pour saisir deux fois la même lettre ou une lettre différente de la même touche, attendez que le curseur se déplace automatiquement vers la droite ou appuyez sur [Droite]. Saisissez ensuite la lettre suivante.

### **Astuces du mode ABC**

- Pour saisir des caractères spéciaux, appuyez sur [**1**].
- Pour insérer un espace, appuyez sur  $[#]$ .
- Pour déplacer le curseur, utilisez les touches de navigation.
- Pour supprimer des caractères un par un, appuyez sur [**C**]. Pour effacer toute votre saisie, maintenez la touche [**C**] enfoncée.

### **Mode T9**

La saisie de texte assistée (mode T9) permet d'entrer des mots très facilement en un minimum de pressions de touches.

### **Saisir un mot en mode T9**

- 1. Pour commencer la saisie d'un mot, appuyez sur les touches [**2**] à [**9**]. Appuyez une fois sur chaque touche pour entrer chaque lettre. Chaque fois que vous appuyez sur une touche, le système T9 essaie d'identifier le mot que vous souhaitez saisir.
- 2. Saisissez le mot en entier avant de modifier ou de supprimer des caractères.
- 3. Si le mot correct est affiché, passez à l'étape 4. Dans le cas contraire, appuyez sur [**0**] pour afficher d'autres propositions correspondant aux touches utilisées.
- 4. Pour insérer un espace et saisir le mot suivant, appuyez sur  $[#].$

### **Astuces du mode T9**

- Pour saisir un point ou une apostrophe automatiquement, appuyez sur [**1**].
- Pour insérer un espace, appuyez sur  $\lceil # \rceil$ .
- Pour déplacer le curseur, utilisez les touches de navigation.
- Pour supprimer des caractères un par un, appuyez sur [**C**]. Pour effacer toute votre saisie, maintenez la touche [**C**] enfoncée.

*Saisie de texte*

### **Ajouter un mot au dictionnaire T9**

Cette fonction n'est pas disponible dans certaines langues.

- 1. Saisissez le mot à ajouter.
- 2. Appuyez sur [**0**] pour afficher d'autres propositions correspondant aux touches utilisées. Lorsque toutes les possibilités sont épuisées, l'option **Epeler** apparaît en bas de l'écran.
- 3. Appuyez sur <**Epeler**>.
- 4. Saisissez le mot en mode ABC, puis appuyez sur <**Ajouter**>.

### **Mode numérique**

Le mode numérique permet de saisir des nombres.

Appuyez sur les touches correspondant aux chiffres à saisir.

### **Mode symbole**

Le mode symbole permet d'insérer des caractères spéciaux.

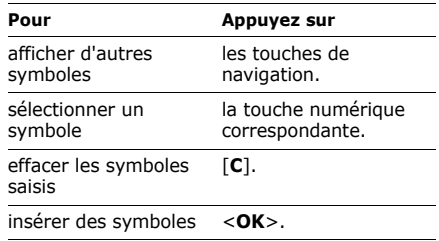
# *Fonctions d'appel*

*Fonctions d'appel avancées*

# **Émettre un appel**

1. En mode veille, saisissez le numéro de téléphone à appeler.

Maintenez la touche [ <del>X</del> ] enfoncée pour<br>insérer un espace entre des chiffres.

- 2. Appuyez sur  $[\neg]$ .
- 3. Lorsque vous souhaitez mettre fin à un appel, appuyez sur  $\lceil \bigcirc$ .

# **Composer un numéro à l'étranger**

- 1. En mode veille, maintenez la touche [**0**] enfoncée. Le symbole **+** s'affiche.
- 2. Saisissez l'indicatif du pays et le numéro de téléphone, puis appuyez sur  $\lceil \bullet \rceil$ .

# **Rappeler des numéros récents**

- 1. En mode veille, appuyez sur  $\lceil \bigcap$  pour afficher la liste des derniers numéros composés.
- 2. Sélectionnez un numéro, puis appuyez sur [  $\bigcap$  pour le composer.

## **Composer un numéro du Répertoire**

Lorsqu'un numéro est enregistré, vous pouvez le composer directement à partir du répertoire.

 $\blacktriangleright$  [p. 43](#page-44-0)

Vous pouvez également attribuer des touches numériques aux numéros fréquemment utilisés à l'aide de la fonction de numérotation abrégée.  $p.46$ 

Pour composer rapidement un numéro depuis la carte SIM, utilisez le numéro d'emplacement que vous lui avez attribué lors de l'enregistrement.

## *Fonctions d'appel*

- 1. En mode veille, entrez un numéro d'emplacement et appuyez sur  $[#].$
- 2. Pour faire défiler les autres numéros, appuyez sur [Gauche] ou [Droite].
- 3. Pour composer un numéro, appuyez sur  $\leq$ **Compos.** $>$  ou sur  $\sim$ ].

# **Répondre à un appel**

Lorsque le téléphone reçoit un appel, il sonne ou vibre en fonction du type de sonnerie choisi.  $\triangleright$  [p. 121](#page-122-0)

Appuyez sur <**Accept.**> ou sur  $\lceil \bullet \rceil$  pour décrocher.

# **Astuces pour décrocher**

• Si vous avez activé l'option **Toutes touches**, vous pouvez appuyer sur n'importe quelle touche pour décrocher, sauf sur <**Rejeter**> et sur [ n 1. ▶ [p. 119](#page-120-0)

- Lorsque l'option **Ouverture** dans **Action clavier coulissant** est réglée sur **Accepter l'appel**, il suffit d'ouvrir le téléphone.  $\triangleright$  [p. 116](#page-117-0)
- Appuyez sur <**Rejeter**> ou sur [  $\odot$  ] pour rejeter un appel.
- Maintenez la touche  $\lceil \triangle \rangle$   $\blacktriangledown$  enfoncée pour rejeter un appel ou couper la sonnerie, en fonction du réglage de l'option **Touches**   $volume.$   $\triangleright$   $p.$  118

# **Afficher les appels manqués**

Le nombre d'appels auxquels vous n'avez pas répondu est affiché à l'écran.

- 1. Appuyez sur <**Afficher**>.
- 2. Au besoin, faites défiler les appels manqués.
- 3. Pour composer un numéro, appuyez sur  $\lceil - \rceil$ .

# **Options en cours d'appel**

Différentes fonctions sont disponibles lorsque vous êtes en ligne.

## **Régler le volume pendant un appel**

Utilisez les touches  $\lceil \blacktriangle/\blacktriangledown \rceil$  pour ajuster le volume du téléphone pendant un appel. Appuyez sur  $\lceil \triangle \rceil$  pour augmenter le volume et sur  $\lceil \cdot \rceil$  pour le diminuer.

#### **Mettre un appel en attente et le récupérer**

Appuyez sur <**Attente**> pour mettre un appel en attente ou sur <**Récup.**> pour le récupérer.

## **Passer un deuxième appel**

Si votre forfait le permet, vous pouvez appeler deux personnes en même temps.

- 1. Appuyez sur <**Attente**> pour mettre le premier appel en attente.
- 2. Appelez le second correspondant en suivant la procédure habituelle.
- 3. Pour basculer d'un appel à l'autre, appuyez sur <**Permut.**>
- 4. Pour mettre fin à l'appel en attente, appuyez sur <**Options**> et sélectionnez **Terminer appel en attente**.
- 5. Pour terminer la communication en cours, appuyez sur  $\lceil \bigcirc$ .

## **Prendre un deuxième appel**

Vous pouvez prendre un deuxième appel lorsque vous êtes déjà en ligne, si votre forfait le permet et si vous avez activé la fonction de signal d'appel.  $\triangleright$  [p. 125](#page-126-0)

*Fonctions d'appel*

- 1. Appuyez sur  $\lceil \bullet \rceil$  pour décrocher. Le premier correspondant est automatiquement mis en attente.
- 2. Pour basculer d'un appel à l'autre, appuyez sur <**Permut.**>.
- 3. Pour mettre fin à l'appel en attente, appuyez sur <**Options**> et sélectionnez **Terminer appel en attente**.
- 4. Pour terminer la communication en cours, appuyez sur  $\lceil \bigcirc$ .

# **Fonction haut-parleur**

Le haut-parleur vous permet de téléphoner en maintenant l'appareil à une certaine distance. Appuyez sur  $\lceil \mathbf{1} \rceil$ , puis sur <**Oui**> pour activer le haut-parleur. Appuyez de nouveau sur  $\lceil \mathbf{\hat{z}} \rceil$ pour revenir à l'écouteur.

# **Options en cours d'appel**

Pendant un appel, appuyez sur <**Options**> pour accéder aux fonctions suivantes :

- **Basculer sur le casque**/**Basculer sur le téléphone** : basculez l'appel sur un casque Bluetooth ou un kit mains libres pour voiture, ou revenez au téléphone. Pour ce faire, vous devez commencer par connecter le casque ou le kit voiture au téléphone. [p. 56](#page-57-0)
- **Qualité parole activée**/**Qualité parole désactivée** : cette option réduit les bruits parasites et améliore la qualité sonore. Ainsi, vos correspondants vous entendent clairement, même lorsque vous êtes dans un lieu bruyant.
	- Si la fonction Haut-parleur est activée, vous devez la désactiver pour pouvoir utiliser la fonction Qualité parole.
- **Chuchotement activé**/**Chuchotement** 
	- **désactivé** : activez ou désactivez le mode chuchotement. Le mode chuchotement augmente automatiquement la sensibilité du micro afin que votre correspondant puisse vous entendre même lorsque vous chuchotez.
- **Micro désactivé**/**Micro activé** : désactivez le micro du téléphone, pour que votre correspondant ne puisse plus vous entendre, ou réactivez-le.
- **Silence clavier**/**Son clavier** : activez ou désactivez les tonalités émises par le clavier.

Pour communiquer avec certains répondeurs<br> $\sum_{0}^{P}$ ou systèmes téléphoniques informatisés, l'option **Son clavier** doit être sélectionnée.

• **Répertoire** : accédez à la liste des contacts pour afficher ou enregistrer les coordonnées d'un contact.

- **Envoyer DTMF** : envoyez les tonalités DTMF d'un numéro spécifique par groupe. Cette option facilite la saisie d'un mot de passe ou d'un numéro de compte lors d'un appel à un système automatisé, tel qu'un service bancaire téléphonique.
- **Message** : lisez un message reçu ou envoyez un nouveau message.  $\triangleright$  [p. 72](#page-73-0)
- **Rejoindre conférence** : entamez une conférence téléphonique en ajoutant un correspondant en attente à l'appel en cours. Cinq personnes peuvent participer simultanément à une conférence.
- **Isoler** : communiquez en privé avec l'un des participants, tandis que les autres poursuivent la conférence. À la fin de l'entretien privé, sélectionnez **Rejoindre conférence** pour réunir tous les participants.
- **Transférer** : basculez l'appel en cours vers le correspondant en attente. Vos deux correspondants peuvent communiquer entre eux, sans vous.
- **Supprimer** : retirez le participant sélectionné de la conférence.
- **Terminer appel en attente** : coupez la communication en attente.
- **Services SIM** : accédez à des services spéciaux proposés par votre carte SIM (informations, prévisions météo, loisirs et guidage). Cette option est disponible si vous possédez une carte SIM qui prend en charge les menus SIM Application ToolKit.

*Liste des options des menus*

# **Journal d'appels** *(Menu 1)*

Ce menu vous permet de consulter la liste des appels émis, reçus ou manqués, ainsi que la durée des communications. Vous pouvez également connaître leur coût, si votre carte SIM le permet.

Pour y accéder, appuyez sur <**Menu**> en mode veille et sélectionnez **Journal d'appels**.

## **Contacts récents** *(Menu 1.1)*

Ce menu présente les derniers appels émis, reçus ou manqués.

## **Consulter un journal d'appels**

- 1. Appuyez sur [Gauche] ou [Droite] pour changer de type d'appels.
- 2. Appuyez sur [Haut] ou [Bas] pour parcourir la liste.
- 3. Appuyez sur  $\lceil \mathbf{\hat{z}} \rceil$  pour afficher les détails d'un appel ou sur [  $\bigcap$  pour composer un numéro.

## **Définir une liste bloquée**

Vous pouvez composer une liste de numéros de téléphone dont les appels seront rejetés.

- 1. Dans la liste du journal d'appels, appuyez sur <**Options**> et choisissez **Liste bloquée**.
- 2. Entrez un numéro de téléphone, puis appuyez sur [Bas].
- 3. Pour ajouter d'autres numéros, reprenez la procédure à partir de l'étape 2.

4. Lorsque vous avez terminé, appuyez sur  $[i]$ .

## **Options des journaux d'appels**

Lorsque les détails d'un appel sont affichés, appuyez sur <**Options**> pour accéder aux fonctions suivantes :

- **Appel** : copiez le numéro dans l'écran de numérotation.
- **Afficher les détails du contact** : accédez aux coordonnées du contact, si le numéro est inscrit dans votre répertoire.
- **Ajouter au répertoire** : enregistrez le numéro dans le répertoire.
- **Envoyer** : envoyez un message au numéro sélectionné.
- **Supprimer** : supprimez le journal d'appels sélectionné ou tous les journaux d'appels.
- **Ajouter à la liste bloquée** : ajoutez le numéro de l'expéditeur à la liste bloquée.

## **Appels en absence** *(Menu 1.2)*

Ce menu permet d'afficher les derniers appels auxquels vous n'avez pas répondu.

## **Appels émis** *(Menu 1.3)*

Ce menu permet d'afficher les derniers appels émis.

## **Appels reçus** *(Menu 1.4)*

Ce menu permet d'afficher les derniers appels reçus.

## **Tout supprimer** *(Menu 1.5)*

Ce menu permet de supprimer le contenu des journaux de chaque catégorie d'appels.

1. Appuyez sur  $\lceil \mathbf{\hat{z}} \rceil$  pour sélectionner le ou les types d'appels à effacer.

- 2. Appuyez sur <**Suppr.**>.
- 3. Appuyez sur <**Oui**> pour confirmer la suppression.

## **Durée d'appel** *(Menu 1.6)*

Ce menu affiche la durée des appels émis et reçus. La durée réelle facturée par votre opérateur peut varier.

Pour remettre les compteurs de durée d'appel à zéro, sélectionnez **Réinitialiser compteurs**. Pour cette opération, le mot de passe du téléphone est nécessaire.

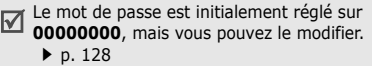

# **Coût d'appel** *(Menu 1.7)*

Cette fonctionnalité permet de connaître le coût de vos appels. Ce menu s'affiche uniquement si la fonction est prise en charge par votre carte SIM. Notez que ces informations ne sont pas destinées à la facturation de vos communications.

# **Répertoire** *(Menu 2)*

Vous pouvez enregistrer des numéros dans les mémoires de la carte SIM et du téléphone. Bien que distinctes, ces mémoires sont utilisées conjointement et forment une entité unique appelée Répertoire.

Pour ouvrir ce menu, appuyez sur <**Menu**> en mode veille et sélectionnez **Répertoire**.

# **Liste des contacts** *(Menu 2.1)*

Ce menu permet de rechercher des données enregistrées dans le répertoire.

## <span id="page-44-0"></span>**Rechercher un contact**

- 1. Saisissez les premières lettres du nom recherché.
- 2. Sélectionnez un contact dans la liste.
- 3. Sélectionnez un numéro, puis appuyez sur  $\lceil \bigcap$  pour le composer ou sur  $\lceil i \rceil$  pour modifier les coordonnées de ce contact.

# <span id="page-44-1"></span>**Options du répertoire**

Lorsque les coordonnées d'un contact sont affichées, appuyez sur <**Options**> pour accéder aux fonctions suivantes :

• **Modifier** : modifiez les coordonnées du contact affiché.

- **Envoyer** : envoyez un message au numéro ou à l'adresse électronique sélectionné(e).
- **Copier** : copiez le contact dans la mémoire du téléphone, la carte SIM ou la liste FDN.
- **Copier dans le téléphone** : créez un nouveau contact avec l'adresse e-mail et le nom.
- **Envoyer via** : envoyez les coordonnées du contact par SMS, MMS, e-mail ou Bluetooth.
- **Supprimer** : supprimez le contact sélectionné.
- **Définir comme numéro par défaut** : faites du numéro sélectionné votre numéro par défaut pour ce contact.
- **Imprimer via Bluetooth** : imprimez des coordonnées de contact en connectant le téléphone à une imprimante via Bluetooth.

■ 4. Appuyer sur Certaines imprimantes peuvent ne pas être and the sur coordonnées of compatibles avec votre téléphone compatibles avec votre téléphone.

# **Contacts FDN** *(Menu 2.2)*

Ce menu permet de créer une liste de contacts à utiliser en mode FDN (Fixed Dialling Number), c'est-à-dire lorsque le téléphone autorise uniquement les appels sortants destinés aux numéros spécifiés. Ce menu est disponible si la fonction FDN est prise en charge par votre carte SIM.

Pour activer le **Mode FDN**, utilisez le menu du 冈 même nom.  $\triangleright$  [p. 128](#page-129-1)

## **Ajouter un contact**

- 1. Appuyez sur <**Options**> et sélectionnez **Ajouter**.
- 2. Entrez le code PIN2 fourni avec votre carte SIM, puis appuyez sur <**OK**>.
- 3. Entrez les coordonnées du contact.
- 

#### **Options du répertoire**

Dans la liste FDN, appuyez sur <**Options**> pour accéder aux mêmes fonctions que celles du répertoire. ▶ [p. 43](#page-44-1)

## <span id="page-46-0"></span>**Créer un contact** *(Menu 2.3)*

Ce menu permet d'ajouter un nouveau contact dans le répertoire.

- 1. Sélectionnez une mémoire de stockage.
- 2. Modifiez les paramètres ou entrez des renseignements sur le contact.
- 3. Appuyez sur <**Options**> et choisissez **Enregistrer** pour créer le contact.

#### **Groupe** *(Menu 2.4)*

Ce menu permet de classer vos contacts en groupes d'appel.

# **Créer un groupe d'appel**

- 1. Appuyez sur <**Options**> et sélectionnez **Ajouter**.
- 2. Saisissez le nom du groupe.
- 3. Sélectionnez la ligne ID de l'appelant et choisissez une image.
- 4. Sélectionnez la ligne Sonnerie, puis choisissez une mélodie.
- 5. Appuyez sur <**Enreg.**> pour enregistrer le groupe.

#### **Ajouter des membres à un groupe d'appel**

- 1. Sélectionnez un groupe.
- 2. Appuyez sur <**Ajouter**>.
- 3. Appuyez sur  $\lceil \cdot \frac{1}{2} \rceil$  pour sélectionner les contacts à ajouter.
- 4. Appuyez sur <**Options**> et sélectionnez **Ajouter**.

## **Gérer les groupes d'appel**

Dans la liste des groupes, appuyez sur <**Options**> pour accéder aux fonctions suivantes :

- **Afficher** : consultez les membres du groupe sélectionné.
- **Ajouter** : ajoutez des membres au groupe sélectionné.
- **Modifier** : modifiez les propriétés du groupe.
- **Envoyer** : envoyez un message aux membres de votre choix.
- **Supprimer** : supprimez le groupe sélectionné. Cependant, les membres de ce groupe ne seront pas supprimés du répertoire.

# <span id="page-47-0"></span>**Numérotation abrégée** *(Menu 2.5)*

Ce menu permet d'attribuer une touche numérique (2 à 9) à des numéros fréquemment composés.

## **Attribuer une touche à un numéro**

- 1. Sélectionnez une touche de **2** à **9**. La touche **1** est réservée à votre serveur de messagerie vocale.
- 2. Appuyez sur <**Options**> et choisissez **Ajouter** → **Contact** ou **Contact FDN**.
- 3. Sélectionnez un contact dans la liste.
- 4. Si plusieurs numéros sont disponibles, sélectionnez-en un.

#### **Gérer la numérotation abrégée**

Dans l'écran de numérotation abrégée, appuyez sur <**Options**> pour accéder aux fonctions suivantes :

- **Ajouter** : affectez un numéro à une touche libre. Vous pouvez sélectionner un contact dans le répertoire ou dans la liste FDN.
- **Afficher** : vérifiez le nom et le numéro affectés à une touche.
- **Modifier** : affectez un autre numéro de téléphone à une touche.
- **Supprimer** : annulez le réglage de numérotation abrégée affecté à une touche.

#### **Composer des entrées de numérotation abrégée**

En mode veille, maintenez la touche correspondante enfoncée.

## **Ma carte de visite** *(Menu 2.6)*

Ce menu permet de créer votre propre carte de visite et de l'envoyer à d'autres personnes.

## **Enregistrer votre carte de visite**

La procédure de création d'une carte de visite est identique à celle qui permet d'enregistrer un numéro dans la mémoire du téléphone. ▶ [p. 45](#page-46-0)

## **Options des cartes de visite**

Après l'enregistrement de la carte de visite, appuyez sur <**Options**> pour accéder aux fonctions suivantes :

- **Modifier** : modifiez le contenu de la carte.
- **Envoyer via** : envoyez la carte de visite par SMS, MMS, e-mail ou Bluetooth.
- **Echanger carte** : procédez à un échange de cartes de visite avec une autre personne via Bluetooth.

- **Supprimer** : effacez la carte de visite.
- **Définir comme numéro par défaut** : faites du numéro sélectionné votre numéro par défaut pour ce contact.
- **Imprimer via Bluetooth** : imprimez la carte de visite en connectant le téléphone à une imprimante via Bluetooth.

 $\blacksquare$  Certaines imprimantes peuvent ne pas être compatibles avec votre téléphone.

## **Numéro personnel** *(Menu 2.7)*

Ce menu vous permet de vérifier vos propres numéros de téléphone et de les nommer. Les changements effectués ici n'affectent pas les numéros d'abonné enregistrés sur la carte SIM.

## **Gestion** *(Menu 2.8)*

Ce menu permet de gérer les contacts et de modifier les réglages par défaut du répertoire.

- **Enregistrer les nouveaux contacts dans** : choisissez une mémoire de stockage par défaut où enregistrer les contacts. Si vous sélectionnez **Toujours demander**, le téléphone vous demandera de choisir une mémoire de stockage à chaque enregistrement d'un numéro.
- **Tout copier** : copiez tous les contacts de la carte SIM vers la mémoire du téléphone, ou inversement.
- **Trier par** : changez l'ordre de tri de la liste des contacts.
- **Tout supprimer** : effacez tous les contacts enregistrés dans la mémoire du téléphone, la carte SIM, la liste FDN ou l'ensemble de ces contacts.

• **Etat de la mémoire** : affichez le nombre de contacts enregistrés dans la mémoire du téléphone et sur la carte SIM.

#### **Numéro de service** *(Menu 2.9)*

Ce menu permet d'afficher la liste des services spéciaux proposés par votre opérateur, parmi lesquels les numéros des services d'urgence et des renseignements. Ce menu est uniquement disponible si votre carte SIM prend en charge ces numéros spéciaux.

Sélectionnez un service, puis appuyez sur  $\lceil \bullet \rceil$ .

## **Jeux et applis** *(Menu 3)*

Le menu **Jeux et applis** propose différentes fonctions utiles et divertissantes, telles que des jeux, le lecteur MP3, le mémo vocal, etc.

Pour y accéder, appuyez sur <**Menu**> en mode veille et sélectionnez **Jeux et applis**.

#### **Lecteur MP3** *(Menu 3.1)*

Ce menu permet d'écouter de la musique. Pour une meilleure qualité sonore, vous pouvez utiliser un casque stéréo Bluetooth (disponible en option).

Les écouteurs normaux et les casques Bluetooth mono ne sont pas compatibles avec le lecteur MP3.

#### **Télécharger et recevoir des fichiers audio**

Vous pouvez lire des fichiers aux formats mp3, aac et aac+. Pour enregistrer des fichiers de musique dans la mémoire de votre téléphone :

- Téléchargez sur le WAP ▶ [p. 59](#page-60-0)
- Téléchargez depuis un ordinateur à l'aide du logiciel Samsung PC Studio (en option).
	- Guide de l'utilisateur Samsung PC Studio

- Recevez des fichiers via une connexion Bluetooth active  $\blacktriangleright$  [p. 30](#page-31-0)
- Copiez des fichiers sur une carte mémoire, puis insérez-la dans le téléphone  $\blacktriangleright$  [p. 30](#page-31-1)

Les fichiers téléchargés ou reçus sont stockés dans le dossier **Musique**.

#### **Créer une liste de lecture**

- 1. Dans l'écran du lecteur MP3, appuyez sur <**Options**>, puis choisissez **Ajouter la musique à partir de** → mémoire de stockage.
- 2. Appuyez sur  $\lceil \mathbf{\hat{z}} \rceil$  pour choisir les fichiers à ajouter, puis sur <**Ajouter**>.

## **Ecouter des fichiers de musique**

- 1. Dans l'écran du lecteur MP3, appuyez sur <**Options**> et sélectionnez **Lire via**.
- 2. Pour utiliser le haut-parleur de l'appareil, sélectionnez **Téléphone**.

Si vous avez choisi **Casque Bluetooth**, vous pouvez rechercher un casque Bluetooth pour y connecter le téléphone.

Pendant la lecture, utilisez les touches suivantes :

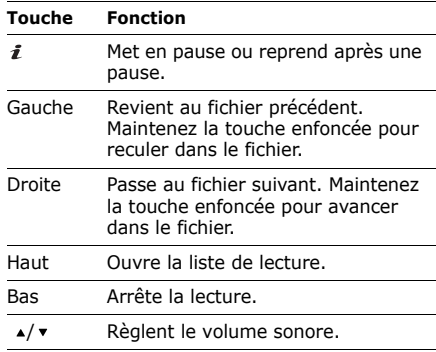

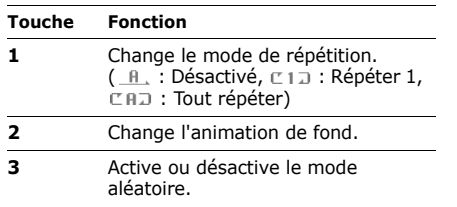

## **Options du lecteur MP3**

Dans l'écran du lecteur MP3, appuyez sur <**Options**> pour accéder aux fonctions suivantes :

- **Lire**/**Pause** : commencez ou suspendez la lecture.
- **Transférer vers le casque Bluetooth**/ **Transférer vers téléphone** : basculez la sortie audio sur un casque Bluetooth stéréo ou revenez sur le haut-parleur du téléphone.
- **Lire via** : écoutez le fichier sélectionné sur le haut-parleur du téléphone ou dans un casque stéréo Bluetooth.
- **Ouvrir la liste de lecture** : ouvrez la liste de lecture de l'album en cours de lecture ou la liste des albums. Dans la liste des albums, vous pouvez sélectionner plusieurs albums.
- **Supprimer de la liste de lecture** : effacez le fichier sélectionné de la liste de lecture.
- **Envoyer via** : envoyez le fichier par MMS, e-mail ou Bluetooth.
- **Définir comme** : ce fichier servira de sonnerie, d'alarme ou de mélodie identifiant un correspondant enregistré dans le répertoire.
- **Réglages** : modifiez les paramètres de lecture par défaut.

**Mode répétition** : choisissez un mode de répétition.

**Mode aléatoire** : ordre d'écoute aléatoire des morceaux de la liste.

**Visualisation** : changez l'animation de fond.

**Volume** : réglez le volume sonore.

- **Propriétés** : affichez les propriétés du fichier.
- **Activer la clé** : obtenez une nouvelle clé de licence après l'expiration de votre autorisation d'utilisation du fichier DRM sélectionné.
- **Réactiver la clé** : obtenez une autre clé de licence avant l'expiration de votre autorisation d'utilisation du fichier DRM sélectionné.
- **Gestion des clés** : gérez les clés de licence que vous avez achetées.
- **Raccourcis** : affichez les fonctions des touches disponibles pendant l'écoute.

# **Ouvrir la liste de lecture**

Dans l'écran du lecteur MP3, appuyez sur [Haut].

Appuyez sur <**Options**> pour accéder aux fonctions suivantes :

- **Lire via** : écoutez le fichier sélectionné sur le haut-parleur du téléphone ou dans un casque stéréo Bluetooth.
- **Ajouter la musique à partir de** : ajoutez des fichiers à la liste de lecture.
- **Déplacer la piste dans la liste** : positionnez le fichier sélectionné à un autre emplacement dans la liste de lecture.
- **Accéder à toutes les listes de lecture** : accédez à la liste des albums.
- **Déplacer vers** : déplacez le fichier sélectionné dans un autre album.
- **Copier vers** : copiez le fichier sélectionné dans un autre album.

• **Supprimer** : retirez le fichier sélectionné ou tous les fichiers de la liste de lecture.

#### **Mémo vocal** *(Menu 3.2)*

Ce menu permet d'enregistrer des mémos vocaux ou d'autres séquences audio.

#### **Enregistrer un mémo vocal**

- 1. Appuyez sur  $\lceil \mathbf{i} \rceil$  pour commencer à enregistrer.
- 2. Parlez dans le microphone. Pour interrompre momentanément l'enregistrement ou pour reprendre après une pause, appuyez sur  $[i]$ .
- 3. Pour arrêter l'enregistrement, appuyez sur <**Enreg.**> ou sur [Bas]. Le mémo vocal est automatiquement enregistré.
- 4. Appuyez sur  $\lceil \mathbf{i} \rceil$  pour écouter le mémo ou sur [Haut] pour enregistrer un autre mémo.

# **Écouter un mémo vocal**

- 1. Appuyez sur <**Options**> et sélectionnez **Accéder à Mes fichiers vocaux**.
- 2. Sélectionnez un mémo vocal. La lecture du mémo sélectionné commence.

Pendant la lecture, utilisez les touches suivantes :

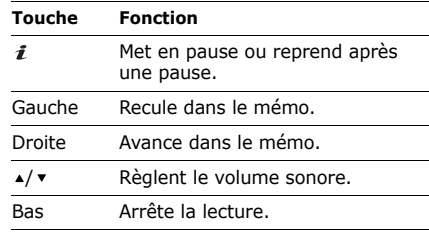

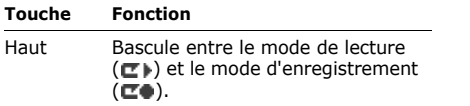

## **Options des mémos vocaux**

Pendant l'enregistrement ou la lecture d'un mémo, appuyez sur <**Options**> pour accéder aux fonctions suivantes :

- **Lire** : écoutez le mémo sélectionné en mode lecture.
- **Enregistrer** : enregistrez un nouveau mémo vocal.
- **Accéder à Mes fichiers vocaux** : affichez la liste des mémos vocaux.
- **Envoyer via** : envoyez le fichier par MMS, e-mail ou Bluetooth.
- **Définir comme** : ce fichier servira de sonnerie, d'alarme ou de mélodie identifiant un correspondant enregistré dans le répertoire.
- **Déplacer vers** : déplacez le fichier sélectionné dans un autre dossier.
- **Copier dans carte mémoire** : copiez le fichier sur une carte mémoire. Cette option est uniquement disponible si une carte mémoire est insérée dans le téléphone.
- **Supprimer** : supprimez le fichier.
- **Renommer** : modifiez le nom du fichier.
- **Visibilité Bluetooth** : partagez ce fichier avec d'autres périphériques Bluetooth, ou masquez-le pour qu'ils ne puissent pas y accéder.
- **Verrouiller**/**Déverrouiller** : protégez cette application contre toute tentative de suppression ou déverrouillez-la.
- **Propriétés** : affichez les propriétés du fichier.

#### **Options des mémos vocaux**

Dans l'écran Mémo vocal, appuyez sur <**Options**> pour accéder aux fonctions suivantes :

- **Enregistrer** : enregistrez un nouveau mémo vocal
- **Accéder à Mes fichiers vocaux** : affichez la liste des mémos vocaux.
- **Réglages** : personnalisez les paramètres par défaut des mémos vocaux :

**Durée enregistrement** : choisissez une durée d'enregistrement.

- **Limite des MMS** : enregistrez un mémo vocal destiné à être ajouté à un MMS.
- **Limite des e-mails** : enregistrez un mémo vocal destiné à être ajouté à un e-mail.
- **1 heure** : enregistrez jusqu'à soixante minutes de mémo vocal.

**Volume** : réglez le volume sonore.

**Nom par défaut** : modifiez le préfixe par défaut du nom des fichiers.

**Visualisation** : changez l'animation de fond.

#### **Editeur d'images** *(Menu 3.3)*

Ce menu permet de modifier vos photos à l'aide de différents outils de retouche d'image.

- 1. Appuyez sur <**Options**>, puis choisissez **Nouvelle image** → **Ouvrir** ou **Prendre une photo**.
- 2. Sélectionnez une photo existante ou prenez un nouveau cliché.
- 3. Appuyez sur <**Options**> et choisissez l'une des fonctions suivantes :
	- **Effets** : modifiez la gamme de couleurs ou appliquez des effets spéciaux.
	- **Insérer** : ajoutez un cadre, un clip-art ou une émoticône.

- 4. Appuyez sur <**Fait**>.
- 5. Appuyez sur <**Options**> et choisissez **Enregistrer sous**.
- 6. Appuyez sur <**Oui**>.
- 7. Saisissez le nom du nouveau fichier et appuyez sur la touche  $\lceil \mathbf{\hat{z}} \rceil$ .

## <span id="page-57-0"></span>**Bluetooth** *(Menu 3.4)*

Grâce à la technologie Bluetooth, votre téléphone peut se connecter à d'autres périphériques Bluetooth sans aucun branchement physique et vous pouvez échanger du contenu avec d'autres appareils, téléphoner en gardant les mains libres et contrôler votre téléphone à distance.

La technologie Bluetooth permet de connecter, sans fil et gratuitement, tous les appareils compatibles Bluetooth dans un rayon de 10 mètres. Les appareils Bluetooth échangeant leurs données à l'aide d'ondes hertziennes, ils n'ont pas besoin d'être alignés visuellement pour communiquer.

- La présence d'obstacles entre les deux  $\triangledown$ appareils peut réduire la distance de fonctionnement.
	- Pour obtenir des performances optimales, évitez d'utiliser la fonction Bluetooth en même temps que les fonctions multimédias.
	- Votre téléphone peut ne pas fonctionner avec certains appareils, en particulier ceux qui n'ont pas été testés ou approuvés par Bluetooth SIG.

## **Configurer la fonction Bluetooth**

Le menu **Bluetooth** propose les options suivantes :

- **Activer** : activez ou désactivez la fonction Bluetooth.
- **Mes périphériques** : recherchez les appareils Bluetooth connectables.
- **Visibilité du terminal** : autorisez ou interdisez les autres appareils Bluetooth à localiser votre téléphone.
- **Nom du téléphone** : attribuez un nom Bluetooth à votre téléphone ; il s'affichera sur les autres périphériques.
- **Mode sécurisé** : choisissez si le téléphone vous demande une confirmation avant d'autoriser d'autres périphériques à accéder à vos données.
- **Services Bluetooth** : affichez la liste des services Bluetooth disponibles.

## **Rechercher un périphérique Bluetooth et s'y connecter**

1. Dans le menu **Bluetooth**, choisissez **Mes périphériques**.

#### 2. Sélectionnez **Rechercher nouveau périphérique**.

Après la recherche, la liste des appareils accessibles s'affiche. Les icônes suivantes renseignent sur le type d'appareil :

- $\mathbf{f}_n$ : Téléphone portable
- <sup>6</sup> : Casque stéréo
- **6** : Casque mono/Kit mains libres
- : Imprimante
- : PDA
- : Ordinateur
- : Périphérique inconnu

La couleur de l'icône indique l'état du périphérique :

- Gris pour les appareils non associés
- Bleu pour les appareils associés
- Orange pour les appareils actuellement connectés à votre téléphone
- 3. Sélectionnez un périphérique.
- 4. Entrez le code Bluetooth, puis appuyez sur <**OK**>. Ce code ne sert qu'une fois ; il n'est pas nécessaire de le mémoriser.

Lorsque l'utilisateur de l'autre appareil entre le même code, l'association des deux appareils est effective.

 $\sum$  Certains périphériques, notamment les casques et les kits mains libres, possèdent un code Bluetooth non modifiable, par exemple **0000**. Si c'est le cas de l'appareil auquel vous souhaitez vous connecter, vous devez saisir ce code.

# **Options des périphériques**

Dans la liste des périphériques, appuyez sur <**Options**> pour accéder aux fonctions suivantes :

- **Connecter** : connectez-vous à un casque ou un kit mains libres.
- **Déconnecter** : mettez fin à la liaison avec l'appareil connecté.
- **Parcourir les fichiers** : recherchez des données sur l'autre périphérique et téléchargez-les sur votre téléphone.
- **Liste de services** : affichez la liste des services Bluetooth du périphérique.
- **Renommer** : renommez le périphérique associé.
- **Autoriser périphérique**/**Interdire périphérique** : choisissez si le système doit ou non demander votre autorisation lorsque d'autres périphériques tentent de se connecter à votre téléphone.

• **Supprimer** : retirez le périphérique sélectionné ou tous les périphériques de la liste.

#### **Navigateur** *(Menu 3.5)*

Le navigateur WAP (Wireless Application Protocol) de votre téléphone vous permet de surfer sur le WAP. Vous pouvez ainsi consulter des informations mises à jour en permanence et accéder à un large éventail de contenu multimédia, comme des jeux, des fonds d'écran, des sonneries et de la musique.

#### <span id="page-60-0"></span>**Accueil** *(Menu 3.5.1)*

Ce menu permet de connecter le téléphone au réseau et de charger la page d'accueil de votre opérateur WAP. Vous pouvez également appuyer sur  $\lceil \cdot \frac{1}{2} \rceil$  en mode veille.

#### **Utilisation du navigateur**

Utilisez la touche [Haut] ou [Bas] pour parcourir les éléments du navigateur et appuyez sur  $[\mathcal{N}]$  ou  $[\mathbf{\mathbf{\mathit{i}}}]$  pour sélectionner un élément.

#### **Options du navigateur**

Lorsqu'une page WAP est affichée, choisissez  $\Theta$  ou appuyez sur  $[\star]$  pour accéder aux options suivantes :

- **Précédent** : revenez à la page précédente.
- **Accueil** : revenez à la page d'accueil.
- **Quitter** : fermez le navigateur.
- **Actualiser** : rechargez la page affichée pour mettre son contenu à jour.
- **Afficher l'URL** : affichez l'adresse URL de la page ouverte.
- **A propos...** : affichez le numéro de version et les informations de copyright du navigateur.

#### **Accès aux autres menus du téléphone**

Lorsqu'une page WAP est affichée, appuyez sur [#] pour accéder aux options suivantes :

- **Entrer l'URL** : saisissez une adresse WAP manuellement.
- **Favoris** : ouvrez le menu **Favoris**.
- **Messages** : affichez les messages enregistrés dans le dossier **Mes messages**. Vous pouvez également rédiger et envoyer un nouvel SMS.
- **Mes fichiers** : ouvre le menu **Mes fichiers**.

#### **Favoris** *(Menu 3.5.2)*

Ce menu permet d'enregistrer des adresses URL, pour ouvrir rapidement les pages WAP correspondantes, ou d'accéder aux favoris que vous avez enregistrés en naviguant sur le WAP.

## **Ajouter un favori**

- 1. Sélectionnez un emplacement vide.
- 60 2. Nommez le favori et appuyez sur [Bas].

3. Saisissez l'adresse URL, puis appuyez sur  $[i]$ .

## **Accéder à la page d'un favori**

La sélection d'un favori lance automatiquement le navigateur et ouvre la page WAP correspondante.

## **Options des favoris**

Dans l'écran des Favoris, appuyez sur <**Options**> pour accéder aux fonctions suivantes :

- **Ouvrir** : ouvrez la page WAP du favori.
- **Modifier** : modifiez l'adresse URL et le titre du favori.
- **Supprimer** : supprimez le favori sélectionné ou tous les favoris.

## **Entrer l'URL** *(Menu 3.5.3)*

Ce menu permet de saisir manuellement une adresse WAP et d'accéder à sa page.

#### **Vider le cache** *(Menu 3.5.4)*

Utilisez ce menu pour vider le cache. Il s'agit d'une mémoire temporaire qui stocke dans le téléphone les dernières pages WAP consultées.

#### **Réglages** *(Menu 3.5.5)*

Ce menu permet de créer et de personnaliser les profils de configuration pour la connexion de votre téléphone au réseau. Ces paramètres sont indispensables pour utiliser le navigateur WAP et pour envoyer des MMS et des e-mails.

 $\triangledown$ 

Votre téléphone est configuré par défaut pour se connecter au réseau. Si vous modifiez la configuration sans consulter au préalable votre opérateur, les fonctions WAP, MMS et e-mail risquent de ne plus fonctionner correctement.

# <span id="page-62-0"></span>**Créer un profil**

- 1. Sélectionnez un emplacement vide.
- 2. Définissez les paramètres suivants :
- **Nom de profil** : nommez le profil.
- **URL page d'accueil** : saisissez l'adresse URL de la page utilisée comme page d'accueil.
- **Support données** : sélectionnez le type de support réseau.
- **Proxy** : activez ou désactivez le serveur proxy.
- **Réglages GPRS** : configurez les paramètres réseau GPRS : *Si le proxy est Activé :*

**Proxy IP** : entrez l'adresse de la passerelle WAP.

**Port du proxy** : entrez le numéro du port.

**APN** : entrez le nom du point d'accès de la passerelle réseau GPRS.

**Identifiant** : entrez l'identifiant de l'utilisateur.

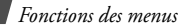

**Mot de passe** : saisissez le mot de passe.

*Si le proxy est Désactivé :*

**DNS 1** : saisissez l'adresse DNS principale.

**DNS 2** : entrez l'adresse DNS secondaire.

**APN** : entrez le nom du point d'accès de la passerelle réseau GPRS.

**Identifiant** : entrez l'identifiant de l'utilisateur.

**Mot de passe** : saisissez le mot de passe.

• **Réglages GSM** : personnalisez les paramètres suivants pour le réseau GSM : *Si le proxy est Activé :*

**Proxy IP** : saisissez l'adresse de la passerelle WAP.

**Port du proxy** : entrez le numéro du port.

**Composer numéro** : entrez le numéro de téléphone du serveur PPP.

**Identifiant** : entrez l'identifiant de l'utilisateur.

**Mot de passe** : saisissez le mot de passe.

**Type d'appel données** : sélectionnez un type d'appel de données.

*Si le proxy est Désactivé :*

**DNS 1** : saisissez l'adresse DNS principale.

**DNS 2** : entrez l'adresse DNS secondaire.

**Composer numéro** : entrez le numéro de téléphone du serveur PPP.

**Identifiant** : entrez l'identifiant de l'utilisateur.

**Mot de passe** : saisissez le mot de passe.

**Type d'appel données** : sélectionnez un type d'appel de données.

#### **Serveur actuel** *(Menu 3.5.6)*

• Ce menu permet de sélectionner le profil de connexion à utiliser pour accéder au WAP. Vous pouvez également créer ou modifier un profil.  $\triangleright$  [p. 61](#page-62-0)

#### **JAVA** *(Menu 3.6)*

Ce menu permet d'accéder aux jeux et applications Java fournis avec le téléphone ou téléchargés.

#### **Lancer une application Java**

Sélectionnez une application dans la liste et suivez les instructions qui s'affichent. La procédure peut varier d'une application à l'autre.

## **Options des applications Java**

Dans la liste des applications, appuyez sur <**Options**> pour accéder aux fonctions suivantes :

- **Démarrer** : lancez l'application sélectionnée.
- **Supprimer** : effacez l'application sélectionnée.
- **Propriétés** : affichez les propriétés de l'application.
- **Autorisations** : définissez les autorisations pour les services entraînant des frais supplémentaires, tels que l'accès au réseau et les SMS.
- **Verrouiller**/**Déverrouiller** : protégez cette application contre toute tentative de suppression ou déverrouillez-la.
- **Mettre à jour** : mettez cette application à jour en téléchargeant sa dernière version, sauf pour les jeux fournis avec le téléphone.

- **Envoyer les informations via SMS** : envoyez l'adresse URL contenant l'application par SMS, sauf pour les jeux fournis avec le téléphone.
- **Etat de la mémoire** : accédez aux informations sur la mémoire occupée par les applications.
- **Réglages réseau** : sélectionnez le profil de connexion à utiliser pour les applications qui doivent accéder au réseau. Les options suivantes sont disponibles :

**APN** : entrez le nom du point d'accès de la passerelle réseau.

**Identifiant** : entrez l'identifiant de l'utilisateur.

**Mot de passe** : saisissez le mot de passe. **Proxy** : activez ou désactivez l'utilisation

d'un serveur proxy pour le lancement du navigateur WAP.

**Paramètres du proxy** : configurez les paramètres suivants :

*Si le proxy est Activé :*

- **Adresse IP** : entrez l'adresse de la passerelle.

- **Port** : entrez le numéro du port. *Si le proxy est Désactivé :*

- **DNS 1** : saisissez l'adresse DNS principale.

- **DNS 2** : entrez l'adresse DNS secondaire.

**SIM AT** *(Menu 3.7)*

Ce menu est disponible si vous possédez une carte SIM qui prend en charge les menus des cartes SIM-AT (Application Tool Kit). Il propose différents services supplémentaires : informations, météo, résultats sportifs, loisirs, guidage, etc. La disponibilité de ces services dépend du forfait que vous avez souscrit auprès de votre opérateur.

Pour plus d'informations, consultez la documentation de votre carte SIM ou contactez votre opérateur.

# **Yahoo! search** *(Menu 4)*

Le menu **Yahoo! search** permet d'utiliser le moteur de recherche Yahoo. Le moteur de recherche Yahoo vous aide à trouver des informations, des images ou des services locaux sur le WAP.

Pour y accéder, appuyez sur <**Menu**> en mode veille et sélectionnez **Yahoo! search**.

## **Messages** *(Menu 5)*

Le menu **Messages** permet d'envoyer et de recevoir des SMS, des MMS et des e-mails. Vous y trouverez également les messages WAP et les messages info.

Pour y accéder, appuyez sur <**Menu**> en mode veille et sélectionnez **Messages**.

## **Nouveau message** *(Menu 5.1)*

Ce menu permet de rédiger et d'envoyer des messages.

## **SMS** *(Menu 5.1.1)*

Le service de messages courts (SMS) permet d'envoyer des messages texte contenant des images, des animations et du son.

## **Créer et envoyer un SMS**

- 1. Rédigez le texte du message, puis appuyez sur  $[i]$ .
	- Le nombre maximal de caractères  $\triangledown$ autorisés dans un SMS varie selon les opérateurs. Si votre message dépasse le nombre maximal de caractères autorisés, votre téléphone le divise en plusieurs parties.
		- Vous pouvez accéder à différentes options en appuyant sur <**Options**>.
			- $\blacktriangleright$  section suivante

- 2. Entrez le numéro du destinataire. Pour envoyer le message à plusieurs personnes, renseignez d'autres champs de destinataires.
- 3. Appuyez sur  $[i]$  pour envoyer le message.

### **Options pendant la rédaction d'un SMS**

Pendant la rédaction d'un message, appuyez sur <**Options**> pour accéder aux fonctions suivantes :

- **Envoyer uniquement** : envoyez le message.
- **Enregistrer et envoyer** : envoyez le message, puis enregistrez-le dans le dossier **Envoyés**.
- **Insérer** : ajoutez un modèle de SMS, un contact du répertoire, un favori WAP ou une adresse URL.
- **Ajouter image**/**Ajouter animation**/ **Ajouter mélodie** : ajoutez un fichier multimédia stocké dans la mémoire du téléphone.
- **Joindre** : ajoutez une entrée du répertoire sous forme de carte de visite ou des données du calendrier sous forme de pièce jointe.
- **Enregistrer dans** : enregistrez le message dans un autre dossier.
- **Langue de saisie** : changez la langue utilisée en mode de saisie T9.
- **Style du texte** : modifiez les attributs du texte.

#### **MMS** *(Menu 5.1.2)*

Le service MMS (Multimedia Message Service) permet d'envoyer et de recevoir des messages contenant une combinaison de texte, d'image, de son et de vidéo vers un téléphone ou une adresse électronique.

## **Créer et envoyer un MMS**

1. Sélectionnez la ligne **Objet**.

Vous pouvez accéder à différentes options en appuyant sur <**Options**> dans chaque champ.  $\blacktriangleright$  section suivante

- 2. Saisissez l'objet du message, puis appuyez sur  $\lceil \mathbf{i} \rceil$ .
- 3. Sélectionnez la ligne **Image ou vidéo**.
- 4. Choisissez **Ajouter image** ou **Ajouter vidéo**, puis ajoutez une image ou une séquence vidéo.
	- $\triangledown$
- La taille maximale autorisée pour un message peut varier selon l'opérateur téléphonique.
	- En fonction du type de fichier ou du système DRM (Gestion des droits d'auteur) correspondant, il peut être impossible de transférer un fichier.
- 5. Sélectionnez la ligne **Musique ou son**.
- 6. Choisissez **Ajouter musique** ou **Ajouter son**, puis ajoutez un fichier de musique ou une séquence audio.
- 7. Sélectionnez la ligne **Texte**.
- 8. Rédigez le texte du message, puis appuyez sur  $[i]$ .
- 9. Lorsque vous avez terminé, appuyez sur <**Options**> et choisissez **Envoyer**.
- 10.Entrez un numéro de téléphone ou une adresse e-mail.

Pour envoyer le message à plusieurs personnes, renseignez d'autres champs de destinataires.

11. Appuyez sur  $\lceil \mathbf{\hat{I}} \rceil$  pour envoyer le message.

## **Options pendant la rédaction d'un MMS**

Le tableau ci-dessous présente toutes les options existantes, avec ou sans élément ajouté. La dernière partie du tableau regroupe les options communes :

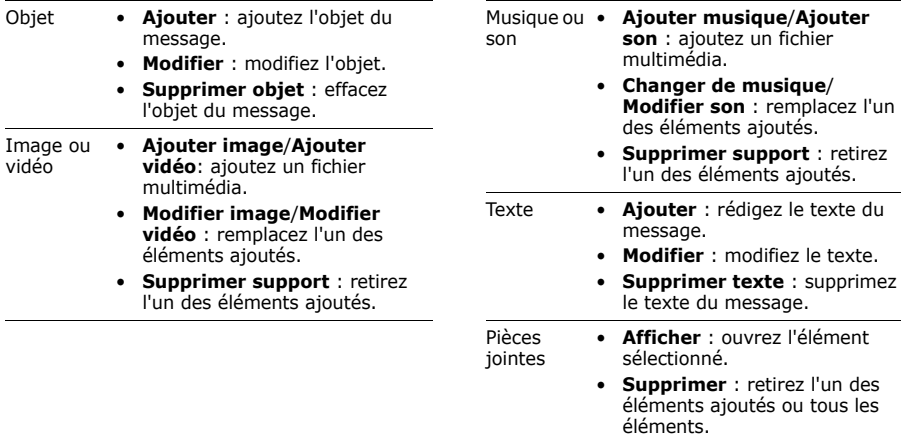

- Commun **Aperçu** : regardez votre message tel qu'il s'affichera sur le téléphone de votre destinataire.
	- **Envoyer** : envoyez le message.
	- **Enregistrer dans** : enregistrez le message dans un autre dossier.
	- **Ajouter page** : ajoutez des pages. Passez d'une page à l'autre en appuyant sur [Gauche] ou [Droite].
	- **Supprimer page** : effacez une page.
- **Modifier page** : changez sa durée d'affichage ou déplacezla entre d'autres pages.
- **Joindre** : ajoutez un document, une entrée du répertoire sous forme de carte de visite ou des données du calendrier sous forme de pièce jointe.

#### **E-mail** *(Menu 5.1.3)*

Vous pouvez composer et envoyer des e-mails contenant du texte et des fichiers multimédias.

## **Création et envoi d'un e-mail**

- 1. Sélectionnez la ligne **Objet**.
	- Vous pouvez accéder à différentes options en  $\overline{\mathsf{v}}$ appuyant sur <**Options**> dans chaque  $champ.$   $\blacktriangleright$  section suivante

- 2. Rédigez l'objet de l'e-mail, puis appuyez sur  $[i]$ .
- 3. Sélectionnez la ligne **Message**.
- 4. Rédigez le texte de l'e-mail, puis appuyez sur  $\lceil \mathbf{i} \rceil$ .
- 5. Sélectionnez la ligne **Joindre fichier**.
- 6. Ajoutez des fichiers multimédias ou des documents.

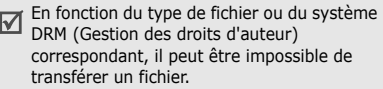

- 7. Lorsque vous avez terminé, appuyez sur <**Options**> et choisissez **Envoyer**.
- 8. Entrez l'adresse e-mail du destinataire. Pour envoyer l'e-mail à plusieurs personnes, renseignez d'autres champs de destinataires.
- 9. Appuyez sur  $\lceil \mathbf{i} \rceil$  pour envoyer l'e-mail.

## **Options pendant la rédaction d'un e-mail**

Le tableau ci-dessous présente toutes les options existantes, avec ou sans élément ajouté. La dernière partie du tableau regroupe les options communes :

- Objet **Ajouter** : ajoutez l'objet de l'e-mail.
	- **Modifier** : modifiez l'objet.
	- **Supprimer objet** : effacez l'objet de l'e-mail.
- Message **Ajouter** : rédigez le texte de l'e-mail.
	- **Modifier** : modifiez le texte.
	- **Supprimer message** : supprimez le texte de l'e-mail.
Joindre fichier

- **Ajouter image**/**Ajouter vidéos**/**Ajouter sons**/**Ajouter musique**/**Ajouter un autre fichier** : ajoutez des fichiers multimédias ou des documents.
- **Ajouter à partir de la carte mémoire** : ajoutez des fichiers stockés sur une carte mémoire. Cette option est uniquement disponible si une carte mémoire est insérée dans le téléphone.
- **Joindre** : ajoutez une entrée du répertoire sous forme de carte de visite ou des données du calendrier sous forme de pièce jointe.
- **Supprimer toutes les pièces jointes** : retirez l'un des éléments ajoutés ou tous les éléments.
- Pièces jointes • **Afficher**/**Lire** : ouvrez l'élément sélectionné. Les pièces jointes du dossier **Autres fichiers** ne peuvent pas être ouvertes sur votre téléphone.
	- **Supprimer** : retirez l'un des éléments ajoutés ou tous les éléments.
- Commun **Envoyer** : envoyer l'e-mail.
	- **Enregistrer dans** : enregistrez l'e-mail dans un autre dossier.

#### **Mes messages** *(Menu 5.2)*

Ce menu permet d'accéder aux messages reçus, envoyés ou dont l'envoi a échoué.

### **Boîte de réception** *(Menu 5.2.1)*

Ce dossier stocke tous les messages reçus, à l'exception des e-mails.

#### **Afficher un message**

Les icônes apparaissant dans la liste vous renseignent sur la nature des messages :

- $\bullet$   $\boxtimes$  : SMS ou accusé de réception des messages envoyés
- : MMS
- **i.** : Notification MMS
- **Ca**: Message de serveur WAP
- **22** : Message de configuration, contenant des paramètres réseau envoyés par votre opérateur

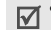

- En fonction du système DRM (Gestion des droits d'auteur) correspondant, il peut être impossible de transférer certains messages accompagnés de contenu WAP.
	- Le symbole **!** accolé à un message signale une priorité élevée.

Pour afficher un message :

- 1. Choisissez le message à afficher.
- 2. Pour afficher les autres messages, appuyez sur  $[\ast]$  ou  $[\#]$ .

## **Options des messages**

Lorsqu'un message est affiché, appuyez sur <**Options**> pour accéder aux fonctions suivantes :

## **SMS**

• **Répondre via** : répondez à l'expéditeur par SMS ou MMS.

- **Transférer** : transférez ce message à d'autres personnes.
- **Supprimer** : effacez le message.
- **Vers téléphone**/**Vers SIM** : déplacez le message entre la carte SIM et la mémoire du téléphone.
- **Ajouter à liste bloquée** : ajoutez le numéro de l'expéditeur à la liste bloquée pour rejeter tous ses futurs messages.
- **Extraire adresse** : récupérez les URL, les adresses électroniques ou les numéros de téléphone contenus dans le message.
- **Pièces jointes** : enregistrez le contenu multimédia du message vers la mémoire du téléphone.
- **Imprimer via Bluetooth** : imprimez le message en connectant le téléphone à une imprimante via Bluetooth.

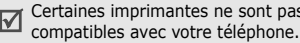

• **Verrouiller**/**Déverrouiller** : protégez ce message contre toute tentative de suppression ou déverrouillez-le.

#### **MMS**

- **Récupérer** : récupérez le MMS auprès du **serveur**
- **Répondre via SMS** : envoyez un SMS à l'expéditeur.
- **Répondre via MMS à** : envoyez un MMS à l'expéditeur.
- **Transférer** : transférez ce message à d'autres personnes.
- **Supprimer** : effacez le message.
- **Ajouter à liste bloquée** : ajoutez le numéro de l'expéditeur à la liste bloquée pour rejeter tous ses futurs messages.
- **Extraire adresse** : récupérez les URL, les adresses électroniques ou les numéros de as de l'éléphone contenus dans le message.

- **Pièces jointes** : enregistrez le contenu multimédia du message vers la mémoire du téléphone.
- **Verrouiller**/**Déverrouiller** : protégez ce message contre toute tentative de suppression ou déverrouillez-le.
- **Propriétés** : affichez les propriétés du message.

#### **Messages de configuration**

- **Installer** : appliquez la configuration contenue dans le message à votre téléphone.
- **Extraire adresse** : récupérez les URL, les adresses électroniques ou les numéros de téléphone contenus dans le message.
- **Supprimer** : effacez le message.
- **Verrouiller**/**Déverrouiller** : protégez ce message contre toute tentative de suppression ou déverrouillez-le.

#### **Messages WAP**

- **Ouvrir l'URL** : accédez à l'URL contenue dans le message.
- **Supprimer** : effacez le message.
- **Extraire adresse** : récupérez les URL, les adresses électroniques ou les numéros de téléphone contenus dans le message.

## **Brouillons** *(Menu 5.2.2)*

Ce dossier contient les messages que vous avez enregistrés pour les envoyer ultérieurement.

Dès que vous sélectionnez un SMS ou un e-mail, il s'ouvre en mode édition afin que vous puissiez le modifier et l'envoyer.

Si vous sélectionnez un MMS, il s'ouvre en mode Aperçu, comme les messages de la boîte de réception. Pour modifier le message, appuyez sur <**Options**> et choisissez **Modifier**.

### **Boîte d'envoi** *(Menu 5.2.3)*

Ce dossier contient les messages que le téléphone est en train d'envoyer ou n'a pas réussi à envoyer.

Les icônes apparaissant dans la liste vous renseignent sur le statut des messages :

- **啮**, n : En cours d'envoi
- 图, 规: Echec de l'envoi

Lorsqu'un message est affiché, appuyez sur <**Options**> pour accéder aux fonctions suivantes :

- **Renvoyer** : retentez l'envoi du message.
- **Afficher**/**Lire** : ouvrez la pièce jointe sélectionnée.
	- Les pièces jointes du dossier **Autres fichiers** ne peuvent pas être ouvertes sur votre téléphone.
- **Modifier** : modifiez ce message et envoyezle à d'autres personnes.
- **Supprimer** : effacez le message.
- **Vers téléphone**/**Vers SIM** : déplacez le message entre la carte SIM et la mémoire du téléphone.
- **Enregistrer dans Mes fichiers** : enregistrez le contenu multimédia du message vers la mémoire du téléphone.
- **Enregistrer** : enregistrez dans le téléphone les cartes de visite et les données de calendrier reçues en pièces jointes.
- **Imprimer via Bluetooth** : imprimez le message en connectant le téléphone à une imprimante via Bluetooth.

Certaines imprimantes ne sont pas compatibles avec votre téléphone.

• **Verrouiller**/**Déverrouiller** : protégez ce message contre toute tentative de suppression ou déverrouillez-le.

• **Propriétés** : affichez les propriétés du message.

### **Envoyés** *(Menu 5.2.4)*

Ce dossier stocke les messages que vous avez envoyés.

Lorsqu'un message est affiché, appuyez sur <**Options**> pour accéder aux fonctions suivantes :

- **Transférer** : transférez ce message à d'autres personnes.
- **Afficher**/**Lire** : ouvrez la pièce jointe sélectionnée.

Les pièces jointes du dossier **Autres fichiers** ne peuvent pas être ouvertes sur votre téléphone.

• **Enregistrer dans Mes fichiers** : enregistrez le contenu multimédia du message vers la mémoire du téléphone.

- **Enregistrer** : enregistrez dans le téléphone les cartes de visite et les données de calendrier reçues en pièces jointes.
- **Supprimer** : effacez le message.
- **Vers téléphone**/**Vers SIM** : déplacez le message entre la carte SIM et la mémoire du téléphone.
- **Imprimer via Bluetooth** : imprimez le message en connectant le téléphone à une imprimante via Bluetooth.

Certaines imprimantes ne sont pas compatibles avec votre téléphone.

- **Verrouiller**/**Déverrouiller** : protégez ce message contre toute tentative de suppression ou déverrouillez-le.
- **Propriétés** : affichez les propriétés du message.

### **Boîte de réception e-mails** *(Menu 5.2.5)*

Ce dossier stocke les e-mails que vous avez reçus.

#### **Afficher un e-mail**

1. Sélectionnez **Vérifier nouveau message**.

Le téléphone se connecte au serveur de messagerie et télécharge les nouveaux e-mails.

Les icônes apparaissant dans la liste vous renseignent sur le statut des e-mails :

- $\mathcal{N}$  : Récupération terminée
- Su: Récupération en cours
- $\mathbb{M}$ : Echec de la récupération

Le symbole **!** accolé à un message signale une priorité élevée.<br>Les pièces jointes du dossier **Autres** 

- 2. Sélectionnez un e-mail ou un en-tête.
- 3. Appuyez sur  $[ \triangle ]$  ou sur  $[ \triangle ]$  pour afficher les autres pages de l'e-mail.

4. Pour afficher les autres e-mails, appuyez sur  $[\star]$  ou  $[\#]$ .

### **Options des e-mails**

Dans un e-mail ou un en-tête, appuyez sur <**Options**> pour accéder aux fonctions suivantes :

- **Récupérer** : récupérez le contenu de l'e-mail auprès du serveur.
- **Répondre** : répondez à l'expéditeur par MMS ou e-mail.
- **Répondre à tous** : répondez à l'expéditeur et aux autres destinataires.
- **Afficher**/**Lire** : ouvrez la pièce jointe sélectionnée.
	- **fichiers** ne peuvent pas être ouvertes sur votre téléphone.

- **Enregistrer dans Mes fichiers** : enregistrez le contenu multimédia du message vers la mémoire du téléphone.
- **Enregistrer** : enregistrez dans le téléphone les cartes de visite et les données de calendrier reçues en pièces jointes.
- **Transférer** : transférez cet e-mail à d'autres personnes.
- **Supprimer** : effacez l'e-mail.
- **Ajouter à liste bloquée** : ajoutez l'adresse électronique de l'expéditeur ou l'objet du message à la liste bloquée afin de rejeter les futurs messages provenant de cette adresse ou contenant le même objet.
- **Extraire adresse** : récupérez les URL, les adresses électroniques ou les numéros de téléphone contenus dans l'e-mail.
- **Pièces jointes** : enregistrez les fichiers joints à l'e-mail dans la mémoire du téléphone.

• **Imprimer via Bluetooth** : imprimez le message en connectant le téléphone à une imprimante via Bluetooth.

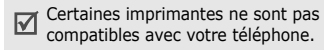

- **Verrouiller**/**Déverrouiller** : protégez cet e-mail contre toute tentative de suppression ou déverrouillez-le.
- **Propriétés** : affiche les propriétés de l'e-mail.

#### **Mon dossier** *(Menu 5.2.6)*

Ce menu permet d'afficher les messages placés dans ce dossier à l'aide de l'option **Déplacer vers Mon dossier** ou **Enregistrer dans**.

## **Modèles** *(Menu 5.3)*

Ce menu permet de créer et d'utiliser des modèles de messages ou portions de texte fréquemment utilisés.

#### **Modèles SMS** *(Menu 5.3.1)*

Vous pouvez accéder aux modèles de SMS prédéfinis ou créer des modèles avec des phrases que vous employez souvent, afin de les utiliser dans vos SMS.

## **Créer un modèle**

- 1. Sélectionnez un emplacement vide.
- 2. Rédigez le texte du message, puis appuyez sur  $\lceil \mathbf{\hat{z}} \rceil$ .

### **Options des modèles**

Dans la liste des modèles, appuyez sur <**Options**> pour accéder aux fonctions suivantes :

• **Modifier** : modifiez le modèle sélectionné.

- **Envoyer** : créez et envoyez un nouveau message à l'aide du modèle sélectionné.
- **Supprimer** : effacez le modèle sélectionné.

## **Modèles MMS** *(Menu 5.3.2)*

Vous pouvez accéder aux modèles de MMS prédéfinis ou à ceux que vous avez créés, afin de les utiliser dans vos MMS.

### **Créer un modèle**

- 1. Appuyez sur <**Options**> et sélectionnez **Créer**.
- 2. Créez votre modèle comme s'il s'agissait d'un MMS normal.
- 3. Appuyez sur <**Options**> et choisissez **Enregistrer dans** → **Modèles**.

### **Options des modèles**

Dans la liste des modèles, appuyez sur <**Options**> pour accéder aux fonctions suivantes :

- **Afficher** : ouvrez le modèle sélectionné.
- **Envoyer** : envoyez le modèle par MMS.
- **Modifier** : créez et envoyez un nouveau message à l'aide du modèle sélectionné.
- **Créer** : ajoutez un nouveau modèle.
- **Supprimer** : effacez le(s) modèle(s) sélectionné(s), sauf ceux fournis avec le téléphone.

## **Tout supprimer** *(Menu 5.4)*

Ce menu vous permet de supprimer individuellement le contenu de chaque dossier de messages.

- 1. Appuyez sur  $\lceil \mathbf{\hat{z}} \rceil$  pour sélectionner les dossiers à vider.
- 2. Appuyez sur <**Suppr.**>.
- 3. Appuyez sur <**Oui**> pour confirmer la suppression.

4. Au besoin, appuyez sur <**Oui**> pour effacer les messages verrouillés.

#### **Réglages** *(Menu 5.5)*

Ce menu permet de définir différentes options des services de messagerie.

#### **SMS** *(Menu 5.5.1)*

Vous pouvez configurer les paramètres par défaut du service SMS.

• **Options d'envoi** : définissez les options d'envoi des SMS :

**Chemin de réponse** : autorisez vos destinataires à vous répondre via votre serveur SMS.

**Accusé de réception** : demandez au réseau de vous signaler la réception de vos messages par leurs destinataires.

**Type d'alphabet** : sélectionnez un type de codage des caractères. Si vous choisissez **Auto**, le téléphone passe automatiquement du codage GSM au codage Unicode dès que vous saisissez un caractère Unicode. Le codage Unicode réduit de moitié environ le nombre maximal de caractères autorisés dans un message. Si ce menu n'apparaît pas, votre téléphone utilise le réglage automatique par défaut.

**Période de validité** : définissez la durée de conservation de vos messages par le serveur SMS.

**Type de message** : définissez le type de message par défaut. Le réseau convertit les messages au format sélectionné.

**Centre de service** : enregistrez ou modifiez le numéro de votre serveur SMS.

• **Bloquer numéro** : spécifiez les numéros dont vous souhaitez rejeter les messages.

#### **MMS** *(Menu 5.5.2)*

Vous pouvez configurer les paramètres par défaut du service MMS.

• **Options d'envoi** : définissez les options pour l'envoi des MMS :

**Accusé de réception** : demandez au réseau de vous signaler la réception de vos messages par leurs destinataires.

**Masquer adresse** : votre adresse n'apparaîtra pas sur le téléphone du destinataire.

**Confirmation de lecture** : vos messages sont accompagnés d'une demande de confirmation de lecture.

**Priorité** : définissez le niveau de priorité de vos messages.

**Date d'expiration** : définissez la durée de conservation de vos messages par le serveur MMS.

**Heure de livraison** : définissez le délai d'attente avant l'envoi des messages.

• **Options de réception** : définissez les options de réception des MMS :

**Refuser messages anonymes** : le téléphone rejette tous les messages provenant d'expéditeurs inconnus.

**Autoriser publicité** : le téléphone accepte les messages à caractère publicitaire.

**Accusés acceptés** : choisissez si le réseau informe l'expéditeur ou non lorsque vous recevez son message.

**Réseau domestique** : déterminez si votre téléphone récupère systématiquement les nouveaux messages quand vous êtes dans votre zone de couverture locale.

**Réseau à l'étranger** : déterminez si votre téléphone récupère systématiquement les nouveaux messages quand vous êtes dans une zone couverte par un autre réseau.

La réception en zone locale ou en itinérance fonctionne avec les options suivantes :

- **Manuel** : le téléphone affiche des notifications de réception. Utilisez l'option **Récupérer** pour télécharger manuellement les nouveaux messages.
- **Automatique** : le téléphone récupère systématiquement les messages sur le serveur.
- **Rejeter** : le téléphone rejette tous les messages.
- **Profil MMS** : sélectionnez le profil de connexion à utiliser pour les MMS. Vous pouvez également créer ou modifier un profil.  $\triangleright$  [p. 61](#page-62-0)
- **Bloquer numéro** : spécifiez les numéros dont vous souhaitez rejeter les messages.
- **Classe du message** : sélectionnez le type de contenu à ajouter au message et sa taille. **Texte seulement** : vous pouvez ajouter jusqu'à 30 Ko de texte.

**Traitement basique de l'image** : vous

pouvez ajouter n'importe quel type de fichier, sauf des vidéos, jusqu'à 30 Ko.

**Traitement modéré de l'image** : vous pouvez ajouter n'importe quel type de fichier, sauf des vidéos, jusqu'à 100 Ko.

#### **Vidéo de petite taille** : vous pouvez ajouter n'importe quel type de fichier jusqu'à 100 Ko.

**Vidéo de taille moyenne** : vous pouvez ajouter n'importe quel type de fichier jusqu'à 300 Ko.

• **Mode de création** : sélectionnez un mode de création de MMS:

**Avertissement** : vous pouvez créer un message avec tout type de contenu et de n'importe quelle taille, mais le téléphone vous signale lorsque vous dépassez la taille maximale autorisée.

**Libre** : vous pouvez créer des messages avec n'importe quel type de contenu et de n'importe quelle taille.

**Restreint** : vous pouvez créer un message avec le type de contenu spécifié et la taille par défaut.

#### **E-mails** *(Menu 5.5.3)*

Vous pouvez configurer les paramètres par défaut de la messagerie électronique.

• **Options d'envoi** : définissez les options d'envoi des e-mails :

**S'envoyer une copie** : une copie de vos e-mails est envoyée à votre compte de messagerie.

**Accusé de réception** : demandez au réseau de vous signaler la réception de vos e-mails par leurs destinataires.

**Confirmation de lecture** : vos e-mails sont accompagnés d'une demande de confirmation de lecture.

**Priorité** : sélectionnez le niveau de priorité de vos e-mails.

**Ajouter une signature** : joignez votre nom, votre numéro de téléphone, un mémo simple ou un slogan à vos e-mails.

**Modifier nom** : saisissez le nom à utiliser pour votre signature.

**Modifier numéro de téléphone** : modifiez le numéro de téléphone dans votre signature.

**Modifier note** : saisissez le commentaire à insérer dans votre signature.

• **Options de réception** : définissez les options de réception des e-mails :

**Fréquence vérification** : choisissez la fréquence à laquelle votre téléphone vérifie l'arrivée de nouveaux e-mails sur le serveur. Si vous choisissez **Non utilisé**, vous disposez de la fonction **Vérifier nouveau message** pour vérifier vos e-mails manuellement.

#### **Envoyer un accusé de lecture** :

déterminez si le téléphone envoie une confirmation de lecture des e-mails entrants. Si vous choisissez **Annonce**, le téléphone vous demande si vous souhaitez envoyer une confirmation de lecture.

**Options de récupération** : choisissez si le téléphone télécharge uniquement les en-têtes ou la totalité des e-mails.

**Options de suppression** : détermine si les e-mails sont supprimés immédiatement ou lors de la prochaine connexion au serveur.

**Garder sur le serveur** : le serveur conserve une copie des e-mails après leur récupération.

• **Comptes de messagerie** : configurez un compte de messagerie et sélectionnez celui que vous souhaitez utiliser :

**Compte actuel** : sélectionnez un compte.

**Configuration du compte** : configurez des comptes e-mail utilisant différents serveurs de messagerie. Définissez les options suivantes pour chaque compte :

- **En cours d'utilisation** : sélectionnez cette option pour utiliser ce compte et pour l'afficher dans la **Boîte de réception e-mails**.
- **Nom du compte** : saisissez le nom du compte actuellement sélectionné.
- **Nom d'utilisateur** : entrez un nom d'utilisateur.
- **Adresse e-mail** : saisissez votre adresse e-mail.
- **Adresse de réponse** : saisissez l'adresse électronique à laquelle vos correspondants enverront leurs réponses.
- **Serveur SMTP** : saisissez l'adresse IP ou le nom de domaine du serveur pour les emails sortants.
- **Port SMTP** : saisissez le numéro du port SMTP.
- **Identifiant SMTP** : saisissez le nom d'utilisateur SMTP.
- **Mot de passe SMTP** : saisissez le mot de passe SMTP.
- **Type de serveur de récupération** : sélectionnez le protocole du serveur e-mail entrant. Les options restantes dépendent du protocole choisi.

*Si vous choisissez le protocole POP3 :*

- **Serveur POP3** : saisissez l'adresse IP ou le nom de domaine du serveur qui reçoit vos e-mails.
- **Port POP3** : saisissez le numéro du port POP3.
- **Identifiant et mot de passe identiques** : décidez si le serveur SMTP doit hériter des paramètres du serveur POP3.

- **Identifiant POP3** : saisissez le nom d'utilisateur POP3.
- **Mot de passe POP3** : saisissez le mot de passe POP3.
- **Connexion APOP** : connectez-vous au serveur à l'aide de la procédure d'identification APOP.
- *Si vous choisissez le protocole IMAP4 :*
- **Serveur IMAP4** : saisissez l'adresse IP ou le nom de domaine du serveur de courrier entrant.
- **Port IMAP4** : saisissez le numéro du port IMAP4.
- **Identifiant et mot de passe identiques** : décidez si le serveur SMTP doit hériter des paramètres du serveur IMAP4.
- **Identifiant IMAP4** : saisissez le nom d'utilisateur IMAP4.
- **Mot de passe IMAP4** : saisissez le mot de passe IMAP4.
- **Pièces jointes** : sélectionnez cette option pour télécharger les pièces jointes avec les e-mails.
- **Nombre max d'emails récupérés** : fixez le nombre d'en-têtes à récupérer sur le serveur.
- **Profils de messagerie** : sélectionnez le profil de connexion à utiliser pour les e-mails. Vous pouvez également créer ou modifier un profil.  $\triangleright$  [p. 61](#page-62-0)
- **Liste bloquée** : désignez les adresses ou les objets dont les e-mails seront rejetés.

#### **Messages WAP** *(Menu 5.5.4)*

Vous pouvez modifier les paramètres de réception des messages WAP par le serveur.

• **Recevoir** : choisissez d'accepter ou de refuser les messages WAP envoyés par le serveur.

• **Centre de service** : entrez l'adresse du serveur dont vous souhaitez recevoir les messages WAP.

#### **Messages SOS** *(Menu 5.6)*

En cas d'urgence, vous pouvez envoyer un message d'appel à l'aide à votre famille ou à vos amis. Vous pouvez aussi recevoir des messages SOS de personnes en détresse. Utilisez ce menu pour paramétrer les options d'envoi et de réception des messages SOS.

• **Options d'envoi** : définissez les options d'envoi des messages SOS.

**Envoi de SOS** : activez ou désactivez la fonction de message d'appel à l'aide. En mode veille, avec le téléphone fermé, appuyez quatre fois sur  $\lceil \triangle \rangle$   $\blacktriangledown$  pour envoyer un message SOS.

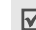

Lorsque le téléphone essaie d'envoyer un message SOS, le symbole à clignote et il n'est plus possible d'accéder aux fonctions des menus. Pour recommencer à utiliser le téléphone normalement, appuyez sur  $\lceil \cdot \cdot \cdot \rceil$ .

**Destinataires** : indiquez les numéros de téléphone qui doivent recevoir les messages SOS.

**Répéter** : définissez le nombre de fois que le téléphone envoie les messages SOS. **Message** : vérifiez le texte du message SOS.

- **Options de réception** : spécifiez si le téléphone doit utiliser le type d'alerte prédéfini (alarme sonore et message d'alerte) pour les messages SOS entrants. Si vous choisissez l'option **Normal**, le téléphone utilise le même réglage que pour la sonnerie de messagerie.
- **Aide** : affichez l'aide à l'écran.

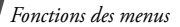

#### **Messages info** *(Menu 5.7)*

Vous pouvez modifier les paramètres de réception des messages info.

• **Lire** : ouvrez les messages d'information reçus.

Le dossier **Messages temporaires** conserve ces messages jusqu'à l'arrêt du téléphone. Appuyez sur <**Options**> et sélectionnez **Enregistrer** lorsqu'une notification s'affiche pour conserver le message dans le dossier **Messages enregistrés**.

- **Activer** : décidez si vous souhaitez recevoir les messages d'information.
- **Réception des canaux** : indiquez les canaux dont vous souhaitez recevoir les messages d'information. Pour plus d'informations, contactez votre opérateur.
- **Langue** : choisissez vos langues préférées pour l'affichage des messages d'information.

## **Etat de la mémoire** *(Menu 5.8)*

Ce menu permet de connaître la quantité de mémoire utilisée par chaque dossier de messages.

Vous pouvez également accéder à un dossier de messages en le sélectionnant dans ce menu.

# **Mes fichiers** *(Menu 6)*

Le menu **Mes fichiers** permet d'accéder à tous les fichiers (images, clips vidéo et audio, musiques et autres) enregistrés dans le téléphone ou sur une carte mémoire.

Pour y accéder, appuyez sur <**Menu**> en mode veille et sélectionnez **Mes fichiers**.

#### **Astuces concernant la Gestion des droits d'auteur numériques**

Conformément au système DRM (Gestion des droits d'auteur numériques) en vigueur, certains éléments multimédias téléchargés sur le WAP ou reçus par MMS ne peuvent être lus qu'avec une clé de licence. Vous pouvez acquérir cette clé auprès du site WAP propriétaire des droits d'auteur de ce contenu. Pour ce faire, utilisez l'option **Activer la clé**. Les icônes suivantes peuvent apparaître dans la liste :

- $\Box$ : élément transférable avec une clé valide.
- : élément transférable sans clé valide.
- B : élément non transférable avec une clé valide.
- : élément non transférable sans clé valide.

Votre opérateur ne prend en charge que les fichiers DRM dont l'accès est illimité ou quantifié.

Conformément au système DRM (Gestion des  $\triangledown$ droits d'auteur numériques) en vigueur, certains éléments multimédias téléchargés sur le WAP ou reçus par MMS ne peuvent être lus qu'avec une clé de licence.

#### **Images** *(Menu 6.1)*

Ce menu permet d'afficher les photos prises avec le téléphone et les images téléchargées, reçues dans des messages ou importées depuis un ordinateur.

### **Afficher une image**

- 1. Sélectionnez un dossier d'images.
- 2. Sélectionnez une image.
- 3. Pour afficher les autres images, appuyez sur [Gauche] ou [Droite].

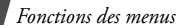

#### **Diaporama**

- 1. Sélectionnez **Mes photos**.
- 2. Appuyez sur <**Options**>, puis choisissez **Diaporama**.
- 3. Choisissez une vitesse de défilement. Le diaporama commence.
- 4. Appuyez sur <**Retour**> pour arrêter le diaporama.

## **Imprimer une image**

Vous pouvez imprimer les images enregistrés dans votre téléphone via USB ou Bluetooth.

- Certains formats risquent de ne pas être compatibles avec votre imprimante.
	- Les paramètres d'impression peuvent varier en fonction de l'imprimante utilisée.

#### **Avec une connexion Bluetooth**

- 1. Sélectionnez une image.
- 2. Appuyez sur <**Options**> et sélectionnez **Imprimer via** → **Bluetooth**.
- 3. Recherchez une imprimante compatible Bluetooth et connectez-la au téléphone.  $\blacktriangleright$  [p. 56](#page-57-0)
- 4. Choisissez le nombre de copies et appuyez sur <**OK**>.
- 5. Appuyez sur <**Imprimer**> pour lancer l'impression.

#### **Avec une connexion USB**

- 1. Réglez le mode USB sur **Pictbridge**.  $\blacktriangleright$  [p. 119](#page-120-0)
- 2. Connectez votre téléphone via USB à une imprimante compatible PictBridge.
- 3. Sélectionnez une image.
- 4. Appuyez sur <**Options**> et sélectionnez **Imprimer via** → **USB**.
- 5. Définissez les options d'impression et appuyez sur <**OK**>.
- 6. Appuyez sur <**Imprimer**> pour lancer l'impression.

### **Options des images**

Lorsqu'une image est affichée, appuyez sur <**Options**> pour accéder aux fonctions suivantes. Les options disponibles varient en fonction du fichier sélectionné :

- **Liste** : revenez à la liste des images.
- **Vue plein écran**/**Vue d'écran normale** : affichez l'image en mode plein écran ou revenez à l'affichage normal.
- **Envoyer via** : envoyez le fichier par MMS, e-mail ou Bluetooth.
- **Définir comme** : faites de l'image votre fond d'écran ou associez-la à l'identifiant d'un correspondant enregistré dans le répertoire.
- **Modifier** : s'il s'agit d'une photo prise par l'appareil du téléphone, vous pouvez la modifier à l'aide de l'outil de retouche d'image.  $\triangleright$  [p. 55](#page-56-0)
- **Déplacer vers** : déplacez le fichier dans un autre dossier ou sur une carte mémoire.
- **Copier dans carte mémoire** : copiez le fichier sur une carte mémoire. Cette option est uniquement disponible si une carte mémoire est insérée dans le téléphone.
- **Supprimer** : supprimez le fichier.
- **Renommer** : modifiez le nom du fichier.
- **Diaporama** : affichez toutes les images du dossier actuel dans un diaporama.
- **Visibilité Bluetooth** : partagez ce fichier avec d'autres périphériques Bluetooth, ou masquez-le pour qu'ils ne puissent pas y accéder.
- **Imprimer via** : imprimez l'image en connectant le téléphone à une imprimante par un câble USB ou par Bluetooth.

- $\bullet$  Pour imprimer via USB, vous devez régler
	- le mode USB sur **Pictbridge**. ▶ [p. 119](#page-120-0)
	- Certaines imprimantes peuvent ne pas être compatibles avec votre téléphone.
- **Verrouiller**/**Déverrouiller** : protégez ce fichier contre toute tentative de suppression ou déverrouillez-le.
- **Propriétés** : affichez les propriétés du fichier.
- **Activer la clé** : obtenez une nouvelle clé de licence après l'expiration de votre autorisation d'utilisation du fichier DRM sélectionné.
- **Réactiver la clé** : obtenez une autre clé de licence avant l'expiration de votre autorisation d'utilisation du fichier DRM sélectionné.
- **Gestion des clés** : gérez les clés de licence que vous avez achetées.

# **Vidéos** *(Menu 6.2)*

Ce menu permet d'afficher les séquences vidéo filmées avec le téléphone, téléchargées, reçues dans des messages ou importées depuis un ordinateur.

Les séquences vidéo filmées avec d'autres appareils, tels que des caméscopes, risquent de ne pas fonctionner correctement sur votre téléphone.

## **Regarder une séquence vidéo**

- 1. Sélectionnez un dossier de fichiers vidéo.
- 2. Sélectionnez une séquence vidéo. La lecture de la vidéo commence.

Pendant la lecture, utilisez les touches suivantes :

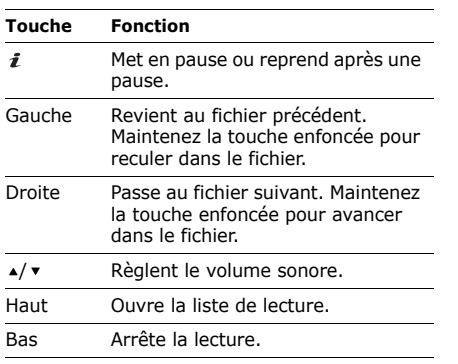

## **Options vidéo**

Après la lecture, appuyez sur <图>pour accéder aux fonctions suivantes. Les options disponibles varient en fonction du fichier sélectionné :

- **Lire** : lancez la lecture du fichier sélectionné.
- **Envoyer via** : envoyez le fichier par MMS, e-mail ou Bluetooth.
- **Déplacer vers** : déplacez le fichier dans un autre dossier ou sur une carte mémoire.
- **Copier dans carte mémoire** : copiez le fichier sur une carte mémoire. Cette option est uniquement disponible si une carte mémoire est insérée dans le téléphone.
- **Supprimer** : supprimez le fichier.
- **Renommer** : modifiez le nom du fichier.
- **Visibilité Bluetooth** : partagez ce fichier avec d'autres périphériques Bluetooth, ou masquez-le pour qu'ils ne puissent pas y accéder.

- **Verrouiller**/**Déverrouiller** : protégez ce fichier contre toute tentative de suppression ou déverrouillez-le.
- **Propriétés** : affichez les propriétés du fichier.
- **Activer la clé** : obtenez une nouvelle clé de licence après l'expiration de votre autorisation d'utilisation du fichier DRM sélectionné.
- **Réactiver la clé** : obtenez une autre clé de licence avant l'expiration de votre autorisation d'utilisation du fichier DRM sélectionné.
- **Gestion des clés** : gérez les clés de licence que vous avez achetées.

## **Musique** *(Menu 6.3)*

Ce menu permet d'accéder aux fichiers de musique téléchargés ou importés depuis un ordinateur.

## **Écouter de la musique**

Sélectionnez un fichier. Le Lecteur MP3 s'ouvre et commence à lire le fichier sélectionné.  $\blacktriangleright$  [p. 50](#page-51-0)

#### **Sons** *(Menu 6.4)*

Ce menu permet d'accéder aux mémos vocaux enregistrés avec le téléphone et les fichiers audio téléchargés, reçus dans des messages ou importés depuis un ordinateur.

# **Écouter une séquence audio**

1. Sélectionnez un dossier de fichiers audio.

2. Sélectionnez une séquence audio. Sa lecture commence. Pour les mémos vocaux, voir Mémo vocal. **b** [p. 53](#page-54-0)

#### **Options audio**

Pendant l'écoute d'une séquence audio, appuyez sur <**Options**> pour accéder aux fonctions suivantes. Les options disponibles varient en fonction du fichier sélectionné :

- **Liste** : revenez à la liste des sons.
- **Envoyer via** : envoyez le fichier par MMS, e-mail ou Bluetooth.
- **Définir comme** : ce son servira de sonnerie, d'alarme ou de mélodie identifiant un correspondant enregistré dans le répertoire.
- **Déplacer vers** : déplacez le fichier dans un autre dossier ou sur une carte mémoire.
- **Copier dans carte mémoire** : copiez le fichier sur une carte mémoire. Cette option est uniquement disponible si une carte mémoire est insérée dans le téléphone.
- **Supprimer** : supprimez le fichier.
- **Renommer** : modifiez le nom du fichier.
- **Visibilité Bluetooth** : partagez ce fichier ou les fichiers de votre choix avec d'autres périphériques Bluetooth, ou masquez-le(s) pour qu'ils ne puissent pas y accéder.
- **Verrouiller**/**Déverrouiller** : protégez ce fichier contre toute tentative de suppression ou déverrouillez-le.
- **Propriétés** : affichez les propriétés du fichier.
- **Activer la clé** : obtenez une nouvelle clé de licence après l'expiration de votre autorisation d'utilisation du fichier DRM sélectionné.

- **Réactiver la clé** : obtenez une autre clé de licence avant l'expiration de votre autorisation d'utilisation du fichier DRM sélectionné.
- **Gestion des clés** : gérez les clés de licence que vous avez achetées.

#### **Autres fichiers** *(Menu 6.5)*

Les fichiers que vous avez reçus mais qui ne sont pas compatibles avec votre téléphone sont stockés dans ce dossier. Ils ne peuvent pas être ouverts sur le téléphone.

Dans la liste des fichiers, appuyez sur <**Options**> pour accéder aux fonctions suivantes :

• **Envoyer via** : envoyez le fichier par MMS, e-mail ou Bluetooth.

- **Déplacer vers carte mémoire** : déplacez le fichier sur une carte mémoire. Cette option est uniquement disponible si une carte mémoire est insérée dans le téléphone.
- **Copier dans carte mémoire** : copiez le fichier sur une carte mémoire. Cette option est uniquement disponible si une carte mémoire est insérée dans le téléphone.
- **Supprimer** : supprimez un ou plusieurs fichier(s).
- **Renommer** : modifiez le nom du fichier.
- **Trier par** : changez l'ordre de tri de la liste des fichiers.
- **Visibilité Bluetooth** : le ou les fichiers sélectionnés sont accessibles aux autres périphériques Bluetooth.
- **Imprimer via** : imprimez l'image en connectant le téléphone à une imprimante par un câble USB ou par Bluetooth.
- Pour imprimer via USB, vous devez régler  $\triangledown$ le mode USB sur **Pictbridge**. ▶ [p. 119](#page-120-0)
	- Certaines imprimantes ne sont pas compatibles avec votre téléphone.
- **Verrouiller**/**Déverrouiller** : protégez ce fichier contre toute tentative de suppression ou déverrouillez-le.
- **Propriétés** : affichez les propriétés du fichier.
- **Activer la clé** : obtenez une nouvelle clé de licence après l'expiration de votre autorisation d'utilisation du fichier DRM sélectionné.
- **Réactiver la clé** : obtenez une autre clé de licence avant l'expiration de votre autorisation d'utilisation du fichier DRM sélectionné.
- **Gestion des clés** : gérez les clés de licence que vous avez achetées.

## **Carte mémoire** *(Menu 6.6)*

Utilisez ce menu pour accéder aux fichiers stockés sur une carte mémoire. Ce menu est uniquement disponible si une carte mémoire est insérée dans le téléphone.

## **Etat de la mémoire** *(Menu 6.7)*

Ce menu permet de connaître l'espace occupé par les éléments multimédias dans la mémoire du téléphone ou sur une carte mémoire.

Vous pouvez également accéder à un dossier en le sélectionnant dans ce menu.

# **Calendrier** *(Menu 7)*

Le menu **Calendrier** propose différentes fonctions utiles, telles que le réveil, le chronomètre, etc.

Pour y accéder, appuyez sur <**Menu**> en mode veille et sélectionnez **Calendrier**.

## **Réveil** *(Menu 7.1)*

Ce menu permet de programmer des alarmes. Le type d'alarme normale correspond aux paramètres sélectionnés dans le profil. Le réveille-matin n'est pas affecté par les paramètres de sonnerie.

### **Programmer une alarme**

- 1. Sélectionnez un type d'alarme.
- 2. Définissez chaque option de l'alarme :
	- **Réveil** : activez l'alarme.
- **Heure réveil** : entrez l'heure à laquelle l'alarme doit se déclencher.
- **AM/PM** : sélectionnez **AM** (avant midi) ou **PM** (après-midi) dans le format sur 12 heures.
- **Jour réveil** : sélectionnez les jours pour lesquels l'alarme doit sonner. Si vous choisissez **Une fois seulement**, l'alarme sonne à l'heure spécifiée et est ensuite désactivée.
- **Tonalité alarme** : choisissez la sonnerie de l'alarme.
- **Répétition** : (réveille-matin uniquement) sélectionnez un intervalle de répétition.
- **Répéter** : (réveille-matin uniquement) spécifiez le nombre de répétitions de l'alarme.
- 3. Appuyez sur <**Enreg.**>.

## **Arrêter une alarme**

- S'il ne s'agit pas du réveille-matin, appuyez sur n'importe quelle touche.
- Pour le réveille-matin, appuyez sur <**OK**> ou sur  $\lceil j \rceil$ .

Pour que l'alarme sonne de nouveau après une certaine durée, appuyez sur <**Rappeler**>.

# **Désactiver une alarme**

- 1. Sélectionnez l'alarme à désactiver.
- 2. Sélectionnez **Désactivé** sur la ligne **Réveil**.
- 3. Appuyez sur <**Enreg.**>.

## **Alarmes avec le téléphone éteint**

#### Dans le menu Réveil, sélectionnez **Activation automatique** → **Activé**.

Si le téléphone est éteint au moment de l'alarme, il s'allume automatiquement et la sonnerie retentit.

# **Calendrier** *(Menu 7.2)*

Ce menu vous permet d'organiser votre emploi du temps.

# **Sélectionner un jour dans le calendrier.**

Lorsque vous ouvrez le menu **Calendrier**, le mois en cours s'affiche avec la date du jour dans une case grise.

- Pour changer de jour, appuyez sur [Gauche] ou [Droite].
- Pour changer de semaine, appuyez sur [Haut] ou [Bas].
- Pour changer de mois, appuyez sur  $\lceil \triangle \rangle$  .
- Appuyez sur n'importe quelle touche numérique pour faire apparaître la fenêtre de saisie de date et indiquer une date spécifique à ouvrir directement.

## **Créer un événement**

Dans le calendrier, vous pouvez inscrire des rendez-vous, des anniversaires, des tâches et différents autres événements.

- 1. Choisissez une date sur le calendrier.
- 2. Appuyez sur <**Options**> et sélectionnez **Créer** → un type d'événement.
- 3. Entrez les renseignements ou modifiez les paramètres.
- 4. Appuyez sur <**Enreg.**> pour sauvegarder l'événement.

## **Consulter le calendrier**

Dès que des événements sont inscrits dans le calendrier, les icônes correspondantes et le nombre d'événements pour le jour sélectionné apparaissent en bas du calendrier.

- $\blacksquare$ : Evénement
- $\mathbf{\underline{\mathbb{R}}}$  : Anniversaire
- $\mathscr{P}$ : Tâche
- **iii** : Divers

### **Afficher un événement**

- 1. Dans le calendrier, sélectionnez la date dont vous souhaitez consulter les événements.
- 2. Sélectionnez un événement pour afficher ses détails.
- 3. Appuyez sur [Gauche] ou [Droite] pour afficher les autres événements programmés le même jour.

Lorsqu'un événement est affiché, appuyez sur <**Options**> pour accéder aux fonctions suivantes :

- **Modifier** : modifiez l'événement.
- **Créer** : ajoutez un nouvel événement.
- **Envoyer via** : envoyez l'élément par SMS, MMS, e-mail ou Bluetooth.
- **Afficher par** : changez le mode d'affichage du calendrier.
- **Terminé**/**Non effectué** : modifiez le statut de la tâche.
- **Supprimer** : effacez l'événement sélectionné.
- **Imprimer via Bluetooth** : imprimez les données de l'événement en connectant le téléphone à une imprimante via Bluetooth.
	- Certaines imprimantes ne sont pas compatibles avec votre téléphone.

#### **Options du calendrier**

Dans le calendrier, appuyez sur <**Options**> pour accéder aux fonctions suivantes :

- **Afficher par** : changez le mode d'affichage du calendrier.
- **Créer** : ajoutez un nouvel événement.
- **Accéder à** : sélectionnez la date du jour ou entrez une autre date.
- **Liste d'événements** : triez les événements par type.
- **Supprimer** : effacez des événements du calendrier à l'aide de différentes options.
- **Réglages** : modifiez les paramètres par défaut du calendrier.

**Premier jour** : choisissez par quel jour débute la semaine dans le calendrier. **Afficher par défaut par** : choisissez le mode d'affichage par défaut du calendrier.

- **Evénements manqués** : affichez les événements dont l'alarme est restée sans réponse.
- **Etat de la mémoire** : affichez des informations sur la mémoire utilisée par les données du calendrier.

### **Modes d'affichage des éléments du calendrier**

Vous pouvez choisir d'afficher le calendrier en vue journalière ou hebdomadaire. Appuyez sur <**Options**> et sélectionnez **Afficher par** → une vue.

#### **Jour**

Permet de consulter les événements de la date sélectionnée. Les icônes suivantes indiquent le statut des événements :

- $\triangle$ : Alarme programmée
- : Élément récurrent
- $\mathbb{P}$ : Priorité des tâches (Orange : élevée, Bleu : normale, Gris : basse)
- $\bullet$   $\Box$  : Tâche terminée

Sélectionnez un événement pour afficher ses détails.

#### **Semaine**

Permet de consulter les événements de la semaine sélectionnée. Dans l'emploi du temps, chaque élément est signalé par une case gris clair.

Sélectionnez une cellule pour afficher les événements de cette date.

## **Mémo** *(Menu 7.3)*

Ce menu vous permet d'enregistrer et de gérer des mémos.

## **Créer un mémo**

- 1. Appuyez sur <**Options**>, puis choisissez **Créer**.
- 2. Rédigez le texte du mémo, puis appuyez sur  $\lceil i \rceil$ .

## **Afficher un mémo**

- 1. Sélectionnez le mémo que vous désirez afficher.
- 2. Pour afficher les autres mémos, appuyez sur [Gauche] ou [Droite].

# **Options des mémos**

Lorsque les détails d'un mémo sont affichés, appuyez sur <**Options**> pour accéder aux fonctions suivantes :

- **Modifier** : modifiez le texte du mémo.
- **Envoyer via** : envoyez le mémo sélectionné par SMS, MMS, e-mail ou Bluetooth.
- **Supprimer** : effacez le mémo.
- **Imprimer via Bluetooth** : imprimez le message en connectant le téléphone à une imprimante via Bluetooth.

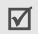

Certaines imprimantes ne sont pas compatibles avec votre téléphone.

• **Etat de la mémoire** : vérifiez le nombre de mémos créés.

## **Horloge mondiale** *(Menu 7.4)*

Ce menu permet de définir votre fuseau horaire et de connaître l'heure dans d'autres parties du monde.

## **Définir votre fuseau horaire**

- 1. Dans l'écran de la carte du monde, appuyez sur <**Options**> sur la ligne supérieure ( $\langle \rangle$ ) et sélectionnez **Modifier**.
- 2. Choisissez **Fuseau horaire**.
- 3. Appuyez sur [Gauche] ou [Droite] pour sélectionner une ville. L'écran affiche l'heure et la date locales du fuseau horaire choisi.
- 4. Appuyez sur  $\lceil \mathbf{\hat{z}} \rceil$ .
- 5. Appuyez sur <**Enreg.**> pour rester sur ce fuseau horaire.

### **Afficher l'heure dans une autre partie du monde**

- 1. Dans la carte du monde, appuyez sur [Gauche] ou [Droite] pour sélectionner une ville d'un fuseau horaire étranger ( $\blacksquare$  ou ). L'écran affiche l'heure et la date locales du fuseau horaire choisi.
- 2. Appuyez sur  $\left[ \mathbf{\vec{z}} \right]$  pour enregistrer le fuseau horaire.

### **Options des fuseaux horaires**

Dans la carte du monde, appuyez sur <**Options**> pour accéder aux fonctions suivantes :

- **Modifier** : changez le fuseau horaire local.
- **Enregistrer** : enregistrez le fuseau horaire étranger sélectionné.
- **Appliquer l'heure d'été** : appliquez l'heure d'été au fuseau horaire de votre choix.
- **Afficher 2ème horloge** : utilisez le fuseau horaire sélectionné pour l'affichage à deux horloges.
- **Affichage** : choisissez un type d'horloge à afficher en arrière-plan en mode veille. Il est uniquement possible de modifier le type d'horloge si vous avez sélectionné un fuseau horaire pour l'affichage à deux horloges.

Il n'est pas possible d'afficher les deux horloges et le calendrier en même temps en mode veille. L'appareil utilisera la dernière option d'affichage sélectionnée.

## **Calculatrice** *(Menu 7.5)*

Ce menu permet d'effectuer des opérations arithmétiques : addition, soustraction, multiplication et division.

## **Calculer**

- 1. Entrez le premier nombre.
	- Appuyez sur  $[*/]$  pour insérer une virgule.
	- Pour insérer une parenthèse, appuyez sur  $[$  # $].$
	- Pour déplacer le curseur, appuyez sur  $\lceil \triangle \rceil$ ou sur  $[\cdot]$ .
- 2. Utilisez les touches de navigation pour choisir un opérateur mathématique. Appuyez sur <**Options**> pour accéder à d'autres fonctions mathématiques.
- 3. Entrez le deuxième nombre de l'opération.
- 4. Pour afficher le résultat, appuyez sur  $\lceil \mathbf{\hat{z}} \rceil$ .
- 5. Si nécessaire, recommencez à partir de l'étape 2 pour continuer le calcul.

# **Convertisseur** *(Menu 7.6)*

Ce menu permet d'effectuer les conversions courantes, par exemple de longueurs ou de températures.

## **Convertir**

- 1. Sélectionnez un convertisseur.
- 2. Appuyez sur [Gauche] ou [Droite] pour sélectionner l'unité d'origine, puis appuyez sur [Bas].
- 3. Entrez la valeur à convertir, puis appuyez sur [Bas].
	- Appuyez sur  $[$   $*$ ] pour insérer une virgule.
	- Appuyez sur  $[#]$  pour définir une température positive (+) ou négative (-).
- 4. Appuyez sur [Gauche] ou [Droite] pour sélectionner une unité de conversion. Le résultat de la conversion s'affiche à l'écran.

## **Options du convertisseur**

Appuyez sur <**Options**> pour accéder aux fonctions suivantes :

- **Supprimer** : effacez les valeurs actuelles.
- **Rétablir** : calculez la conversion inverse.
- **Taux de change** : affichez la liste des taux de change.

## **Minuteur** *(Menu 7.7)*

Ce menu permet d'utiliser le téléphone pour effectuer un compte à rebours. Le téléphone signale ensuite l'expiration du délai par une sonnerie.

## **Déclencher le compte à rebours**

- 1. Appuyez sur <**Régler**>.
- 2. Saisissez la durée du compte à rebours, puis appuyez sur <**OK**>.
- 3. Pour lancer le décompte, appuyez sur  $\lceil \mathbf{\hat{z}} \rceil$ .

# **Arrêter le compte à rebours**

- Appuyez sur n'importe quelle touche lorsque la sonnerie du minuteur retentit.
- Pour arrêter le décompte avant le délai prévu, appuyez sur [  $\hat{i}$  ] dans l'écran du minuteur.

## **Chronomètre** *(Menu 7.8)*

Ce menu permet de mesurer le temps écoulé.

- 1. Pour lancer le chronomètre, appuyez sur  $\lceil \mathbf{i} \rceil$ .
- 2. Appuyez sur  $\lceil i \rceil$  pour calculer un temps intermédiaire. Vous pouvez enregistrer jusqu'à 4 temps intermédiaires.
## **Appareil photo** *(Menu 8)*

Le module photo/caméscope intégré à votre téléphone vous permet de prendre des photos et de filmer des séquences vidéo.

Pour accéder à ce menu, appuyez sur <**Menu**> en mode veille et sélectionnez **Appareil photo** ou appuyez sur  $[\circledR]$ .

- $\nabla$
- Ne photographiez et ne filmez pas quelqu'un sans son autorisation.
- Ne photographiez et ne filmez pas dans les endroits où les appareils photo sont interdits.
- Ne prenez pas de photos ou de films susceptibles de ne pas respecter la vie privée des individus.

## **Prendre une photo** *(Menu 8.1)*

Vous pouvez prendre des photos selon différents modes. L'appareil produit des images au format jpeg.

Lorsque vous prenez une photo à la lumière directe du soleil ou dans des conditions de surexposition, des zones d'ombre risquent d'apparaître sur l'image.

## <span id="page-108-0"></span>**Photographier**

- 1. Pour allumer le module photographique, ouvrez le menu **Prendre une photo** ou maintenez la touche [  $\boxtimes$  ] enfoncée.
- 2. Procédez aux réglages éventuels.
	- Appuyez sur  $\leq$   $\frac{1}{2}$  > pour accéder aux options photographiques.
		- $\blacktriangleright$  section suivante

- Le clavier permet de modifier certains réglages et de changer de mode.  $\blacktriangleright$  [p. 110](#page-111-0)
- 3. Appuyez sur  $[i]$  ou sur  $[\boxtimes]$  pour prendre une photo. La photo est enregistrée dans le dossier **Mes photos**.

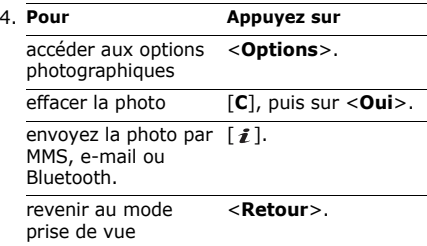

#### **Options photographiques en mode prise de vue**

En mode prise de vue, appuyez sur  $\leq \frac{2}{\log n}$  pour accéder aux fonctions suivantes :

- **Enregistrer vidéo** : basculez en mode caméscope.
- **Mode capture** : photographiez dans l'un des modes suivants :

**Prise unique** : un seul cliché en mode normal. Vous pouvez activer ou désactiver l'enregistrement automatique de vos clichés. **Rafale** : une série de clichés successifs. Vous pouvez choisir le nombre de clichés et la vitesse de prise de vue.

**Prise mosaïque** : plusieurs clichés fondus dans un même cadre. Vous pouvez choisir la présentation.

- **Effets** : modifiez la gamme de couleurs ou appliquez des effets spéciaux.
- **Cadres** : appliquez un cadre d'ornement.
- **Minuteur** : définissez un délai d'attente avant la prise d'une photo.
- **Accéder à Mes photos** : ouvrez le dossier **Mes photos**.
- **Paramètres de l'appareil photo** : modifiez les réglages photographiques par défaut : **Paramètres photo** : modifiez les

paramètres suivants :

- **Taille** : sélectionnez une taille d'image.
- **Qualité** : sélectionnez la qualité d'image.
- **Mode viseur** : sélectionnez un écran d'aperçu.
- **Programme de scène** : activez ou désactivez le mode de prise de vue nocturne.
- **Mesure de l'exposition** : choisissez comment déterminer le niveau d'exposition en fonction d'une zone spécifique de l'image.
- **Balance des blancs** : ajustez la gamme de couleurs de l'appareil photo en jouant avec les tons chauds et froids, en fonction des conditions d'éclairage.
- **ISO** : modifiez la sensibilité ISO de l'appareil photo. Lorsque les conditions d'éclairage sont insuffisantes, sélectionnez un niveau ISO plus élevé. Plus le paramètre ISO est élevé, plus l'obturation est rapide et plus l'appareil est sensible à la lumière. Cependant, un paramètre ISO trop élevé risque d'altérer l'image.

**Préférences** : modifiez les paramètres suivants :

- **Son obturateur** : choisissez le son émis lorsque vous appuyez sur le déclencheur.
- **Son de zoom** : activez ou désactivez l'effet sonore du zoom.
- **Tonalité luminosité** : activez ou désactivez l'effet sonore du réglage de la luminosité.

- **Nom par défaut** : modifiez le préfixe par défaut du nom des fichiers.
- **Raccourcis appareil photo** : affichez les fonctions des touches disponibles en mode prise de vue.

#### <span id="page-111-0"></span>**Fonctionnement du clavier en mode prise de vue**

Les touches du clavier permettent de modifier les réglages photographiques en mode prise de vue.

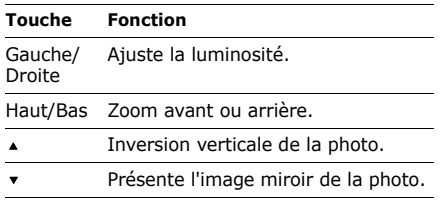

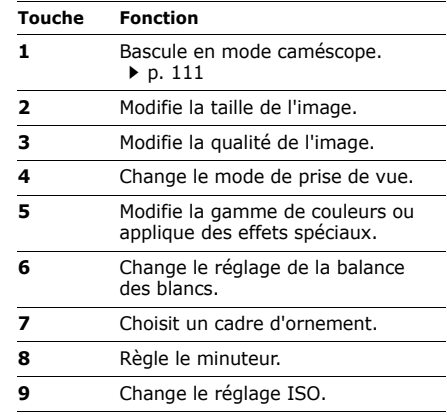

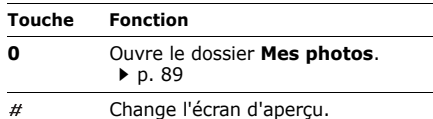

#### **Enregistrer vidéo** *(Menu 8.2)*

Vous pouvez filmer dans une séquence vidéo l'image qui s'affiche sur l'écran de l'appareil.

#### <span id="page-112-0"></span>**Filmer une séquence vidéo**

- 1. Procédez aux réglages éventuels.
	- Appuyez sur  $\leq$   $\frac{1}{2}$  > pour accéder aux options photographiques.
		- section suivante
	- Le clavier permet de modifier certains réglages et de changer de mode.
		- **[p. 113](#page-114-0)**
- 2. Appuyez sur  $\left[ \mathbf{\vec{z}} \right]$  ou sur  $\left[ \infty \right]$  pour commencer à enregistrer.
- 3. Appuyez sur  $\left[\mathbf{\vec{i}}\right]$ ,  $\leq$   $\left[\mathbf{\vec{a}}\right]$  pour arrêter l'enregistrement. Le film est automatiquement enregistré dans le dossier **Mes vidéos**.

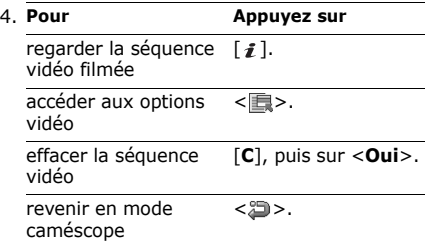

## **Options vidéo en mode enregistrement**

En mode caméscope, appuyez sur  $\leq$  =  $\geq$  pour accéder aux fonctions suivantes :

- **Prendre une photo** : basculez en mode prise de vue.
- **Effets** : modifiez la gamme de couleurs ou appliquez des effets spéciaux.
- **Minuteur** : choisissez un délai d'attente avant la mise en route de l'enregistrement.
- **Accéder à Mes vidéos** : ouvrez le dossier **Mes vidéos**.
- **Réglages du caméscope** : modifiez les réglages d'enregistrement suivants :

**Mode d'enregistrement** : choisissez un mode d'enregistrement vidéo.

Sélectionnez **Limite des MMS** ou **Limite des e-mails** pour filmer une séquence qui pourra être utilisé pour la messagerie ou comme fond d'écran. La séquence vidéo est enregistrée au format 3gp.

Sélectionnez **Normal** pour filmer une séquence dont la limite sera fixée par la quantité de mémoire disponible. La séquence vidéo est enregistrée au format mp4.

**Taille** : sélectionnez une taille d'image. **Qualité** : sélectionnez la qualité d'image vidéo.

**Enregistrer le son** : enregistrez l'image avec le son.

**Balance des blancs** : ajustez la gamme de couleurs de l'appareil photo en jouant avec les tons chauds et froids, en fonction des conditions d'éclairage.

**Son de zoom** : activez ou désactivez l'effet sonore du zoom.

**Tonalité luminosité** : activez ou désactivez l'effet sonore du réglage de la luminosité. **Nom par défaut** : modifiez le préfixe par défaut du nom des fichiers.

Fonctions des menus *Fonctions des menus* Appareil photo (Menu 8) Appareil photo (Menu 8)

• **Raccourcis caméscope** : affichez les fonctions des touches disponibles en mode caméscope.

### <span id="page-114-0"></span>**Fonctionnement du clavier en mode caméscope**

Les touches du clavier permettent de modifier les réglages photographiques en mode caméscope.

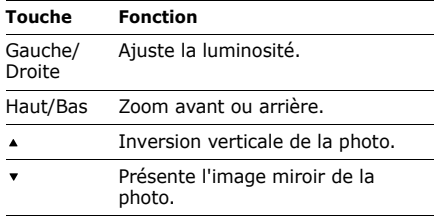

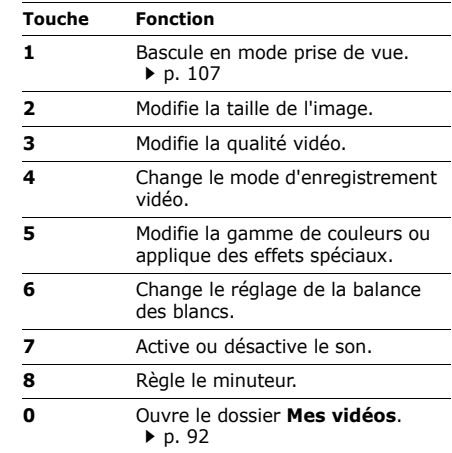

## **Accéder à Mes photos** *(Menu 8.3)*

Ce menu affiche une liste des photos prises.  $\blacktriangleright$  [p. 89](#page-90-0)

## **Accéder à Mes vidéos** *(Menu 8.4)*

Ce menu affiche une liste des vidéos enregistrées. ▶ [p. 92](#page-93-0)

# **Réglages** *(Menu 9)*

Le menu **Réglages** contient de nombreuses options destinées à adapter le téléphone à vos préférences et à vos besoins. Vous pouvez également y rétablir ses réglages d'origine. Pour y accéder, appuyez sur <**Menu**> en mode veille et sélectionnez **Réglages**.

## **Heure et date** *(Menu 9.1)*

Ce menu permet de modifier la date et l'heure affichées par votre téléphone.

• **Mise à jour fuseau horaire** : choisissez une méthode pour la mise à jour de la date et de l'heure.

**D'abord demander** : lorsque vous voyagez à l'étranger, le téléphone lit le MCC (Code pays mobile) du réseau et adapte l'heure automatiquement en fonction du pays dans lequel vous vous trouvez. Avant la mise à jour, le téléphone demande si vous souhaitez adapter l'heure.

L'heure peut ne pas être mise à jour lorsque vous vous déplacez d'un fuseau horaire à un autre à l'intérieur d'un même pays.

**Automatique** : le téléphone adapte l'heure grâce aux informations du réseau.

**Manuel seulement** : vous pouvez régler la date et l'heure manuellement.

- **Fuseau horaire** : définissez votre fuseau horaire local. Sélectionnez la ville qui correspond à votre région. Pour activer l'heure d'été, sélectionnez l'option **Heure d'été**.
- **Heure** : saisissez l'heure.
- **AM/PM** : sélectionnez **AM** (avant midi) ou **PM** (après-midi) dans le format sur 12 heures.
- **Format heure** : sélectionnez le format d'affichage de l'heure.
- **Date** : entrez la date du jour.
- **Format date** : sélectionnez un format de date.

## **Téléphone** *(Menu 9.2)*

De nombreuses fonctions du système de votre téléphone vous permettent d'effectuer des réglages personnalisés.

Certains menus ne sont pas disponibles chez<br> $\sum$  tous les análytics tous les opérateurs téléphoniques.

#### **Langue** *(Menu 9.2.1)*

Ce menu permet de choisir une langue pour l'affichage et le mode de saisie T9.

#### **Message d'accueil** *(Menu 9.2.2)*

Ce menu permet de définir le message d'accueil qui s'affiche brièvement lors de la mise en marche du téléphone.

### **Action clavier coulissant** *(Menu 9.2.3)*

Définir le comportement du téléphone lorsqu'il est ouvert lors d'un appel entrant ou refermé pendant l'utilisation d'une fonction.

- **Ouverture** : le téléphone décroche automatiquement lorsque vous ouvrez l'appareil.
- **Fermeture** : décidez si les menus en cours d'utilisation sont maintenus lors de la fermeture du téléphone.
	-

Si vous réglez l'option **Fermeture** sur **Continuer l'opération**, le verrouillage du clavier ne fonctionne qu'en mode veille ou après la désactivation de l'affichage.

## **Raccourcis** *(Menu 9.2.4)*

Les touches de navigation peuvent servir de raccourcis pour accéder directement à certains menus en mode veille. Ce menu permet de modifier les raccourcis affectés aux touches [Gauche], [Droite] et [Bas]. La touche [Haut] est un raccourci réservé au mode **Mon menu**.

### **Affecter un raccourci à un menu**

- 1. Sélectionnez la touche qui servira de raccourci.
- 2. Sélectionnez le menu à affecter à cette touche.

### **Options des raccourcis**

Appuyez sur <**Options**> pour accéder aux fonctions suivantes :

• **Attribuer** : affectez un raccourci de menu à une touche libre.

- **Modifier** : modifiez l'affectation d'un raccourci.
- **Supprimer** : désactivez le raccourci affecté à la touche sélectionnée.
- **Tout supprimer** : désactivez tous les raccourcis affectés.

#### **Mon menu** *(Menu 9.2.5)*

Vous pouvez créer un menu contenant vos éléments de menu favoris et y accéder facilement en appuyant sur [Haut] en mode veille.

#### **Paramétrage des éléments Mon menu**

- 1. Sélectionnez un élément à modifier.
- 2. Choisissez un élément de menu.

#### **Options des éléments**

Appuyez sur <**Options**> pour accéder aux fonctions suivantes :

• **Attribuer** : attribuez un élément.

- **Modifier** : modifiez l'élément sélectionné.
- **Supprimer** : effacez l'élément sélectionné.
- **Tout supprimer** : effacez tous les éléments.

### **Raccourci avancé** *(Menu 9.2.6)*

Ce menu permet d'activer la fonction de Raccourci avancé. Celle-ci permet d'accéder rapidement aux applications de SMS, réveil, calendrier, calculatrice et convertisseur à partir de l'écran de numérotation.

#### **Accès aux menus par numéro**

- 1. Dans le menu **Raccourci avancé**, choisissez **Activé** et appuyez sur <**Enreg.**>.
- 2. En mode veille, saisissez les numéros correspondant à l'action de votre choix.
	- Pour programmer une alarme, saisissez quatre chiffres pour l'heure.

- Saisissez le numéro à utiliser pour la conversion ou le calcul.
- Saisissez un numéro de destination pour un SMS.
- Saisissez les 4 chiffres de la date pour le calendrier.
- 3. Utilisez l'une des touches de navigation pour sélectionner une application :
	- Haut: **Réveil** [p. 98](#page-99-0)
	- Bas: **Convertisseur** > [p. 105](#page-106-0)
	- Gauche : Créer un SMS  $\triangleright$  [p. 65](#page-66-0)
	- Droite: **Calendrier** [p. 99](#page-100-0)

## **Modifier un Raccourci avancé**

- 1. Dans le menu **Raccourci avancé**, appuyez sur [Bas] et sélectionnez la touche qui servira de raccourci.
- 2. Sélectionnez le menu à affecter à cette touche.

## **Options de Raccourci avancé**

Appuyez sur <**Options**> pour accéder aux fonctions suivantes :

- **Attribuer** : affectez un raccourci à un menu
- **Modifier** : modifiez le menu d'un raccourci.
- **Supprimer** : désactivez le raccourci affecté à la touche sélectionnée.
- **Tout supprimer** : désactivez tous les raccourcis affectés.

### **Touches volume** *(Menu 9.2.7)*

Ce menu permet de modifier les réglages des touches volume.

• **Action touches volume** : permet de définir si le téléphone désactive la sonnerie ou rejette la communication lorsque vous maintenez la touche [  $\triangle$  /  $\triangledown$  ] enfoncée à l'arrivée d'un appel. Vous pouvez aussi paramétrer l'envoi d'un SMS à l'appelant si son appel est rejeté.

• **SMS** : saisissez le texte du message à envoyer à l'appelant si son appel est rejeté.

#### **Réglages USB** *(Menu 9.2.8)*

Ce menu permet de choisir le mode USB à utiliser pour connecter votre téléphone à un ordinateur ou à une imprimante via le port USB.

- **Modem** : vous pouvez utiliser votre téléphone comme modem pour les connexions réseau PC.
- **Stockage** : vous pouvez accéder au contenu d'une carte mémoire depuis un ordinateur. Cette option est uniquement disponible si une carte mémoire est insérée dans le téléphone.
- **Pictbridge** : vous pouvez connecter votre téléphone à une imprimante compatible PictBridge pour imprimer directement des images enregistrées sur le téléphone.

## **Autres réglages** *(Menu 9.2.9)*

Ce menu permet de modifier d'autres paramètres du téléphone.

- **Rappel automatique** : votre téléphone effectuera jusqu'à dix tentatives de rappel d'un numéro après un essai infructueux.
- **Toutes touches** : choisissez si le téléphone décroche automatiquement lorsque vous appuyez sur n'importe quelle touche, sauf sur <**Rejeter**> et sur [  $\approx$  ].
- **Qualité parole** : cette option réduit les bruits parasites et améliore la qualité sonore. Ainsi, vos correspondants vous entendent clairement, même lorsque vous êtes dans un lieu bruyant.

#### **Mode hors-ligne** *(Menu 9.2.10)*

Utilisez ce menu pour régler le téléphone en mode hors-ligne ou pour rétablir le mode normal.

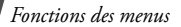

## **Affichage** *(Menu 9.3)*

Ce menu permet de modifier l'affichage et l'éclairage de l'écran.

### **Fond d'écran** *(Menu 9.3.1)*

Vous pouvez changer l'image d'arrière-plan qui s'affiche sur l'écran.

- **Fond d'écran** : choisissez une image pour l'arrière-plan en mode veille.
- **Arrière-plan du menu** : définissez si la même image d'arrière-plan s'affiche en mode menu
- **Transparence** : ajustez la transparence de l'image d'arrière-plan du menu.

## **Style menus principaux** *(Menu 9.3.2)*

Vous pouvez choisir le style d'affichage de l'écran du menu principal.

## **Affichage du texte** *(Menu 9.3.3)*

Vous pouvez modifier les paramètres d'affichage du texte dans l'écran de veille.

- **Position du texte** : choisissez la place du texte à l'écran. Si vous ne souhaitez afficher aucun texte, sélectionnez **Désactivé**.
- **Style du texte** : sélectionnez un style de police.
- **Couleur du texte** : sélectionnez la couleur de la police.

### **Couleur des menus** *(Menu 9.3.4)*

Vous pouvez choisir un modèle de couleurs pour le mode menu.

### **Luminosité** *(Menu 9.3.5)*

Vous pouvez adapter la luminosité de l'écran en fonction des conditions d'éclairage.

## **Affichage de la numérotation** *(Menu 9.3.6)*

Ce menu permet de personnaliser l'affichage des numéros saisis et la couleur de l'arrièreplan utilisé pour la composition des numéros de téléphone.

## **Calendrier** *(Menu 9.3.7)*

Ce menu permet d'afficher le calendrier du mois sur l'écran de veille.

## **ID de l'appelant** *(Menu 9.3.8)*

Ce menu permet de régler le téléphone pour qu'il affiche des notifications sur les appels manqués avec des informations sur les derniers appelants.

## **Sonneries** *(Menu 9.4)*

Ce menu permet de personnaliser différents réglages sonores.

## **Appel entrant** *(Menu 9.4.1)*

Ce menu permet de modifier les réglages de sonnerie des appels entrants.

- **Type de sonnerie** : sélectionnez le type d'indicateur qui vous signalera les appels entrants.
- **Sonnerie** : choisissez une sonnerie.
- **Volume** : réglez le volume sonore de la sonnerie.

## **Son du clavier** *(Menu 9.4.2)*

Ce menu vous permet de choisir le son émis par le clavier lorsque vous appuyez sur ses touches.

#### **Son des messages** *(Menu 9.4.3)*

Ce menu vous permet de modifier les réglages de sonnerie des messages entrants en fonction du type de messages.

- **Tonalité** : choisissez parmi les différentes tonalités proposées.
- **Type de sonnerie** : choisissez un type d'indicateur pour l'arrivée des messages.
- **Répétition** : choisissez la fréquence de notification de l'arrivée des nouveaux messages.

## **Tonalité marche/arrêt** *(Menu 9.4.4)*

Ce menu vous permet de choisir la mélodie émise par le téléphone lors de sa mise en marche et de son arrêt.

## **Son du clavier coulissant** *(Menu 9.4.5)*

Ce menu vous permet de choisir la tonalité émise à l'ouverture et à la fermeture du téléphone.

#### **Mode silencieux** *(Menu 9.4.6)*

Ce menu permet de choisir le type d'alerte utilisé par le téléphone lorsqu'il est en mode silencieux.

#### **Autres sons** *(Menu 9.4.7)*

Ce menu vous permet de personnaliser d'autres tonalités pour votre téléphone.

- **Bip durée d'appel** : pendant les appels sortants, le téléphone émet un bip toutes les minutes pour vous informer de la durée de vos communications.
- **Tonalité de connexion** : le téléphone émet un bip lorsque la liaison avec l'autre appareil est établie.
- **Signal d'appel** : le téléphone émet un bip à l'arrivée d'un message ou lors du déclenchement d'une alarme pendant que vous êtes en ligne.
- **Tonalité indicatif** : le téléphone émet un bip lorsqu'une fenêtre contextuelle s'ouvre.

### **Rétroéclairage** *(Menu 9.5)*

Ce menu permet de modifier le fonctionnement du rétroéclairage.

#### **Ecran** *(Menu 9.5.1)*

Vous pouvez choisir les durées d'activation du rétroéclairage et de persistance de l'affichage lorsque le téléphone n'est pas utilisé.

• **Normal** : sélectionnez la durée de persistance du rétroéclairage.

• **Tamisé** : sélectionnez la durée de persistance de l'affichage en mode tamisé après l'extinction du rétroéclairage de l'écran. Après la durée prédéfinie, l'écran s'éteint.

#### **Clavier** *(Menu 9.5.2)*

Vous pouvez définir comment le téléphone gère l'éclairage du clavier.

- **En permanence** : le clavier est toujours allumé.
- **Pendant la nuit** : le clavier n'est allumé que de 17h00 à 9h00.
- **Heure personnalisée** : le clavier est uniquement allumé pendant les périodes programmées.

## **Services réseau** *(Menu 9.6)*

Ce menu permet d'accéder aux différents services de votre réseau téléphonique. Au besoin, contactez votre opérateur pour connaître la disponibilité de ces services et vous y abonner.

### **Renvoi d'appel** *(Menu 9.6.1)*

Ce service réseau permet de rediriger les appels entrants vers le numéro de votre choix.

- 1. Sélectionnez une option de renvoi d'appel :
	- **Renvoi inconditionnel** : tous les appels sont systématiquement redirigés.
	- **Occupé** : les appels sont redirigés lorsque vous êtes déjà en ligne.
	- **En absence** : les appels sont renvoyés lorsque vous ne répondez pas.
- **Injoignable** : transfère les appels si vous ne vous trouvez pas dans une zone couverte par votre opérateur ou lorsque votre téléphone est éteint.
- **Tout annuler** : annule tous les réglages de renvoi d'appel.
- 2. Sélectionnez le type d'appels à rediriger.
- 3. Sélectionnez **Activer**. Pour interrompre le renvoi d'appels, sélectionnez **Désactiver**.
- 4. Sur la ligne **Renvoi vers**, entrez le numéro qui doit recevoir les appels redirigés.
- 5. Si vous avez sélectionné **En absence**, passez à la ligne **Délai** et choisissez le délai d'attente du réseau avant le renvoi d'un appel.
- 6. Appuyez sur la touche <**Sélect.**>

### **Interdiction d'appel** *(Menu 9.6.2)*

Ce service réseau vous permet de restreindre vos communications.

- 1. Sélectionnez une option d'interdiction d'appel :
	- **Tous appels sortants** : vous ne pouvez passer aucun appel.
	- **International** : vous ne pouvez pas appeler vers l'étranger.
	- **International sauf vers pays d'origine** : à l'étranger, seuls les numéros du pays où vous vous trouvez peuvent être appelés, ainsi que ceux de votre propre pays.
	- **Tous appels entrants** : interdit tous les appels entrants.
	- **Appels entrants à l'étranger** : vous ne pouvez recevoir aucun appel lorsque vous utilisez votre téléphone en dehors de votre zone de couverture.
- **Tout annuler** : désactive tous les réglages d'interdiction d'appel. Vous pouvez téléphoner et recevoir des appels normalement.
- **Modifier mot de passe** : changez le mot de passe d'interdiction d'appel fourni par votre opérateur.
- 2. Sélectionnez le type d'appels à interdire.
- 3. Sélectionnez **Activer**. Pour interrompre l'interdiction d'appel, sélectionnez **Désactiver**.
- 4. Saisissez le mot de passe d'interdiction d'appel fourni par votre opérateur, puis appuyez sur <**Sélect.**>.

## **Signal d'appel** *(Menu 9.6.3)*

Ce service réseau vous signale qu'une autre personne cherche à vous joindre quand vous êtes déjà en ligne.

- 1. Sélectionnez le type d'appels concerné par cette option.
- 2. Sélectionnez **Activer**. Pour interrompre le signal d'appel, sélectionnez **Désactiver**.

## **Sélection réseau** *(Menu 9.6.4)*

Ce service vous permet d'indiquer si le choix du réseau à utiliser lorsque vous êtes en dehors de votre zone de couverture nationale s'effectue automatiquement ou manuellement. Vous pouvez utiliser un réseau différent du vôtre si un contrat d'itinérance a été conclu entre les deux opérateurs.

## **Présentation du numéro** *(Menu 9.6.5)*

Ce service réseau vous permet de masquer votre numéro de téléphone lorsque vous effectuez un appel. Si vous choisissez l'option **Par défaut**, le téléphone utilise le réglage du réseau.

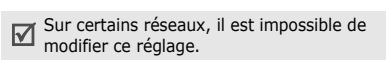

### **Serveur messagerie vocale** *(Menu 9.6.6)*

Ce menu permet d'enregistrer le numéro de votre serveur de messagerie vocale et de consulter votre répondeur.

- **Appeler le serveur vocal** : appelez le serveur de messagerie vocale pour écouter les messages enregistrés sur votre répondeur.
- **Numéro du serveur de messagerie** : entrez le numéro du serveur de messagerie vocale.
- 

Ce numéro doit être stocké dans le téléphone avant le premier accès au répondeur. Il doit vous être communiqué par votre opérateur téléphonique.

### **Sélection bande** *(Menu 9.6.7)*

Pour que votre téléphone émette et reçoive des appels, il doit être connecté à un réseau opérationnel. Le pays dans lequel vous avez acheté votre téléphone détermine la bande utilisée par défaut. Pendant un voyage à l'étranger, il peut être nécessaire de changer de bande réseau.

## **Sécurité** *(Menu 9.7)*

Ce menu permet de protéger votre appareil contre les utilisations non autorisées en gérant les différents codes d'accès du téléphone et de la carte SIM.

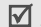

Si vous saisissez un code PIN/PIN2 incorrect à trois reprises, votre carte SIM est automatiquement bloquée. Pour la débloquer, vous devez saisir votre code PUK ou PUK2 (Personal Unblocking Key). Ces codes sont fournis par votre opérateur téléphonique.

## **Vérification code PIN** *(Menu 9.7.1)*

Le code PIN (Numéro d'identification personnel de 4 à 8 chiffres) protège votre carte SIM contre les utilisations non autorisées. Lorsque cette fonction est activée, le téléphone réclame ce code à chaque mise en marche.

### **Modifier code PIN** *(Menu 9.7.2)*

Ce menu permet de modifier votre code PIN. Pour ce faire, la fonction de vérification du code PIN doit être activée.

# **Blocage téléphone personnalisé**

*(Menu 9.7.3)*

Ce menu permet de verrouiller le téléphone pour le protéger contre les utilisations frauduleuses. Lorsque cette fonction est activée, vous devez saisir un code de 4 à 8 chiffres à chaque mise en marche de l'appareil.

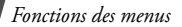

Le mot de passe est initialement réglé sur **00000000**, Pour le modifier, utilisez le menu **Modifier mot de passe**.

#### <span id="page-129-0"></span>**Modifier mot de passe** *(Menu 9.7.4)*

Ce menu permet de modifier le mot de passe du téléphone.

#### **Confidentialité** *(Menu 9.7.5)*

Ce menu permet de verrouiller l'accès aux journaux d'appels, aux contacts, aux messages et aux fichiers. Lorsque cette option est activée, le mot de passe du téléphone est réclamé pour tout accès aux éléments et fonctions verrouillés.

### **Blocage carte SIM** *(Menu 9.7.6)*

Ce menu permet d'empêcher votre téléphone de fonctionner avec une carte SIM autre que la vôtre en lui attribuant un code de verrouillage SIM. Pour utiliser une autre carte SIM, vous devez saisir ce code de verrouillage.

#### **Mode FDN** *(Menu 9.7.7)*

Le mode FDN (Fixed Dialling Number), s'il est pris en charge par votre carte SIM, vous permet de restreindre vos appels sortants à un nombre limité de numéros de téléphone. Lorsque cette fonction est activée, vous pouvez uniquement appeler les numéros enregistrés sur votre carte SIM.

#### **Modifier code PIN2** *(Menu 9.7.8)*

S'il est pris en charge par votre carte SIM, ce menu permet de modifier le code PIN2 actuel.

#### **Traçage du mobile** *(Menu 9.7.9)*

Lorsque quelqu'un tente d'utiliser votre téléphone avec une autre carte SIM, votre appareil envoie automatiquement un message de suivi prédéfini à votre famille ou à vos amis. Vous pouvez alors connaître le numéro qui émet les messages et retrouver la trace de votre téléphone.

Cette fonctionnalité est très pratique en cas de vol ou de perte du téléphone.

L'envoi du message de suivi sera facturé à la limité de la corra avec les cors<br>l'utilisateur de la carte SIM non autorisée. Pour les la raffichées à l'écran. utiliser le téléphone avec une autre carte SIM, vous devez d'abord désactiver cette fonction.

- 1. Entrez le mot de passe du téléphone, puis appuyez sur <**OK**>.
- 2. Paramétrez les options suivantes :
	- **Traçage du mobile** : activez la fonction de Traçage du mobile.
- **Destinataires** : indiquez les numéros de téléphone qui doivent recevoir les messages de suivi.
- **Expéditeur** : entrez le nom de l'expéditeur.
- **Message** : vérifiez le texte du message de suivi.
- 3. Lorsque vous avez terminé, appuyez sur <**Enreg.**>.
- 4. Appuyez sur <**Accept.**> pour marquer votre accord avec les conditions de service<br>affichées à l'écran

## **Etat de la mémoire** *(Menu 9.8)*

Ce menu permet de connaître la quantité de mémoire occupée par les données stockées (messages, fichiers multimédias, documents, répertoire et calendrier). Vous pouvez également y afficher la quantité de mémoire partagée et la capacité de la carte mémoire, si le téléphone en contient une.

## **Réinitialisation des réglages** *(Menu 9.9)*

Ce menu permet de rétablir les réglages d'origine de toutes les options que vous avez modifiées.

- 1. Appuyez sur  $\lceil \mathbf{1} \rceil$  pour sélectionner les catégories de réglages à réinitialiser.
- 2. Appuyez sur <**Réinit.**>.
- 3. Appuyez sur <**Oui**> pour confirmer l'opération.
- 4. Entrez le mot de passe du téléphone, puis appuyez sur <**OK**>.
	- Le mot de passe est initialement réglé sur **00000000**, mais vous pouvez le modifier. ▶ [p. 128](#page-129-0)

## **Gestion des clés** *(Menu 9.10)*

Ce menu permet de gérer les clés de licence que vous avez achetées pour accéder aux fichiers multimédias protégés par les systèmes DRM.

Appuyez sur <**Options**> pour accéder aux fonctions suivantes :

- **Propriétés** : affichez les propriétés de la clé de licence.
- **Affichage**/**Aperçu**/**Lire**/**Exécuter** : ouvrez le contenu multimédia correspondant.
- **Supprimer** : supprimez la clé de licence sélectionnée.

• **Aller à Mes messages** /**Aller à Mes fichiers** /**Aller à Java world** : accédez au message qui contient l'élément multimédia, le dossier ou le jeu correspondant.

## **Réglages vidéo à la demande** *(Menu 9.\*)*

Ce menu permet de sélectionner un profil de connexion à utiliser pour accéder à un serveur de vidéo en continu (streaming).

Ce menu peut ne pas être disponible chez certains opérateurs téléphoniques.

- **Serveur actuel** : sélectionnez un profil.
- **Paramètres du serveur** : personnalisez les options de chaque profil.

**Nom de profil** : nommez le profil.

**APN** : entrez le nom du point d'accès de la passerelle réseau GPRS.

**Identifiant** : entrez l'identifiant de l'utilisateur.

**Mot de passe** : saisissez le mot de passe.

# *Dépannage*

#### *Support technique*

Pour éviter tout appel inutile, procédez aux vérifications élémentaires énumérées dans cette section avant de contacter votre support technique.

#### **Lorsque vous allumez votre téléphone, les messages suivants s'affichent à l'écran :**

« Insérer carte SIM »

- Vérifiez que la carte SIM est installée correctement.
- « Blocage téléphone personnalisé »
- La fonction de verrouillage automatique a été activée. Pour pouvoir utiliser le téléphone, vous devez saisir son mot de passe.
- « Entrer code PIN »
- Vous utilisez ce téléphone pour la première fois. Vous devez saisir le code PIN fourni avec la carte SIM.
- La fonction de verrouillage du code PIN est activée. A chaque mise en service du téléphone, le code PIN doit être saisi. Pour désactiver cette fonction, utilisez le menu **Vérification code PIN**.
- « Entrer code PUK »
- Un code PIN incorrect a été saisi à trois reprises et la carte SIM est maintenant bloquée. Entrez le code PUK fourni par votre opérateur téléphonique.

#### **Le message « Aucun service » ou « Réseau non disponible » s'affiche sur l'écran.**

- La connexion au réseau a été perdue. Vous êtes peut-être dans une zone de réception médiocre. Déplacez-vous et effectuez une nouvelle tentative.
- Vous tentez d'accéder à une option pour laquelle vous n'avez pas souscrit d'abonnement auprès de votre opérateur. Contactez-le pour obtenir plus d'informations.

#### **Vous avez saisi un numéro, mais il n'a pas été composé.**

- Assurez-vous d'avoir appuyé sur  $[\neg]$ .
- Assurez-vous d'avoir accédé au réseau cellulaire approprié.
- Assurez-vous de ne pas avoir programmé une option d'interdiction d'appel sortant.

#### **Votre correspondant ne parvient pas à vous joindre.**

- Assurez-vous que votre téléphone est allumé. ( $\sqrt{2}$ ] plus de 2 secondes.)
- Assurez-vous d'avoir accédé au réseau cellulaire approprié.
- Assurez-vous de ne pas avoir programmé une option d'interdiction d'appel entrant.

#### **Votre correspondant ne vous entend pas.**

- Assurez-vous de ne pas avoir désactivé votre microphone.
- Assurez-vous de tenir le téléphone suffisamment près de votre bouche. Le microphone se trouve en bas de l'appareil.

#### **Le téléphone commence à émettre des bips et le message « Batterie faible » clignote à l'écran.**

• Le niveau de charge de la batterie est insuffisant. Rechargez-la.

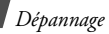

### **La qualité sonore de l'appel est médiocre.**

- Contrôlez l'icône de puissance de réception  $(T_{\bullet}||)$ . Le nombre de barres apparaissant après l'icône indique la puissance du signal  $\mathbf{Y} = \text{maximum}, \mathbf{Y} = \text{minimum}.$
- Essayez de déplacer légèrement le téléphone ou de vous rapprocher d'une fenêtre si vous êtes dans un immeuble.

#### **Aucun numéro n'est composé lorsque vous appelez une entrée du répertoire.**

- A l'aide du menu **Liste des contacts**, vérifiez que les numéros ont été enregistrés correctement.
- Corrigez-les, si nécessaire.

#### **La batterie ne se recharge pas correctement ou le téléphone s'éteint parfois tout seul.**

• Nettoyez les contacts de chargement du téléphone et de la batterie à l'aide d'un chiffon doux et propre.

#### **Si ces vérifications ne vous ont pas permis de résoudre le problème rencontré, notez :**

- Les numéros de modèle et de série du téléphone,
- Les détails de la garantie,
- Une description précise du problème rencontré.

Contactez ensuite votre revendeur le plus proche ou le service après-vente de Samsung.

## **Informations sur la certification DAS**

Ce téléphone répond à toutes les normes européennes concernant l'exposition aux ondes radio.

Votre téléphone mobile est un équipement destiné à émettre et recevoir des ondes radio. Il a été conçu pour ne pas dépasser les limites d'exposition aux radiofréquences (RF) recommandées par le Conseil de l'Union européenne. Ces limites font partie d'un ensemble de directives exhaustives et établissent les niveaux d'exposition autorisés aux radiofréquences pour le grand public. Ces directives ont été développées par des organismes scientifiques indépendants au travers d'une évaluation périodique des études réalisées.

Les limites prévoient une marge de sécurité importante destinée à garantir la sécurité des personnes, quelle que soit leur âge et leur état de santé.

La norme d'exposition aux ondes émises par les téléphones portables emploie une unité de mesure appelée Débit d'absorption spécifique (DAS). La valeur DAS limite recommandée par le Conseil de l'Union européenne est de  $2,0 \frac{\text{W}}{\text{kg}^1}$ 

La plus haute valeur DAS mesurée pour ce modèle est 0,461 W/kg.

1. La limite DAS définie pour les téléphones mobiles grand public est de 2,0 watts/kilogramme (W/kg). Elle est mesurée sur un cube représentant 10 grammes de tissu du corps humain. Cette limite intègre une marge de sécurité importante afin de garantir une sécurité maximale de l'utilisateur et de prendre en compte les variations pouvant intervenir lors des mesures. Les valeurs DAS peuvent varier en fonction des réglementations nationales et de la bande utilisée par le réseau.

Le débit d'absorption spécifique est mesuré dans des conditions normales d'utilisation, le téléphone émettant à son niveau de puissance maximum certifié dans toutes les bandes de fréquence testées. Dans la pratique, le niveau réel du DAS du téléphone est légèrement inférieur à ce niveau maximum.

En effet, ce téléphone est conçu pour fonctionner à plusieurs niveaux de puissance mais n'utilise que le niveau minimal pour établir une liaison avec le réseau. En général, plus vous êtes proche d'un relais, moins la puissance utilisée par le téléphone est élevée.

Avant la commercialisation d'un nouveau modèle au public, la conformité à la Directive Européenne R&TTE doit être démontrée. Parmi ses exigences essentielles, cette directive inclut la protection de la santé et de la sécurité de l'utilisateur et de toute autre personne.

Cependant, par mesure de précaution, quelques dispositions simples peuvent contribuer à diminuer le niveau d'exposition. Ainsi, afin de réduire au maximum la puissance d'émission de votre téléphone, veillez à l'utiliser dans des conditions de réception optimales, l'indicateur affiché à l'écran comportant alors un nombre suffisant de barres.

Par ailleurs, il est également recommandé d'utiliser autant que possible le kit piéton. Cependant, on veillera dans ce cas à éloigner le téléphone du ventre des femmes enceintes et du bas ventre des adolescents.

### **Précautions d**'**utilisation des batteries**

- N'utilisez jamais un chargeur ou des batteries endommagés.
- Utilisez la batterie uniquement pour votre téléphone.
- Si vous utilisez le téléphone près d'une station de base, il utilise moins de puissance. La durée de communication et de veille dépend fortement de la puissance du signal sur le réseau cellulaire et des paramètres définis par l'opérateur du réseau.
- Les délais de recharge de la batterie dépendent du niveau de charge restant et du type de batterie et de chargeur utilisé. La batterie peut être rechargée et déchargée des centaines de fois, mais elle va s'user progressivement. Lorsque la durée de fonctionnement (conversation et veille) devient nettement inférieure à la normale, il devient nécessaire d'acheter une nouvelle batterie.
- En cas d'inutilisation prolongée, une batterie pleine se décharge progressivement d'ellemême.
- N'utilisez que les batteries et les chargeurs Samsung. Lorsque le chargeur n'est pas utilisé, ne le laissez pas branché à une prise de courant. Ne laissez pas la batterie branchée au chargeur pendant plus d'une semaine, car une surcharge risque de raccourcir sa durée de vie.
- Les températures extrêmes affectent la capacité de charge de votre batterie : commencez par la rafraîchir ou la réchauffer.
- N'entreposez pas la batterie dans des endroits chauds ou froids, tels qu'une voiture placée en plein soleil ou stationnée dans un garage en hiver, car vous risquez d'amoindrir ses capacités et sa durée de vie. Essayez toujours de conserver la batterie à température ambiante. Un téléphone dont la batterie est chaude ou froide peut rencontrer des difficultés de fonctionnement temporaires, même si la batterie est entièrement chargée.

Les batteries Li-ion sont particulièrement sensibles aux températures inférieures à 0 °C (32 °F).

- Ne court-circuitez pas la batterie. Un courtcircuit accidentel peut survenir lorsqu'un objet métallique (pièce, trombone ou stylo) établit un contact direct entre les bornes + et – de la batterie (languettes métalliques situées à l'arrière de la batterie), par exemple lorsque vous transportez une batterie de rechange dans une poche ou un sac. Une mise en court-circuit des bornes peut endommager la batterie ou l'objet engendrant le court-circuit.
- Débarrassez-vous des batteries usagées en respectant la réglementation locale. Recyclez toujours vos batteries. Ne jetez jamais de batteries au feu.

## **Sécurité routière**

Votre téléphone portable vous offre l'avantage de pouvoir téléphoner depuis quasiment n'importe où et à tout moment. En contrepartie, cette liberté exige une certaine responsabilité de la part de l'utilisateur. Votre principale responsabilité lorsque vous êtes au volant est de conduire prudemment. Si vous utilisez votre téléphone en étant au volant d'une voiture, assurez-vous de respecter la législation en vigueur dans le pays ou la région traversée.

## **Environnement de fonctionnement**

Respectez la législation spéciale en vigueur dans certains pays et éteignez toujours votre téléphone lorsque son utilisation est interdite ou lorsqu'elle peut engendrer des interférences ou un danger.

Lorsque vous reliez votre téléphone ou un accessoire à un autre équipement, lisez attentivement les consignes de sécurité indiquées dans son mode d'emploi. Ne reliez pas deux produits incompatibles entre eux. Afin de garantir une performance et une sécurité optimales, il est conseillé d'utiliser l'appareil comme un combiné classique (écouteur plaqué sur l'oreille, antenne orientée

vers le haut).

### **Equipements électroniques**

La plupart des équipements électroniques modernes sont munis d'un blindage contre les radiofréquences (RF). Cependant, certains peuvent ne pas être protégés contre les signaux émis par votre téléphone. Contactez le fabricant de l'équipement concerné.

### **Stimulateurs cardiaques**

Les fabricants de stimulateurs cardiaques recommandent un espacement minimum de 15 cm entre le téléphone et un stimulateur afin d'éviter tout problème de fonctionnement de ce dernier. De plus, pendant les appels, veillez à utiliser le téléphone du côté opposé à l'implant. Cette recommandation est conforme aux études menées par les organismes indépendants et aux conseils du programme américain de recherche sur les technologies de téléphonie mobile (Wireless Technology Research). Si vous pensez que le fonctionnement du stimulateur est perturbé par le téléphone, éteignez ce dernier immédiatement.

### **Prothèses auditives**

Certains téléphones mobiles numériques peuvent perturber le fonctionnement de certaines prothèses auditives. Si c'est le cas, contactez le fabricant de votre prothèse.

## **Autres équipements médicaux**

Si vous utilisez un autre équipement médical, consultez son fabricant pour vous assurer qu'il est parfaitement protégé contre les radiofréquences.

Vous pouvez également obtenir ces informations auprès de votre médecin.

Eteignez votre téléphone dans les locaux médicaux chaque fois que la signalétique vous le demande.

## **Véhicules**

Les radiofréquences peuvent perturber le fonctionnement des systèmes électroniques mal installés ou non blindés des véhicules à moteur. Contactez votre revendeur ou le constructeur pour obtenir plus d'informations sur les équipements d'origine et sur ceux ayant pu être ajoutés ultérieurement sur votre véhicule.

## **Zones signalisées**

Eteignez votre téléphone dans tous les locaux où la signalétique vous le demande.

## **Atmosphères potentiellement explosives**

Eteignez votre téléphone dans toutes les zones présentant des risques d'explosions et conformez-vous à la signalétique et aux instructions données. Une étincelle pourrait provoquer une explosion et causer des dommages corporels graves, voire mortels. Il est impératif d'éteindre le téléphone dans les stations d'essence. Il est également conseillé de suivre les restrictions concernant l'utilisation d'équipements radio dans les dépôts de carburants (zones de distribution et de stockage), les usines chimiques et tous les lieux où des opérations de mise à feu sont en cours. Les zones présentant une atmosphère potentiellement explosive sont clairement signalées, mais ce n'est pas toujours le cas.

Elles incluent notamment les ponts inférieurs des navires, les installations de stockage et de transfert de produits chimiques, les véhicules fonctionnant au GPL (butane ou propane par exemple), les lieux dont l'air contient des produits chimiques ou des particules, tels que de la poussière de céréales ou de métal, ainsi que toutes les zones où vous devez normalement éteindre le moteur de votre véhicule.

### **Appels d'urgence**

Comme tout autre téléphone cellulaire, ce modèle utilise des signaux radio, des relais cellulaires et filaires, ainsi que des fonctions programmées par l'utilisateur qui ne peuvent pas garantir une connexion dans toutes les situations. Par conséquent, ne vous reposez pas exclusivement sur votre téléphone portable pour les appels d'urgence ou autres appels importants (urgences d'ordre médical par exemple).

Pour l'émission et la réception d'appels, le téléphone doit être allumé et se trouver dans une zone de service fournissant une puissance de signal cellulaire adéquate. Il est possible que les appels d'urgence n'aboutissent pas sur tous les réseaux de téléphonie mobile ou lorsque certains services réseau et/ou fonctionnalités du téléphone sont activés. Contactez votre opérateur pour obtenir des informations complémentaires.

Pour passer un appel d'urgence, procédez de la manière suivante.

- 1. Allumez votre téléphone, si nécessaire.
- 2. Composez le numéro d'urgence. Les numéros d'urgence diffèrent selon les pays.
- 3. Appuyez sur la touche  $\lceil \bullet \rceil$ .

Si certaines fonctions sont activées (par exemple, l'interdiction d'appels), commencez par les désactiver avant de passer votre appel. Consultez le mode d'emploi du téléphone et contactez votre fournisseur de services local.

## **Autres informations de sécurité**

- L'installation ou la réparation du téléphone dans un véhicule doit être effectué uniquement par des techniciens qualifiés. Une installation défectueuse ou une réparation incorrecte peut s'avérer dangereuse et annuler toute clause de garantie applicable à l'appareil.
- Vérifiez régulièrement que tous les équipements cellulaires présents dans votre véhicule sont montés et fonctionnent correctement.
- Ne transportez ou ne stockez jamais de liquides inflammables, de gaz ou de matériaux explosifs dans le même habitacle que le téléphone, ses composants ou accessoires.
- Pour les possesseurs de véhicules équipés d'airbags, n'oubliez pas que le déclenchement de ce dispositif est très violent. Ne placez pas d'objet, y compris un équipement téléphonique fixe ou mobile, audessus de l'airbag ni dans sa zone de déploiement. Si l'équipement téléphonique n'est pas installé correctement, le déclenchement de l'airbag pourrait occasionner des blessures graves au conducteur.
- Eteignez votre téléphone cellulaire en avion. L'utilisation de ce type de téléphones en avion est illégale et peut s'avérer dangereuse pour le fonctionnement de l'avion.

• Pour le contrevenant, le non respect de ces instructions peut aboutir à la suspension ou à l'interdiction d'abonnement à des services de téléphonie, à des poursuites, voire aux deux actions combinées.

# <span id="page-144-0"></span>**Entretien et réparation**

Votre téléphone est un produit technologique avancé et doit être manipulé avec précaution. Les suggestions suivantes vous aideront à utiliser votre appareil conformément à la garantie et à prolonger sa durée de vie.

- Conservez le téléphone et ses accessoires hors de portée des enfants en bas age et des animaux de compagnie. Ils risquent de l'endommager ou d'obstruer ses ouvertures.
- Entreposez l'appareil dans un endroit sec. L'eau, l'humidité et les liquides contenant des minéraux corroderont les circuits électroniques.

## *Informations relatives à la santé et à la sécurité*

- N'utilisez pas le téléphone avec les mains mouillées. Cela risquerait de provoquer un choc électrique ou d'endommager le téléphone.
- N'utilisez pas et n'entreposez pas le téléphone dans des zones poussiéreuses et encrassées car ses composants pourraient être endommagés.
- N'entreposez pas le téléphone dans des zones chaudes. Des températures élevées peuvent réduire la durée de vie des composants électroniques, endommager la batterie et déformer ou faire fondre certains plastiques.
- N'entreposez pas le téléphone dans des zones froides. Lorsque votre appareil revient à sa température normale, de l'humidité susceptible d'endommager les circuits électroniques peut se former à l'intérieur du téléphone.
- Ne laissez pas tomber ou ne heurtez pas le téléphone. Un choc peut endommager les circuits internes.
- N'utilisez pas de produits chimiques corrosifs, de solvants de nettoyage ou de détergents puissants pour nettoyer l'appareil. Essuyez-le avec un chiffon doux.
- N'appliquez aucun produit de type peinture sur le téléphone. La peinture pourrait bloquer les pièces mobiles de l'appareil et perturber son fonctionnement.
- Ne posez pas le téléphone dans ou sur un appareil chauffant, tel qu'un four microondes, une cuisinière ou un radiateur. Lorsqu'il est surchauffé, le téléphone peut exploser.
- Lorsque le téléphone ou la batterie sont mouillés, l'étiquette signalant les dégâts des eaux change de couleur. Dans ce cas, la garantie constructeur ne peut plus prendre les réparations en charge, même si elle n'est pas encore parvenue à expiration.
- Si votre téléphone est équipé d'un flash ou d'un éclairage, ne l'utilisez pas trop près des yeux des personnes et des animaux. Cela risque de provoquer des problèmes oculaires.
- N'utilisez que l'antenne fournie avec l'appareil ou une antenne de remplacement agréée. L'utilisation d'une antenne non agréée ou des modifications dans son système de fixation pourrait endommager le téléphone et constituer une violation des réglementations en vigueur sur les équipements radio.

• En cas de fonctionnement incorrect du téléphone, de la batterie, du chargeur ou de l'un des accessoires, rapportez-le au service après-vente le plus proche. Des techniciens vous aideront à résoudre le problème et effectueront, si nécessaire, la réparation de l'appareil.

## **A**

[ABC, saisie de texte • 32](#page-33-0) Affichage [langue • 115](#page-116-0) [réglages • 120](#page-121-0) [Alarme d'événement manquée •](#page-102-0)  101 [Alarmes • 98](#page-99-0) Appareil photo [enregistrement de vidéos •](#page-112-0)  111 [prendre des clichés • 107](#page-108-0) Appels [émission • 35](#page-36-0) [interdiction • 125](#page-126-0) [mise en attente • 37](#page-38-0) [rappel • 35](#page-36-1) [réception • 36](#page-37-0) [rejeter • 36](#page-37-1) [renvoi • 124](#page-125-0)

Appels (suite) [signal d'appel • 125](#page-126-1) [transfert • 40](#page-41-0) [Appels d'urgence • 141](#page-142-0) [Appels émis • 42](#page-43-0) [Appels en absence • 42](#page-43-1) [Appels internationaux • 35](#page-36-2) [Appels récents • 40](#page-41-1) [Appels reçus • 42](#page-43-2) [Automatique, rappel • 119](#page-120-0)

#### **B**

[Bande réseau, sélection • 127](#page-128-0) Batterie [chargement • 7](#page-8-0) [installation • 8](#page-9-0) [précautions d'emploi • 136](#page-137-0) [Bip de durée d'appel • 122](#page-123-0)

Bluetooth [envoi de données • 29](#page-30-0) [réception de données • 30](#page-31-0) [réglages • 57](#page-58-0) [Boîte d'envoi • 75](#page-76-0) Boîte de réception [e-mail • 77](#page-78-0) [MMS/SMS • 72](#page-73-0)

## **C**

[Calculatrice • 104](#page-105-0) Calendrier [consultation • 100](#page-101-0) [création d'événements •](#page-101-1)  100 [mode d'affichage • 102](#page-103-0) [suppression d'événements](#page-102-1)   $-101$ [Caractères, saisie • 32](#page-33-1) [Carte de visite • 47](#page-48-0)

Carte mémoire [accès aux fichiers • 97](#page-98-0) [installation • 31](#page-32-0) Carte SIM [installation • 7](#page-8-1) [verrouillage • 128](#page-129-0) [Chronomètre • 106](#page-107-0) [Clavier coulissant, réglage • 116](#page-117-0) [Conférence, appels • 39](#page-40-0) [Conférences téléphoniques • 39](#page-40-0) [Confidentialité, réglage • 128](#page-129-1) Connexion [Bluetooth • 56](#page-57-0) [USB • 119](#page-120-1) [Convertisseur • 105](#page-106-0) [Couleur des menus • 120](#page-121-1) [Coût des appels • 43](#page-44-0)

## **D**

[Date, régler • 115](#page-116-1) [Dernier numéro, rappel • 35](#page-36-1) Deuxième appel [émission • 37](#page-38-1) [réception • 37](#page-38-2)

[Documents • 96](#page-97-0) [DRM \(Gestion des droits d'auteur](#page-90-0)  numériques) • 89 [Durée des appels • 42](#page-43-3) Durée du rétroéclairage [clavier • 123](#page-124-0) [écran • 123](#page-124-1)

## **E**

[Eclairage du clavier, régler • 123](#page-124-2) Écran [couleur des menus • 120](#page-121-1) [fond d'écran • 120](#page-121-2) [icônes • 11](#page-12-0) [luminosité • 120](#page-121-3) [rétro-éclairage • 123](#page-124-3) [Editeur d'images • 55](#page-56-0)

E-mails [affichage • 77](#page-78-0)

> [composition/envoi • 69](#page-70-0) [réglages • 83](#page-84-0) [suppression • 78](#page-79-0)

Enregistrement [mémos vocaux • 53](#page-54-0) [séquences vidéo • 111](#page-112-1) Etat de la mémoire [applications • 64](#page-65-0) [calendrier • 101](#page-102-2) [mémo • 103](#page-104-0) [mes fichiers • 97](#page-98-1) [messages • 88](#page-89-0) [répertoire • 49](#page-50-0)

### **F**

FDN (Fixed Dialling Number) [contacts • 44](#page-45-0) [mode • 128](#page-129-2) Fichiers de musique [lecture • 50](#page-51-0) [téléchargement • 49](#page-50-1) [Fonction des touches volume •](#page-119-0)  118 [Fonctions des touches • 10](#page-11-0) [Fond d'écran • 120](#page-121-2)

## **G**

[Gestion des clés • 130](#page-131-0) [Groupes d'appel • 45](#page-46-0)

#### **H**

[Haut-parleur • 38](#page-39-0) [Heure d'été • 104,](#page-105-1) [115](#page-116-2) [Heure, régler • 115](#page-116-3) [Horloge mondiale • 103](#page-104-1)

#### **I**

[Icônes • 11](#page-12-1) [ID appelant • 121](#page-122-0) [Image de fond • 120](#page-121-4) Images [affichage • 89](#page-90-1) [impression • 90](#page-91-0) [suppression • 91](#page-92-0) [Info, messages • 88](#page-89-1) Installation [batterie • 8](#page-9-0) [carte mémoire • 31](#page-32-0) [carte SIM • 7](#page-8-1) [Interdiction d'appel • 125](#page-126-0) [Itinérance • 126](#page-127-0)

## **J**

 $l$ ava  $\bullet$  63 Jeux  $\cdot$  63 Journal d'appels [émis • 42](#page-43-0) [en absence • 42](#page-43-1) [reçus • 42](#page-43-4)

#### **L**

[Langue, choix • 115](#page-116-0) [Lecteur MP3 • 49](#page-50-2) Liste bloquée [appels • 41](#page-42-0) [e-mail • 86](#page-87-0) [MMS • 82](#page-83-0) [SMS • 81](#page-82-0)

## **M**

[Mémo vocal • 53](#page-54-1) Menu [accès • 13](#page-14-0) [présentation • 5](#page-6-0) [Menu favori • 117](#page-118-0) [Mes fichiers • 88](#page-89-2) [Message d'accueil • 115](#page-116-4) Messages [configuration • 74](#page-75-0) [e-mail • 69,](#page-70-1) [77](#page-78-1) [info • 88](#page-89-1) [MMS • 66,](#page-67-0) [73](#page-74-0) [répondeur • 126](#page-127-1) [SMS • 65,](#page-66-0) [72](#page-73-1) [SOS • 87](#page-88-0) [WAP • 74](#page-75-1) [Messages de configuration • 72](#page-73-2) [Messages envoyés • 76](#page-77-0) Messages reçus [e-mail • 77](#page-78-0) [SMS/MMS • 72](#page-73-3) [Minuteur • 106](#page-107-1) [Mise en attente d'un appel • 37](#page-38-3) Mise en marche/arrêt [microphone • 39](#page-40-1) [téléphone • 9](#page-10-0)

#### MMS

[affichage • 72](#page-73-3) [composition/envoi • 67](#page-68-0) [réglages • 81](#page-82-1) [suppression • 73](#page-74-1) [Mode hors-ligne • 9](#page-10-1) Mode silencieux [activation • 16](#page-17-0) [réglages • 122](#page-123-1) [Modèles de messages • 79](#page-80-0) [Mon menu • 117](#page-118-0) Mot de passe, changer [interdiction d'appel • 125](#page-126-2) Mot de passe, modifier [téléphone • 128](#page-129-3)

## **N**

Navigateur WAP [favoris • 60](#page-61-0) [page d'accueil, accès • 59](#page-60-0) Noms [enregistrement • 45](#page-46-1) [recherche • 43](#page-44-1)

Numéros [enregistrement • 45](#page-46-1) [recherche • 43](#page-44-2) [Numérotation abrégée • 46](#page-47-0) [Numérotation, réglage de](#page-122-1)  l'affichage • 121

## **P**

Photos [affichage • 89](#page-90-1) [impression • 90](#page-91-1) [prendre des clichés • 107](#page-108-1) [suppression • 91](#page-92-1) PIN, code [modification • 127](#page-128-1) [vérification • 127](#page-128-2) [PIN2, modification du code • 128](#page-129-4) [Présentation du numéro • 126](#page-127-2) [Problèmes, résolution • 132](#page-133-0)

#### **Q**

[Qualité parole • 38,](#page-39-1) [119](#page-120-2)

#### **R**

Raccourcis [Mode numérotation • 117](#page-118-1) [Mode veille • 116](#page-117-1) [Raccourcis avancés • 117](#page-118-1) Rappel [automatique • 119](#page-120-0) [manuel • 35](#page-36-1) Réception [appel • 36](#page-37-2) [deuxième appel • 37](#page-38-2) Rédaction de messages [e-mail • 69](#page-70-1) [MMS • 67](#page-68-0) [SMS • 65](#page-66-1) [Réglages de sécurité • 127](#page-128-3) [Réinitialisation du téléphone •](#page-131-1)  130 [Renvoi d'appels • 124](#page-125-1)

Répertoire [ajout • 45](#page-46-1) [gestion • 48](#page-49-0) [numérotation abrégée • 46](#page-47-0) [options • 43](#page-44-3) [recherche • 43](#page-44-2) [suppression • 44,](#page-45-1) [48](#page-49-1) [Réponse toutes touches • 119](#page-120-3)

# **S**

[Santé et sécurité • 135](#page-136-0) [SDN \(Numéros d'accès aux](#page-50-3)  services spéciaux) • 49 Sécurité [informations • 135](#page-136-1) [routière • 138](#page-139-0) [Sélection de la bande réseau •](#page-128-0)  127 [Sélection réseau • 126](#page-127-3) [Serveur de messagerie vocale •](#page-127-1)  126 [Services réseau • 124](#page-125-2) [Signal d'appel • 123,](#page-124-4) [125](#page-126-1)

**SMS** [affichage • 72](#page-73-3) [composition/envoi • 65](#page-66-1) [réglages • 80](#page-81-0) [suppression • 73](#page-74-2) [Son du clavier coulissant • 122](#page-123-2) Sonnerie [appel • 121](#page-122-2) [message • 122](#page-123-3) [Sonnerie d'appel, réglage • 121](#page-122-3) [Sonnerie des messages • 122](#page-123-4) [Sonneries, réglages • 121](#page-122-4) Sons [lecture • 94](#page-95-0) [suppression • 95](#page-96-0) [SOS, messages • 87](#page-88-0) [Style du menu • 120](#page-121-5) Suppression [autres fichiers • 96](#page-97-1) [contacts • 44,](#page-45-2) [48](#page-49-1) [e-mails • 78](#page-79-1) [événements du calendrier](#page-102-3)  • 101

Suppression (suite) [fichiers de musique • 53](#page-54-2) [images • 91](#page-92-1) [journal d'appels • 41](#page-42-1) [MMS • 73,](#page-74-3) [80](#page-81-1) [séquences vidéo • 93](#page-94-0) [SMS • 73,](#page-74-4) [80](#page-81-1) [sons • 95](#page-96-0)

# **T**

[T9, saisie de texte • 33](#page-34-0) Téléphone [chargement • 7](#page-8-2) [contenu de l'emballage • 6](#page-7-0) [entretien et réparation •](#page-144-0)  143 [icônes • 11](#page-12-0) [mise en marche/arrêt • 9](#page-10-2) [mot de passe • 128](#page-129-5) [présentation • 5](#page-6-0) [réglages • 115](#page-116-5) [réinitialisation • 130](#page-131-2) [touches • 10](#page-11-0) [verrouillage • 127](#page-128-4)

[Texte, saisie • 32](#page-33-1) [Tonalité de connexion • 122](#page-123-5) [Tonalité de marche/arrêt • 122](#page-123-6) [Tonalité indicatif • 123](#page-124-5) Tonalités clavier [type • 121](#page-122-5) [volume • 14](#page-15-0) [Tonalités DTMF, envoi • 39](#page-40-2) [Traçage du mobile • 129](#page-130-0)

## **U**

[USB, réglages • 119](#page-120-1)

#### **V**

Verrouillage [carte SIM • 128](#page-129-0) [clavier • 9](#page-10-3) [téléphone • 127](#page-128-4) [Verrouillage du clavier • 9](#page-10-3) Vidéos [enregistrement • 111](#page-112-2) [lecture • 92](#page-93-0) [suppression • 93](#page-94-0)

Volume [écouteur • 37](#page-38-4) [sonnerie d'appel • 121](#page-122-6) [tonalités clavier • 14](#page-15-0)

## **W**

[WAP • 63](#page-64-0) [WAP, messages • 74,](#page-75-2) [86](#page-87-1)

# **Déclaration de conformité (R&TTE)**

#### *Pour l'appareil suivant :*

GSM850/GSM900/GSM1800/GSM1900 avec Bluetooth Téléphone cellulaire portable

(Description du produit)

SGH-E390

(Nom du modèle)

#### *Fabriqué par :*

-Samsung Electronics Co., Ltd, 94-1, Imsoo-Dong, Gumi City, Kyung-Buk, Korea, 730-350

(adresse de l'usine)

**en relation avec cette déclaration et en conformité avec les normes suivantes et/ou d'autres documents normatifs.**

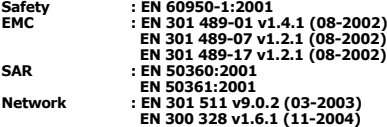

**Ce téléphone a été testé et s'est avéré conforme aux normes relatives à l'émission de fréquences radio. En outre, nous déclarons que cet appareil répond à la directive 1999/5/EC.**

**La procédure de déclaration de conformité, définie dans l'article 10, puis reprise à l'alinéa [**IV**] de la directive 1999/5/EC a été conduite sous contrôle de l'organisme suivant :**

BABT, Balfour House, Churchfield Road,<br>Walton-on-Thames, Surrery, KT12 2TD, UK<br>Numéro d'identification : 0168

**Documentation technique détenue par :**

Samsung Electronics QA Lab.

#### **disponible sur simple demande.** *(Représentant pour* **l'u***nion européenne)*

Samsung Electronics Euro QA Lab. Blackbushe Business Park, Saxony Way,  $X \in \rho$ dez Yateley, Hampshire, GU46 6GG, UK 2006. 10. 26 **Yong-Sang Park / Directeur Général** (lieu et date de parution) (nom et signature du responsable dûment habilité)

\* Cette adresse n'est pas celle du Centre de service de Samsung. Pour obtenir celleci, consultez la carte de la garantie ou contactez le revendeur de votre téléphone.

- \* Selon le logiciel installé, votre opérateur téléphonique ou votre pays, certaines descriptions de ce mode d'emploi peuvent ne pas correspondre fidèlement à votre téléphone.
- \* Selon votre pays, les illustrations de ce manuel peuvent être différentes de votre téléphone et de ses accessoires.

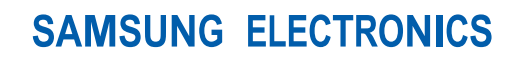

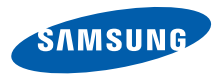

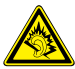

A pleine puissance, l'écoute prolongée du baladeur peut endommager l'oreille de l'utilisateur.

World Wide Web http://www.samsungmobile.com

Printed in Korea Code No.:GH68-13297A French. 12/2006. Rev. 1.0